## HP Universal CMDB

Windows および Solaris オペレーティング・システム用

ソフトウェア・バージョン: 8.00

データベース・ガイド

ドキュメント・リリース日: 2009 年 1 月(英語版) ソフトウェア・リリース日: 2009 年 1 月(英語版)

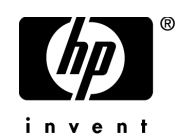

### 利用条件

### 保証

HP の製品およびサービスの保証は、かかる製品およびサービスに付属する明示的な保証の声明 において定められている保証に限ります。本ドキュメントの内容は,追加の保証を構成するもの ではありません。HPは、本ドキュメントに技術的な間違いまたは編集上の間違い、あるいは欠 落があった場合でも責任を負わないものとします。

本ドキュメントに含まれる情報は,事前の予告なく変更されることがあります。

### 制限事項

本コンピュータ・ソフトウェアは,機密性があります。これらを所有,使用,または複製するに は, HP からの有効なライセンスが必要です。 FAR 12.211 および 12.212 に従って,商用コン ピュータ・ソフトウェア,コンピュータ・ソフトウェアのドキュメント,および商用アイテムの 技術データは,HP の標準商用ライセンス条件に基づいて米国政府にライセンスされています。

### サードパーティ Web サイト

HPは、補足情報の検索に役立つ外部サードパーティ Web サイトへのリンクを提供します。サイ トの内容と利用の可否は予告なしに変更される場合があります。HPは、サイトの内容または利 用の可否について,いかなる表明も保証も行いません。

### 著作権

© Copyright 2005 - 2009 Mercury Interactive (Israel) Ltd.

### 商標

Adobe® および Acrobat® は、Adobe Systems Incorporated の商標です。

Intel®Pentium®, および Intel® Xeon™ は、米国およびその他の国における Intel Corporation また はその子会社の商標または登録商標です。

Java™は, Sun Microsystems, Inc. の米国商標です。

Microsoft®, Windows®, Windows NT® および Windows® XP は, Microsoft Corporation の米国登 録商標です。

Oracle® は,カリフォルニア州レッドウッド市の Oracle Corporation の米国登録商標です。

Unix<sup>®</sup>は, The Open Group の登録商標です。

### 文書の更新

本書のタイトル・ぺージには,次の識別情報が含まれています。

- ソフトウェアのバージョンを示すソフトウェア・バージョン番号
- ドキュメントが更新されるたびに更新されるドキュメント発行日
- 本バージョンのソフトウェアをリリースした日付を示す,ソフトウェア・リリース日付

最新のアップデートまたはドキュメントの最新版を使用していることを確認するには、次の URL にアクセスしてください:

### **http://h20230.www2.hp.com/selfsolve/manuals**

このサイトでは,HP Passport に登録してサインインする必要があります。HP Passport ID の登録 は,次の URL にアクセスしてください:

### **http://h20229.www2.hp.com/passport-registration.html**

または,HP Passport のログイン・ページの[**New users - please register**]リンクをクリックして ください。

適切な製品サポート・サービスに登録すると,更新情報や最新情報も入手できます。詳細につい ては HP の営業担当にお問い合わせください。

### サポート

HP ソフトウェアのサポート Web サイトは、次の場所にあります。

#### **http://support.openview.hp.com**

この Web サイトでは、連絡先情報と,HP ソフトウェアが提供する製品,サービス,およびサ ポートについての詳細が掲載されています。

HP ソフトウェア・オンライン・ソフトウェア・サポートでは、お客様にセルフ・ソルブ機能を 提供しています。ビジネス管理に必要な,インタラクティブなテクニカル・サポート・ツールに 迅速かつ効率的にアクセスできます。有償サポートをご利用のお客様は,サポート・サイトの以 下の機能をご利用いただけます。

- 関心のある内容の技術情報の検索
- サポート・ケースおよび機能強化要求の提出および追跡
- ソフトウェア・パッチのダウンロード
- サポート契約の管理
- HP サポートの連絡先の表示
- 利用可能なサービスに関する情報の確認
- ほかのソフトウェア顧客との議論に参加
- ソフトウェアのトレーニングに関する調査と登録

ほとんどのサポート・エリアでは、HP Passport ユーザとして登録し、ログインする必要がありま す。また,多くの場合,サポート契約も必要です。

HP Passport ID の登録は、次の場所で行います。

#### **http://h20229.www2.hp.com/passport-registration.html**

アクセス・レベルの詳細に関しては次を参照してください。

**http://h20230.www2.hp.com/new\_access\_levels.jsp** 

## 目次

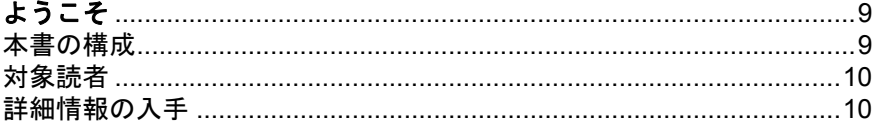

### 第1部:データベース環境について

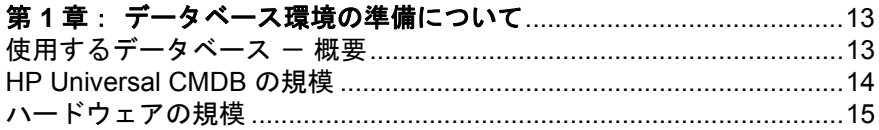

### 第 II 部: MICROSOFT SQL SERVER データベースのデプロイと保守

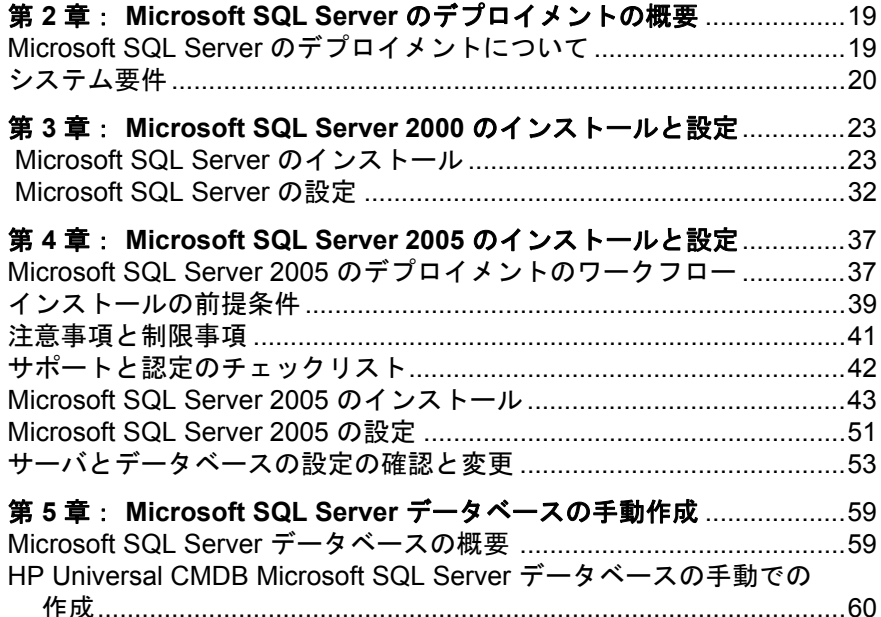

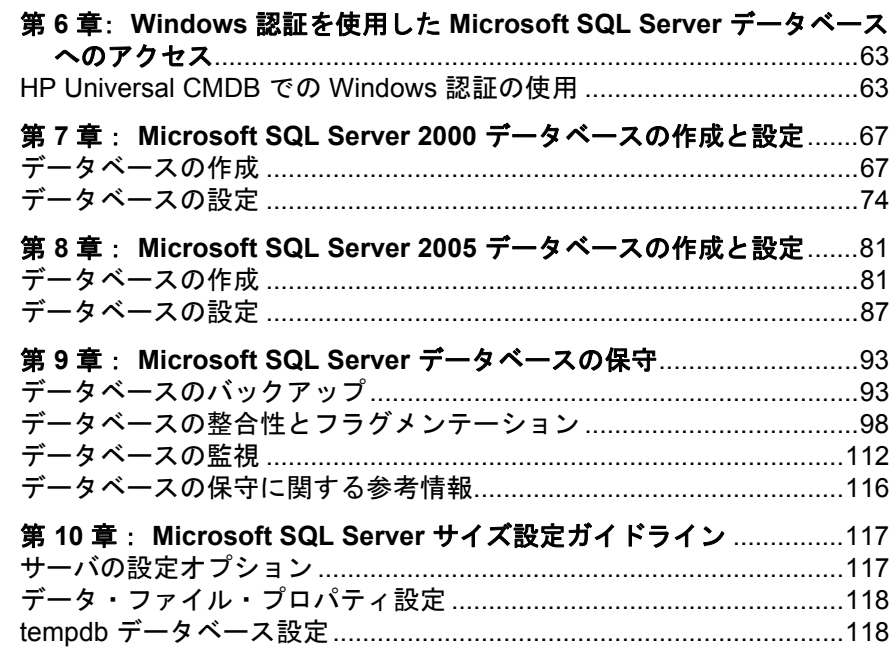

## 第 III 部:ORACLE サーバ・データベースのデプロイと<br> 保守

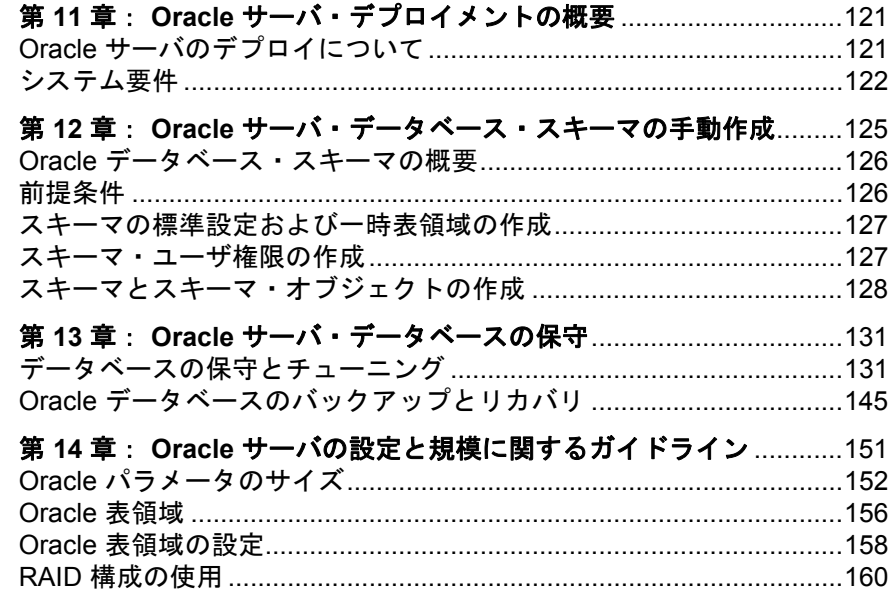

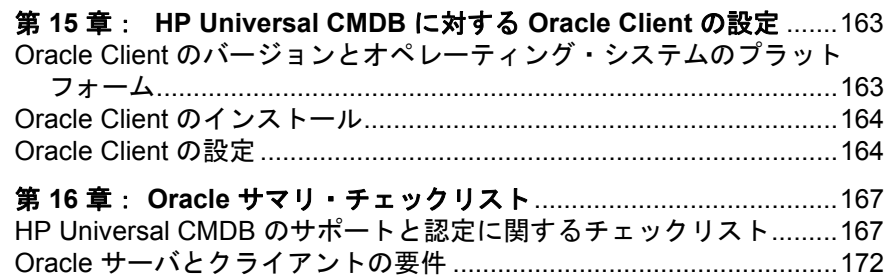

### 第 **IV** [部:](#page-172-0) 付録

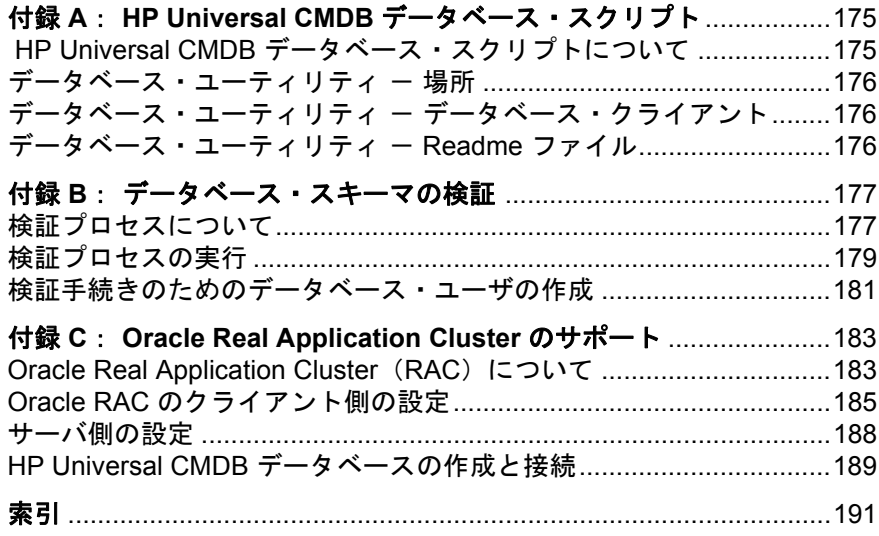

目次

### <span id="page-8-0"></span>ようこそ

本書では,HP Universal CMDB で使用する Microsoft SQL Server と Oracle サー バ・データベースのデプロイおよび保守の方法について説明します。

### 本章の内容

- ▶ 本書の構成 (9 ページ)
- ▶ 対象読者 (10 ページ)
- ▶ 詳細情報の入手 (10 ページ)

### <span id="page-8-1"></span>本書の構成

本書は、次の各部で構成されています。

### **第1部 [データベース環境について](#page-10-1)**

HP Universal CMDB で使用するデータベースのタイプについて説明します。

### 第 **II** 部 **Microsoft SQL Server** [データベースのデプロイと保守](#page-16-1)

Microsoft SQL Server 2000 または 2005 をインストールして設定する方法, Microsoft SQL Server 2000 または 2005 でデータベースを作成して設定する方法, およびデータベースを保守する方法について説明します。

### 第 **III** 部 **Oracle** [サーバ・データベースのデプロイと](#page-118-1) 保守

Oracle サーバをインストールする方法, Oracle サーバでデータベースを作成し て設定する方法,Oracle に対して HP Universal CMDB データベース環境をセッ トアップする方法, Oracle Client を設定する方法, およびデータベースを保守 する方法について説明します。

### 第 **IV** 部 [付録](#page-172-1)

HP Universal CMDB データベース・スクリプト,およびデータベース・スキー マを検証する手順について説明します。

### <span id="page-9-0"></span>対象読者

本書は、次の HP Universal CMDB 利用者を対象としています。

- ➤ HP Universal CMDB 管理者
- ➤ データベース管理者

本書の読者は,データベース管理に関する知識と高度な技術が必要です。

### <span id="page-9-1"></span>詳細情報の入手

HP Universal CMDB に含まれているすべての全オンライン・ドキュメントの一 覧,その他のオンライン・リソース,最新版のドキュメントの入手情報,本書 で使用する表記規則については,『**HP Universal CMDB** デプロイメント・ガイ ド』(PDF)を参照してください。

## 第1部

<span id="page-10-1"></span><span id="page-10-0"></span>データベース環境について

第 **1** 章

## <span id="page-12-0"></span>データベース環境の準備について

本章では、HP Universal CMDB で使用するデータベースの種類について説明し ます。

### 本章の内容

- ▶ [使用するデータベース](#page-12-1) 概要 (13 ページ)
- ► [HP Universal CMDB](#page-13-0) の規模 (14 ページ)
- ▶ ハードウェアの規模 (15 ページ)

### <span id="page-12-1"></span>使用するデータベース - 概要

HP Universal CMDB を使って作業するには、次のデータベースをセットアップ する必要があります。

- **► CMDB**: さまざまな HP Universal CMDB およびサードパーティ製のアプリケー ションやツールで収集した構成情報の保管用。この情報は,HP Universal CMDB のビューを構築するときに使用します。
- **► CMDB 履歴データベース**: CMDB 構成アイテム (CI) の時間の経過に伴う変更 の保管用。ユーザは,CI の変更とともにビューのスナップショットを表示でき ます。
- ➤ **CMDB** ファウンデーション・データベース:インフラストラクチャ設定データ など,さまざまなアプリケーション・コンポーネントに関する情報の保管用。ま た,どのサーバでどのサービスが実行されているかに関する情報も含まれます。

CMDB, CMDB 履歴, および CMDB ファウンデーション・データベースは, 組織で使用しているデータベース·サーバのタイプによって、Microsoft SOL Server または Oracle サーバにセットアップできます。

[Microsoft](#page-16-1) SOL Server データベースを使って作業する場合は、第 II 部「Microsoft SQL Server [データベースのデプロイと保守」を](#page-16-1)参照してください。

[Oracle](#page-118-1) サーバ・データベースを使って作業する場合は、第III 部「Oracle サー [バ・データベースのデプロイと](#page-118-1) 保守」を参照してください。

付録には,Microsoft SQL Server と Oracle サーバ・データベースの両方に関係す る追加情報が含まれています。

### 注:

- ➤ HP Universal CMDB が Solaris プラットフォームにインストールされている 場合は,データベースを Oracle サーバにセットアップする必要があります。
- ▶ データベース·サーバは、HP Universal CMDB サーバと同じタイムゾーン, 夏時間設定,および時刻に設定する必要があります。
- ➤ 英語以外の HP Universal CMDB 環境での作業の詳細については,『参照情 報』の「英語以外のロケールでの作業」を参照してください。

### <span id="page-13-0"></span>**HP Universal CMDB** の規模

HP Universal CMDB データベースの設定要件は,HP Universal CMDB によって 生成されるデータの量によって異なります。小規模な HP Universal CMDB デプ ロイメントでは、約 100,000 個の CMDB オブジェクトとリンクを格納できる データベースが必要です。大規模な HP Universal CMDB デプロイメントでは, 1,000,000 個以上の CMDB オブジェクトとリンクを格納できるデータベースが 必要です。

### <span id="page-14-1"></span><span id="page-14-0"></span>ハードウェアの規模

次の表では、HP Universal CMDB Oracle または Microsoft SQL データベース・ サーバで推奨するハードウェア(CPU とメモリ)要件について説明します。

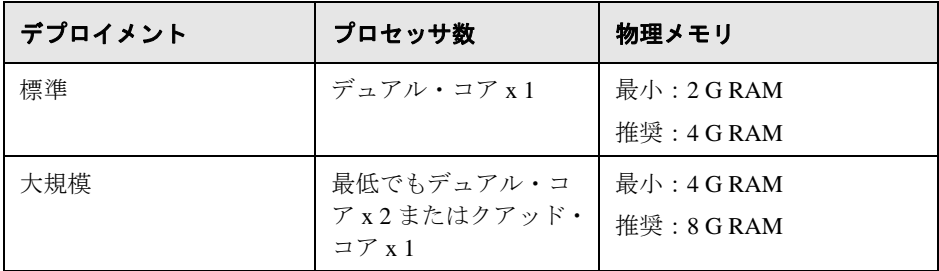

Microsoft SOL ソフトウェアの規模に関する要件については、21 [ページ「ソフ](#page-20-0) [トウェア要件」](#page-20-0)を参照してください。

Oracle ソフトウェアの規模に関する要件については、123[ページ「ソフトウェ](#page-122-0) [ア要件」](#page-122-0)を参照してください。

### 第 **1** 章 • データベース環境の準備について

## 第 **II** 部

## <span id="page-16-1"></span><span id="page-16-0"></span>**Microsoft SQL Server** データベースの デプロイと保守

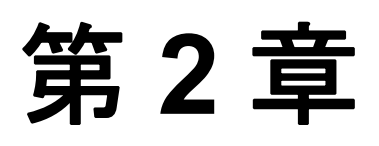

## <span id="page-18-0"></span>**Microsoft SQL Server** のデプロイメントの概要

Microsoft SOL Server では、CMDB, CMDB 履歴, およびファウンデーション・ データベースをセットアップできます。本章では、HP Universal CMDB で使用 する Microsoft SQL Server のデプロイメントに関する次の内容を取り上げます。

### 本章の内容

- ► Microsoft SQL Server のデプロイメントについて (19 ページ)
- ▶ システム要件 (20 ページ)

### <span id="page-18-1"></span>**Microsoft SQL Server** のデプロイメントについて

HP Universal CMDB で使用する Microsoft SOL Server をデプロイするには、次の 手順を実行します。

### ➤ **Microsoft SQL Server** のインストールと設定を行う。

Microsoft SQL Server 2000 のインストールと設定の詳細については. 23 [ページ](#page-22-2) 「[Microsoft SQL Server 2000](#page-22-2) のインストールと設定」を参照してください。

Microsoft SQL Server 2005 のインストールと設定の詳細については,37 [ページ](#page-36-2) 「[Microsoft SQL Server 2005](#page-36-2) のインストールと設定」を参照してください。

### ➤ **Microsoft SQL Server** でデータベースを作成して **CMDB**,**CMDB** 履歴,およ びファウンデーション・データを格納する。

[Microsoft](#page-66-2) SOL 2000 データベース作成の詳細については、67 ページ「Microsoft SQL Server 2000 [データベースの作成と設定」を](#page-66-2)参照してください。

[Microsoft](#page-80-2) SOL 2005 データベース作成の詳細については、81ページ「Microsoft SQL Server 2005 [データベースの作成と設定」を](#page-80-2)参照してください。

注: HP Universal CMDB でデータベースを自動的に作成することも, CREATE DATABASE ステートメントまたは Microsoft SQL Server 管理ツールを使用して データベースを自分で作成することもできます。

本項では,推奨およびサポートされている Microsoft SQL Server 環境に関する情 報を提供します。HP Universal CMDB の導入において推奨される環境またはオ プションとは,推奨の環境またはオプションに対して HP の品質保証担当者が 厳しいテストを実施済みであることを示しています。サポートしている環境ま たはオプションとは,HP の品質保証担当者が環境またはオプションに関する 基本的なテストを順調に実施したことを意味します。

### <span id="page-19-0"></span>システム要件

本項では,HP Universal CMDB と連動して Microsoft SQL Server を使用するため のシステム要件について説明します。

### 本項の内容

- ▶ 20 [ページ「ハードウェア要件」](#page-19-1)
- <span id="page-19-1"></span>▶ 21 [ページ「ソフトウェア要件」](#page-20-1)

### ハードウェア要件

HP Universal CMDB ハードウェアのサイズ設定ガイドラインについては, 15 [ページ「ハードウェアの規模」](#page-14-1)を参照してください。

### <span id="page-20-0"></span>ソフトウェア要件

次の表に、HP Universal CMDB との連携がサポートおよび認定されている Microsoft SQL Server マトリクスを示します。

<span id="page-20-1"></span>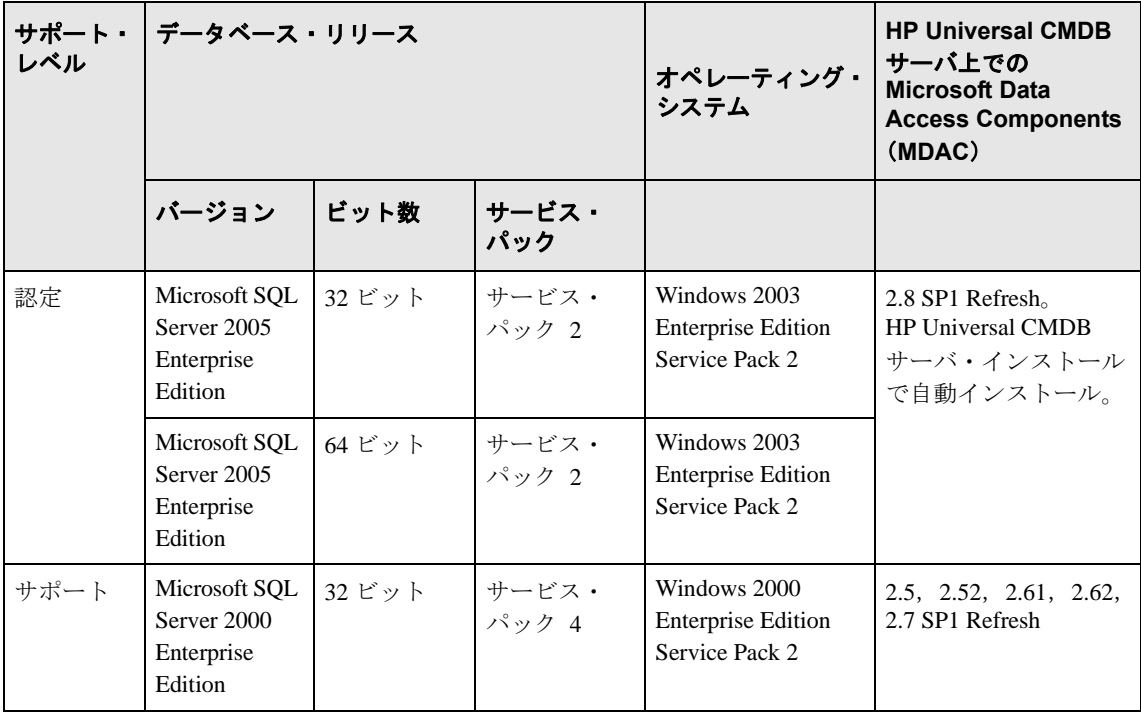

注:マシンにインストールされている MDAC のバージョンをチェックするに は, [http://www.microsoft.com/downloads/details.aspx?FamilyID=8f0a8df6-4a21-](http://www.microsoft.com/downloads/details.aspx?FamilyID=8f0a8df6-4a21-4b43-bf53-14332ef092c9&displaylang=en) [4b43-bf53-14332ef092c9&displaylang=en](http://www.microsoft.com/downloads/details.aspx?FamilyID=8f0a8df6-4a21-4b43-bf53-14332ef092c9&displaylang=en) からコンポーネント・チェック・ツール をダウンロードして実行します。

### 第 **2** 章 • Microsoft SQL Server のデプロイメントの概要

# 第 **3** 章

### <span id="page-22-2"></span><span id="page-22-0"></span>**Microsoft SQL Server 2000** のインストールと 設定

本章では, Microsoft SQL Server 2000 のインストール手順と設定について説明し ます。

### 本章の内容

- ► [Microsoft SQL Server](#page-22-1) のインストール (23 ページ)
- ► [Microsoft SQL Server](#page-31-0) の設定 (32 ページ)

### <span id="page-22-1"></span> **Microsoft SQL Server** のインストール

Microsoft SQL Server をインストールするには,< **MS SQL Server** のルート・ ディレクトリ> ¥**x86**¥**setup** ディレクトリから **setupsql.exe** を実行します。 インストール手順は難しくはありませんが,適切なオプションを選択できるよ うに,インストールの詳細のすべてについて理解しておくことが重要です。標 準設定のオプションを選択すると Microsoft SQL Server のパフォーマンスに悪影 響を及ぼすことがあります。

次の各項では,インストール中に特に注意が必要なダイアログ・ボックスを示 します。

- ▶ 「インスタンス名 ] ダイアログ・ボックス
- ▶ 「セットアップの種類] ダイアログ・ボックス
- ▶「コンポーネントの選択]ダイアログ・ボックス
- ▶ 「サービス [アカウント\]ダイアログ・ボックス](#page-26-0)
- ▶ [認証モード] ダイアログ・ボックス
- ▶「照合順序の設定] ダイアログ・ボックス
- <span id="page-23-0"></span>▶ 「ネットワーク ライブラリ] ダイアログ・ボックス

### 「インスタンス名 ]ダイアログ・ボックス

同じマシン上に Microsoft SQL Server 2000 の複数のインスタンスをインストー ルできます。各インスタンスは,個々の Microsoft SQL Server サービスと Microsoft SQL Agent サービスを持っており、ほかのインスタンスから完全に独 立しています。

1 つのインスタンスのみ標準のインスタンスとしてインストールできます。ほ かのすべてのインスタンスは名前付きインスタンスとしてインストールする必 要があり,それらの名前はインストール時に指定します。標準のインスタンス にアクセスするには,サーバ名または IP アドレスを指定し,名前付きインスタ ンスにアクセスするには,サーバ名または IP アドレスの後に ¥ <インスタンス 名> を指定します。たとえば,**server1**¥**inst1** のようになります。

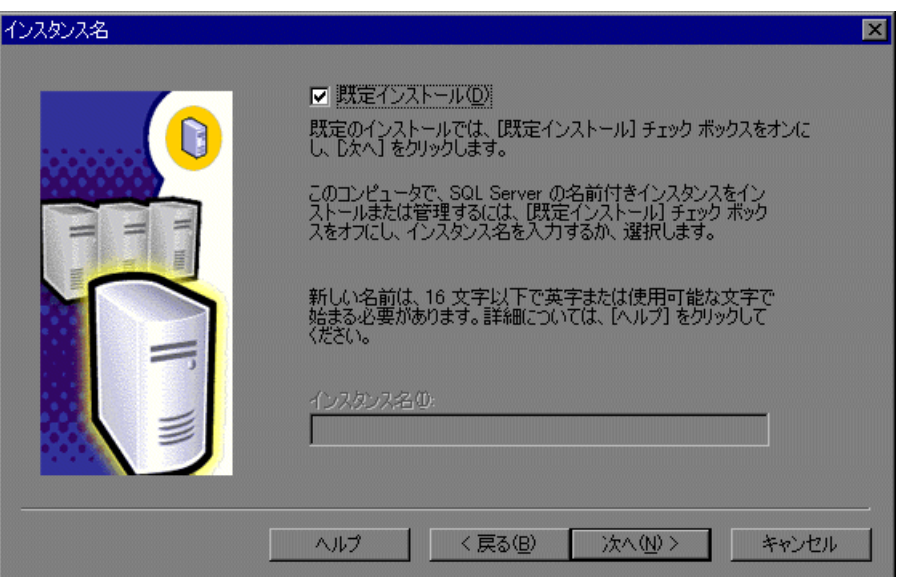

### <span id="page-24-0"></span>[セットアップの種類]ダイアログ・ボックス

「セットアップの種類]ダイアログ・ボックスで, 「カスタム]オプションを選 択する必要があります。このオプションを選択しなければ,[コンポーネント の選択],「照合順序の設定],および「ネットワーク ライブラリ]ダイアロ グ・ボックスを表示できません。これらのダイアログ・ボックスでは,

Microsoft SQL Server と HP Universal CMDB を使った作業に適していない,特定 の標準オプションを変更する必要があります。

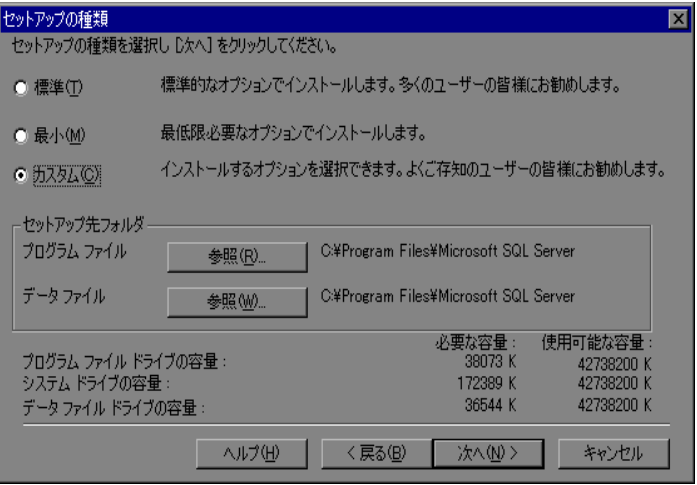

インストール先フォルダで, Microsoft SOL Server の実行ファイルを格納するプ ログラム・ファイル・ディレクトリ,システム・データベースを格納するデー タ・ファイル・ディレクトリ,および場所が指定されていないファイルを格納 するユーザ・データベースを設定します。これらの設定は,後で変更すること はできません。tempdb ファイル(ALTER DATABASE tempdb MODIFY FILE コマ ンドを使用します)とユーザ・データベース・ファイル (detach, move, attach) は後で再配置できますが, master, msdb, および model ファイルを移動すること はできません。これらのシステム・データベースのサイズは比較的小さいです が,Microsoft SQL Server の運用には欠かせません。データ・ファイル・ディレ クトリは,RAID 1 などのフォールト・トレラントのディスク・システムに作成 してください。

### <span id="page-25-0"></span>[コンポーネントの選択] ダイアログ・ボックス

[コンポーネントの選択]ダイアログ・ボックスで, [フルテキスト検索] チェック・ボックスがオフであることを確認します。HP Universal CMDB では, このインデックス・サービスは必要ありません。

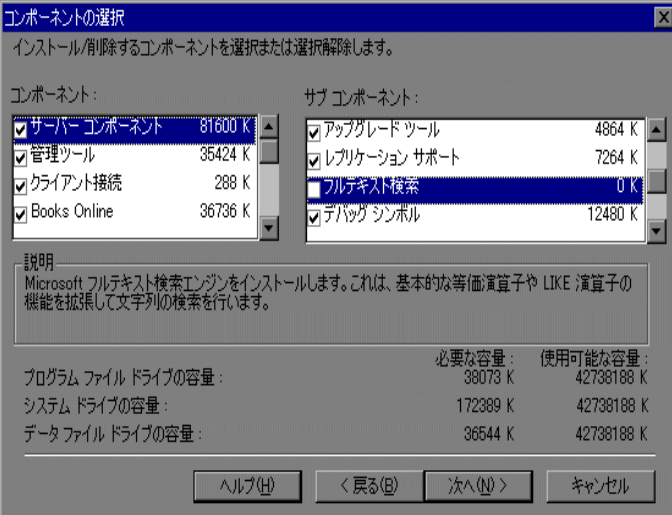

### <span id="page-26-0"></span>[サービス アカウント] ダイアログ・ボックス

「サービスアカウント]ダイアログ·ボックスでは、サービスを選択して Microsoft SQL Server に適したサービス設定を入力します。Microsoft SQL Server サービス(MSSQLServer)で,ローカル・マシン外部でアクティビティを実行 する場合,たとえば,ファイルを共有ネットワーク・ディレクトリにバック アップする場合, 「ドメイン ユーザ アカウントを使用]を選択し, ローカル· マシンの administrator グループのメンバであり,ネットワーク・リソースに対す る適切な権限を持っているユーザのユーザ名,パスワード,およびドメインを 指定します。Microsoft SQL Server のすべてのアクティビティがローカル・マシ ンに制限されている場合は、「ローカル システム アカウントを使用]を選択し ます。これにより、ローカル・マシンの Microsoft SOL Server サービスに対して のみ管理権限が提供されます。

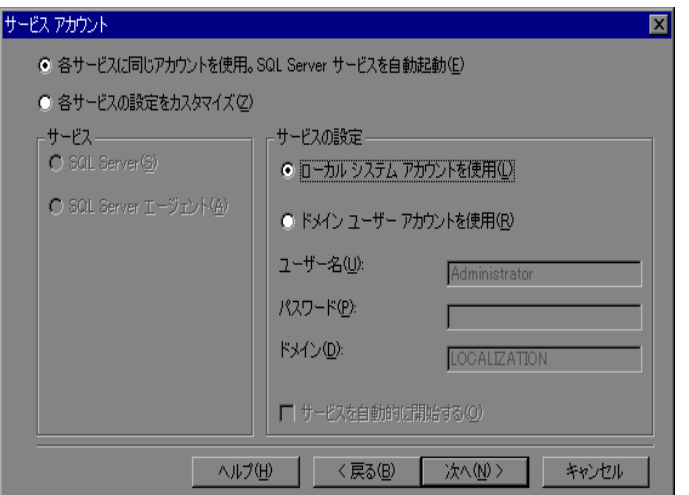

同様に, Microsoft SOL Server Agent サービス (SOLServerAgent) で, ローカ ル・マシン外部の権限が必要なアクティビティを実行する場合(たとえば、ほ かのサーバとのレプリケーション,ActiveX スクリプト・ジョブ・ステップ, または CmdExec ジョブ・ステップなど), 「**ドメイン ユーザ アカウントを使用**] を選択し,ローカル・マシンの administrator グループのメンバであるユーザの ユーザ名,パスワード,およびドメインを指定します。すべての Microsoft SOL Server Agent アクティビティがローカル・マシンに制限されている場合は, [ローカル システム アカウントを使用]を選択します。

### <span id="page-27-0"></span>[認証モード] ダイアログ・ボックス

[認証モード] ダイアログ・ボックスで, Microsoft SQL Server で使用する認証 のタイプを選択します。HP Universal CMDB では、Windows 認証と Microsoft SQL Server 認証(推奨)のいずれでも使用できます。Microsoft SQL Server 認証 を有効にするには,[混合モード]を選択して **sa** ログインのための複雑なパス ワードを設定します。

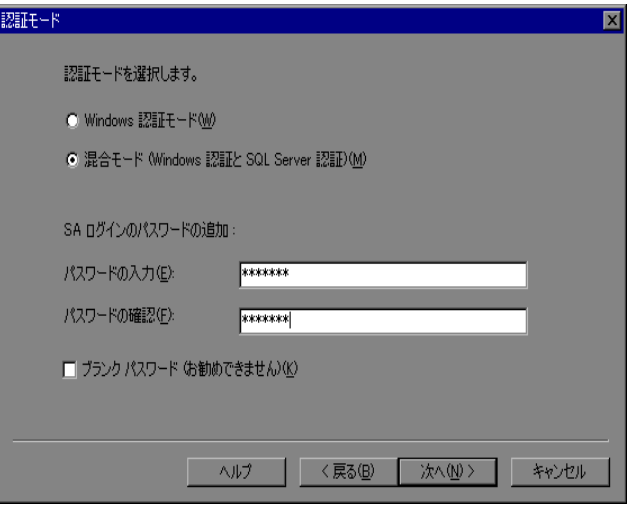

注: Microsoft SQL Server のセキュリティを強化するには、パスワードを入力す ることが重要です。

sa ユーザはシステム管理者の権限を保持しているため, Microsoft SOL Server 内 ですべてのアクションを実行できます。同様に、sa ユーザは xp\_cmdshell 拡張 プロシージャを使用することにより、MSSQLServer サービス・アカウントのコ ンテキストにおけるオペレーティング・システムおよびネットワークのすべて の操作を実行できます。

### <span id="page-28-0"></span>[照合順序の設定] ダイアログ・ボックス

[照合順序の設定]ダイアログ・ボックスでは,言語,並べ替え順序,および 文字データ型の大文字と小文字の区別などを設定します。

次の2つのオプションのいずれかを選択します。

- **► [Windows ロケール]**: このオプションは、以前のバージョンの Microsoft SOL Server と上位互換性を保つ必要がない場合(レプリケーションのためなど)に のみ選択します。このオプションを選択する場合は、HP Universal CMDB の認 定を受けるために次を設定します。
	- ▶ [照合順序指定子]: 通常の文字データ型 (char, varchar, text) の言語を選 択します。英語をサポートするには標準設定のオプション **Latin1\_General** を選択し、データベースに英語以外のデータを格納する予定の場合は、別の 言語を選択します。選択する言語は,Windows オペレーティング・システ ムの言語と一致している必要があります。
	- ▶「並べ替え順]:HP Universal CMDB では、バイナリでの並べ替え順序と Microsoft SQL Server 2000 での大文字と小文字の区別はサポートしていません。 バイナリのチェック・ボックスはオフにする必要があります。accent, kana, および width の区別は、該当するデータ言語の要件に従って選択できます。
- **► [SQL 照合順序**]:現在のバージョンの Microsoft SOL Server と以前のバージョ ンとで互換性を維持する必要がある場合,たとえば,サーバ間でデータを複製 する場合,このオプションを選択します。

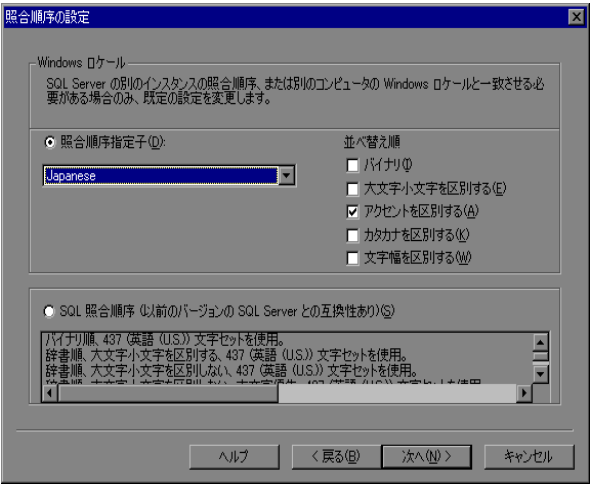

前述の設定はシステム・データベースにのみ影響し、ユーザ・データベースに 対しては標準の設定として機能します。データベースには,サーバの標準の設 定とは異なる照合順序の設定を持たせることができます。また,表の列には データベースの標準の設定とは異なる照合順序の設定を持たせることができま す。Microsoft SQL Server 2000 では照合順序の管理が柔軟に行えるため,照合順 序の設定の異なるデータベースを復元またはアタッチできます。

重要:前述の設定を 1 つでも変更するには,すべてのシステム・オブジェクト とルーチン(ログイン,ユーザ定義のシステム・メッセージ,マスター・スト アド・プロシージャなど)のスクリプト編集が必要なほか,Microsoft SQL Server を新しい設定で再インストールし(または RebuildM.exe を実行し),保 存したスクリプトを使ってすべてのシステム・オブジェクトを再作成して, ユーザ・データベースをアタッチする,という作業が必要になります。このた め,インストール・プロセス中に適切なオプションを選択することをお勧めし ます。

### <span id="page-30-0"></span>[ネットワーク ライブラリ] ダイアログ・ボックス

「ネットワークライブラリ]ダイアログ・ボックスでは、Microsoft SOL Server がクライアント接続をリッスンするために使用するセッション・レベルのプロ トコルを設定します。

標準では,Microsoft SQL Server は名前付きパイプと TCP/IP の両方を通じてク ライアント接続をリッスンします。HP Universal CMDB では両方のプロトコル がサポートされています。ただし、HP Universal CMDB の認定を受けるために は, [TCP/IP ソケット] オプションだけを選択する必要があります。

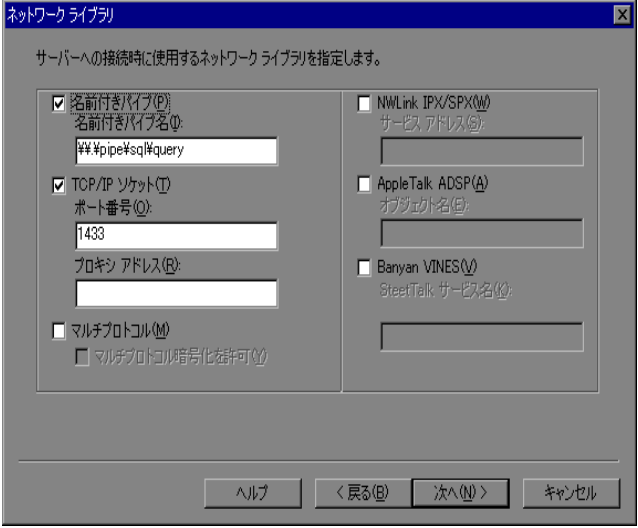

TCP/IP と名前付きパイプの両方を使用して, Microsoft SQL Server に接続するよ うにクライアント・マシンを設定できます。ただし、HP Universal CMDB の認 定を受けるためには,TCP/IP だけを使用して Microsoft SQL Server に接続する ようにクライアント・マシンを設定する必要があります。

注:ネットワーク・ライブラリはすべて Windows 認証と SSL データ暗号化をサ ポートしています。

### <span id="page-31-0"></span> **Microsoft SQL Server** の設定

本項では, Microsoft SQL Server のインストール後に設定できるサービスとサー バのオプションについて説明します。

- ▶ 32 [ページ「サービスの設定オプション」](#page-31-1)
- <span id="page-31-1"></span>▶ 32 [ページ「サーバの設定オプション」](#page-31-2)

### サービスの設定オプション

フルテキスト検索機能をインストールした場合は,リソースが浪費されないよ う,この機能を無効にしてください(サービス・アプレット内で Microsoft Search サービスを探します)。

分散トランザクションを使用していないかぎり,Distributed Transactions Coordinator サービスも必ず無効にするか,手動モードに設定します。

同様に,不要なすべてのサービスが自動起動モードに設定されていないことを 確認します。

### <span id="page-31-2"></span>サーバの設定オプション

サーバ設定オプションのほとんどは Microsoft SQL Server によって動的に設定さ れます(通常は 0 に設定されます)。HP Universal CMDB の認定に沿う場合は, HP ソフトウェア・サポート による指示がある場合を除いて,標準のオプショ ンを変更しないでください。

条件によっては,標準の設定を変更してもよい場合もあります。これらの設定 は sp\_configure ストアド・プロシージャの中で変更するか,または Microsoft SQL Server Enterprise Manager の各種のダイアログ・ボックス(主に[サーバの プロパティ]ダイアログ・ボックス)の中で変更できます。

次の表は、Microsoft SQL 2000 で使用できる設定オプション,標準の設定,お よび HP Universal CMDB の認定に沿うために必要な設定を示します。

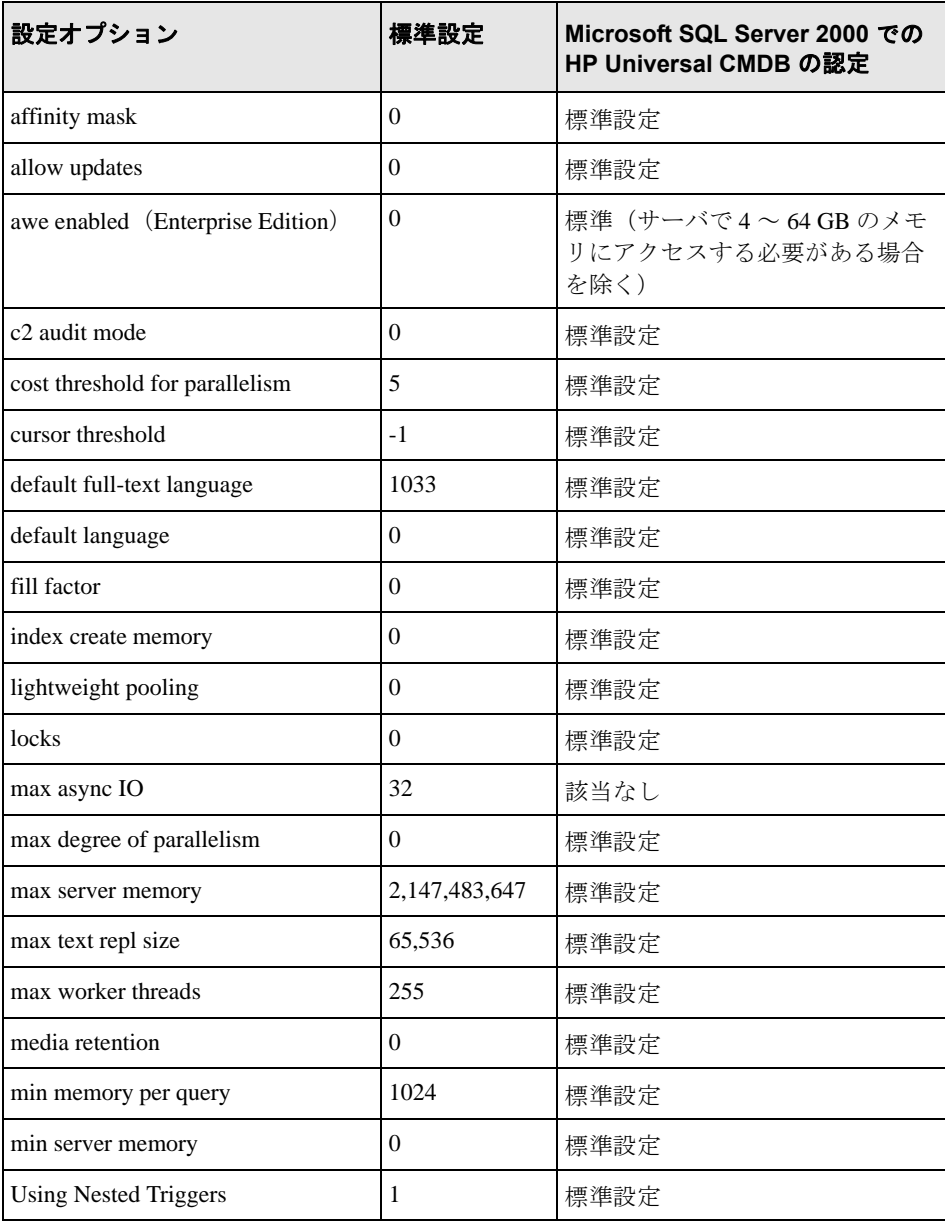

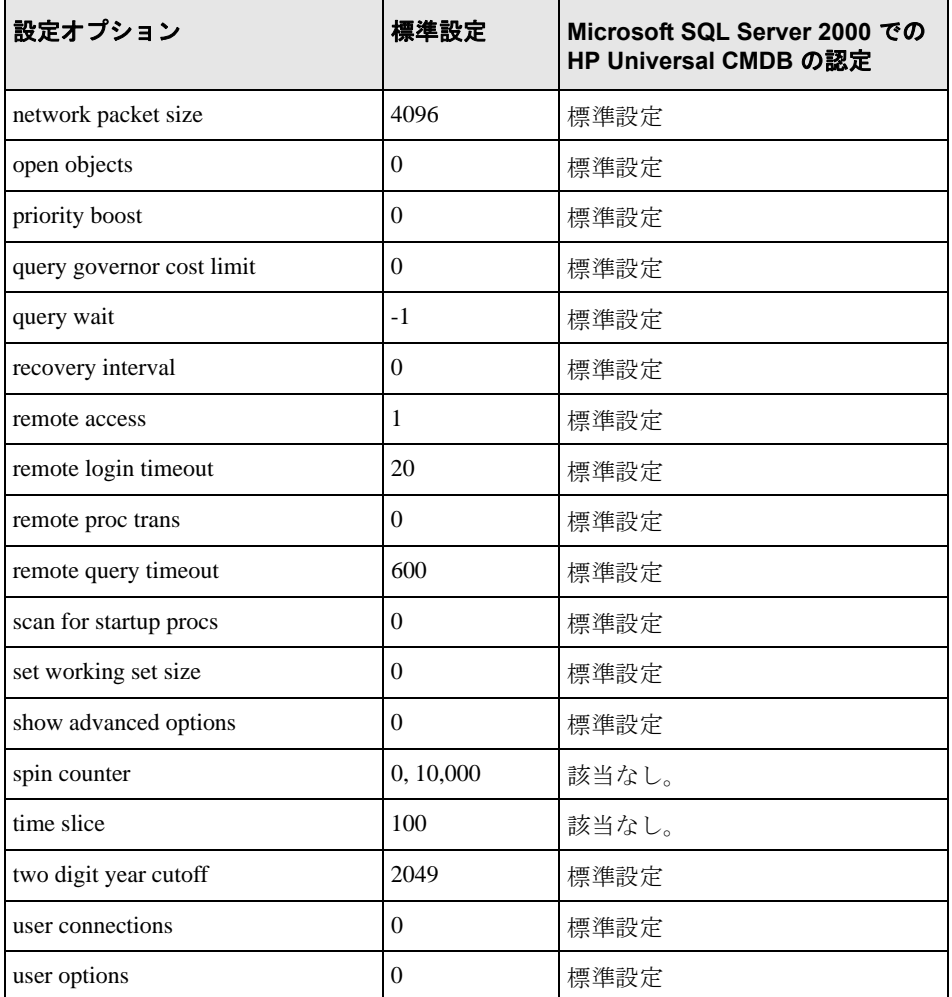

前述の設定オプションは,次のコマンドを実行することですべて表示できます。

### EXEC sp\_configure 'show advanced options', 1

### reconfigure with override

各オプションの現在の値を表示するには、EXEC sp\_configure を実行します。

大規模なインストールでは,**awe enabled** オプションの設定が必要になる場合 があります。詳細については,第 10 章「[Microsoft SQL Server](#page-116-2) サイズ設定ガイ [ドライン」を](#page-116-2)参照してください。

注: HP Universal CMDB データベースをホストするサーバには、Microsoft SQL Server を 1 つインストールする以外,重要なプロセスはインストールしないこ とを強くお勧めします。Microsoft SQL Server がマシンで唯一の重要なプロセス であるときは,標準のメモリ設定を変更しないでください。Microsoft SQL Server によるメモリの動的管理が可能になるようにしてください(**awe enabled** のサポートを設定した場合を除く)。

オプションを再設定するには、EXEC sp\_configure ' <オプション> ', <値> を実行します。オプションによっては、reconfigure with override を実行した後 に有効になるものや、MSSQLServer サービスの再起動を必要とするものがあ ります。

### 第 **3** 章 • Microsoft SQL Server 2000 のインストールと設定
第 **4** 章

# **Microsoft SQL Server 2005** のインストールと 設定

本章では, Microsoft SQL Server 2005 のインストール手順と設定について説明し ます。

### 本章の内容

- ➤ Microsoft SQL Server 2005 [のデプロイメントのワークフロー\(](#page-36-0)37 ページ)
- ▶ インストールの前提条件 (39 ページ)
- ➤ [注意事項と制限事項\(](#page-40-0)41 ページ)
- ▶ サポートと認定のチェックリスト (42 ページ)
- ➤ [Microsoft SQL Server 2005](#page-42-0) のインストール(43 ページ)
- ► [Microsoft SQL Server 2005](#page-50-0) の設定 (51 ページ)
- ▶ サーバとデータベースの設定の確認と変更 (53 ページ)

# <span id="page-36-0"></span>**Microsoft SQL Server 2005** のデプロイメントのワークフロー

HP Universal CMDB で使用する Microsoft SQL Server をデプロイするには、次の 手順を実行します。

 **1 Microsoft SQL Server** の規模に関するガイドラインを確認します。

詳細については、117ページ「Microsoft SQL Server [サイズ設定ガイドライン」](#page-116-0) を参照してください。

 **2** インストールの前提条件を確認します。

詳細については,39 [ページ「インストールの前提条件」を](#page-38-0)参照してください。

#### **3** サーバとデータベースのチェックリストを確認します。

これらのチェックリストは,HP Universal CMDB でサポートおよび推奨されて いるサーバとデータベースの設定オプションの概要を示します。

詳細については,42 [ページ「サポートと認定のチェックリスト」](#page-41-0)を参照してく ださい。

 **4 Microsoft SQL Server 2005 Enterprise Edition** をインストールします。

詳細については、43ページ「[Microsoft SQL Server 2005](#page-42-0) のインストール」を参 照してください。

 **5 Microsoft SQL Server 2005** を設定します。

詳細については、51 ページ「Microsoft SOL Server 2005 の設定」を参照してく ださい。

 **6 CMDB**,**CMDB** 履歴,およびファウンデーション・データベースを **Microsoft SQL Server 2005** に作成します。

詳細については,81 [ページ「データベースの作成」](#page-80-0)を参照してください。

 **7 CMDB**,**CMDB** 履歴,およびファウンデーション・データベースを設定します。

詳細については,87 [ページ「データベースの設定」](#page-86-0)を参照してください。

 **8 Microsoft SQL Server 2005** とデータベースを検証します。

詳細については、53[ページ「サーバとデータベースの設定の確認と変更」](#page-52-0)を参 照してください。

 **9 Windows** 認証をセットアップします。

詳細については,63 ページ「Windows 認証を使用した [Microsoft SQL Server](#page-62-0)  [データベースへのアクセス」を](#page-62-0)参照してください。このステップは, SQL Server 認証の代わりに Windows 認証を選択した場合のみ関係します。

# <span id="page-38-0"></span>インストールの前提条件

Microsoft SQL Server 2005 をインストールする前に、次の前提条件が満たされて いる必要があります。

## ➤ ソフトウェア

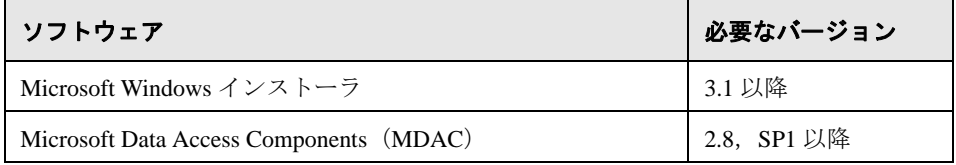

注:[マシンにインストールされている](http://www.microsoft.com/downloads/details.aspx?FamilyID=8f0a8df6-4a21-4b43-bf53-14332ef092c9&displaylang=en) MDAC のバージョンを確認するには, [Microsoft](http://www.microsoft.com/downloads/details.aspx?FamilyID=8f0a8df6-4a21-4b43-bf53-14332ef092c9&displaylang=en) のサイト (http://www.microsoft.com/downloads/details.aspx?FamilyID= 8f0a8df6-4a21-4b43-bf53-14332ef092c9&displaylang=en) でコンポーネント・ チェック・ツールをダウンロードして実行します。

#### ➤ オペレーティング・システム

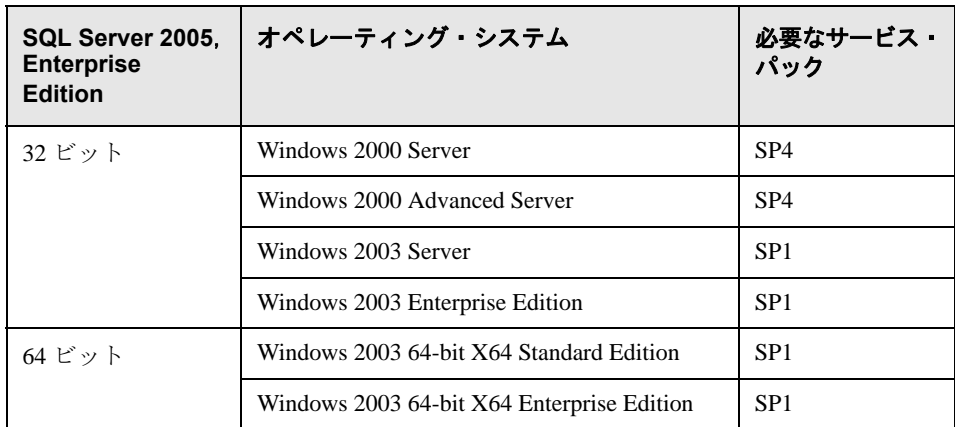

## ▶ 空きディスク容量

オペレーティング・システムをインストールしているドライブに,最低 1.4 GB の空き容量が必要です。このディスク容量は,インストール中に必要になりま す。この容量の大部分は,インストールが終了すると解放されます。

### ➤ データベース・ファイルの配置

パフォーマンスを向上のために,データベース(CMDB,CMDB 履歴,ファウ ンデーション)を複数のディスクまたは RAID システムに分散することをお勧 めします。

➤ メモリ

最低 1 GB の RAM が必要です。

➤ バックアップ

SQL Server のインスタンスが, SQL Server 2005 のインストール先のコンピュー タにすでに存在する場合は,現在インストールされている SQL Server をバック アップしてください。

- ➤ ユーザ・アカウント
	- ▶ ローカル・マシン外部でアクティビティを実行する予定の場合は(別のサー バとの間のファイルのコピー,共有リモート・リポジトリへのバックアップ など). Microsoft SOL Server 2005 サービスで利用できるドメイン・アカウン トが必要です。
	- ▶ インストール・ウィザードを使用して HP Universal CMDB をインストール するには,データベース作成者の権限を持つユーザ・アカウントが必要で す。データベースを手動で作成する場合は、HP Universal CMDB に **db\_datareader, db\_datawriter, および db\_ddladmin** に属するユーザ・ アカウントを、HP Universal CMDB データベースごとに提供します。
- ➤ その他
	- **► Microsoft SOL Server 2005 をインストールするディスクが圧縮されていない** ことを確認してください。
	- ► ウィルス対策ソフトウェアなど, Microsoft SOL Server 2005 のインストール 中に干渉する可能性のあるアプリケーションを無効にしてください。

# <span id="page-40-0"></span>注意事項と制限事項

➤ Microsoft SQL 2005 をインストールするマシンに標準のインスタンスとして Microsoft SOL 2000 がインストールされていると, Microsoft SOL 2005 を標準の インスタンスとしてインストールできず,名前付きインスタンスとしてのみイ ンストールできます。

1 つのインスタンスのみ標準のインスタンスとしてインストールできます。

► HP Universal CMDB データベースをホストするサーバには、Microsoft SOL Server を 1 つインストールする以外,重要なプロセスはインストールしないこ とを強くお勧めします。

Microsoft SQL Server がマシンで唯一の重要なプロセスであるときは,標準のメ モリ設定を変更しないでください。Microsoft SQL Server によるメモリの動的管 理が可能になるようにしてください(**awe enabled** のサポートを設定した場合 を除く)。

▶ Microsoft SOL Server 2005 の 64 ビット・バージョンには, Windows on Windows (WOW64) という拡張システムのサポートが含まれています。WOW64 は, 32 ビット・アプリケーションを 32 ビット・モードでネイティブで実行する Microsoft Windows 64 ビット・エディションの機能です。

基盤となるオペレーティング・システムは 64 ビット・プラットフォームで実 行されていますが,アプリケーションは 32 ビット・モードで機能します。

# <span id="page-41-0"></span>サポートと認定のチェックリスト

次のチェックリストは、HP Universal CMDB での使用がサポートされ、認定さ れているサーバとデータベース設定オプションの概要を示します。

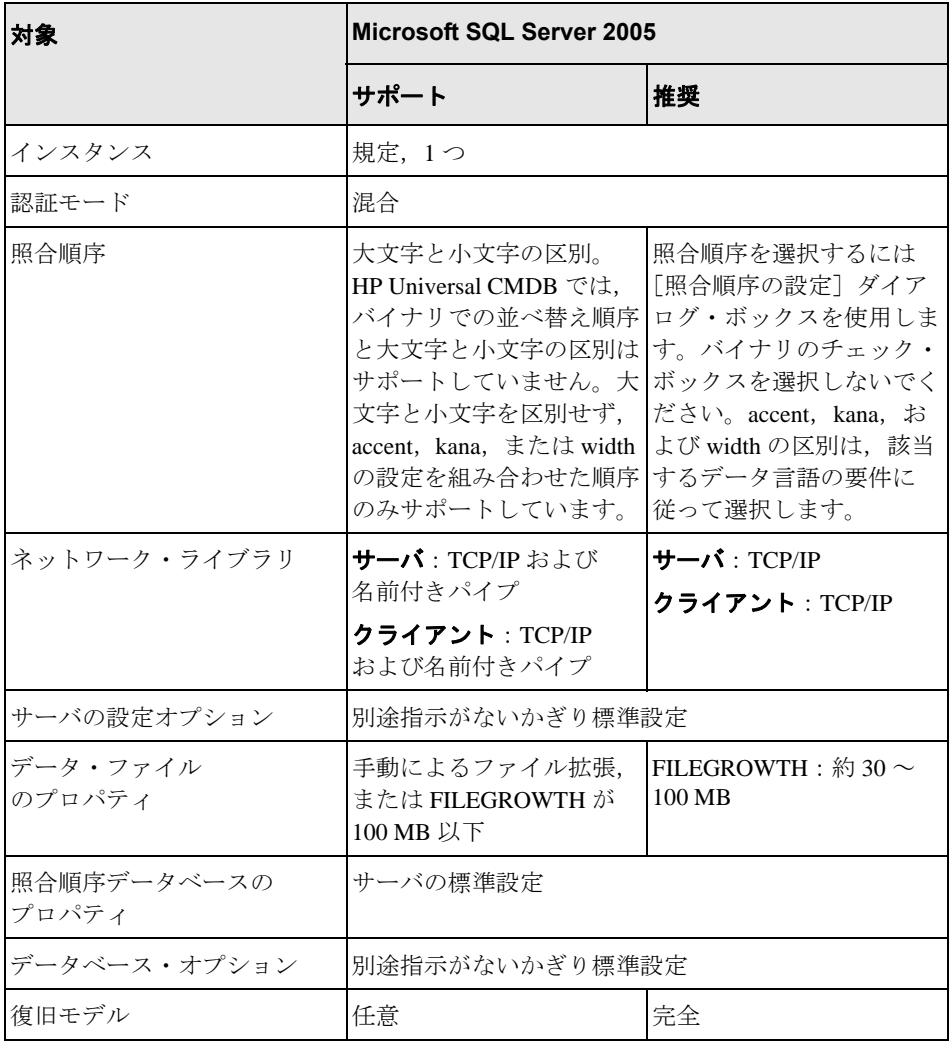

# <span id="page-42-0"></span>**Microsoft SQL Server 2005** のインストール

インストール手順は難しくはありませんが,適切なオプションを選択できるよ うに,インストールの詳細のすべてについて理解しておくことが重要です。

標準設定のオプションを選択すると Microsoft SQL Server のパフォーマンスに悪 影響を及ぼすことがあります。

Microsoft SQL Server 2005 をインストールするには,次の手順を実行します。

- **1** < **MS SQL Server** のルート・ディレクトリ> ¥**x86**¥**setup**¥**setup.exe** セット アップ・ユーティリティを実行します。
- **2**[使用許諾契約書]ダイアログ・ボックスが開きます。契約書を読んで,条件 に同意する場合は[使用許諾契約書に同意する]チェック・ボックスを選択し ます。[次へ] をクリックします。

ライセンス条件に同意しなければ,インストール・プロセスは終了します。

- **3**[必要なコンポーネントのインストール]ダイアログ・ボックスが開きます。 必要に応じて,セットアップ・ユーティリティによって次の要素がインストー ルされます。
	- ➤ Microsoft Windows .NET Framework 2.0
	- ➤ Microsoft SQL Server Native Client
	- ➤ Microsoft SQL Server セットアップ・サポート・ファイル
- **4** セットアップ・ユーティリティにより,システム設定がチェックされます。

[ステータス]カラムには, [成功]または [警告] ステータスのみが表示される 必要があります。[エラー]ステータスがあってはいけません。いずれかの項目 に「警告]ステータスがある場合は、メッセージ・カラムをクリックして原因を 確認します。

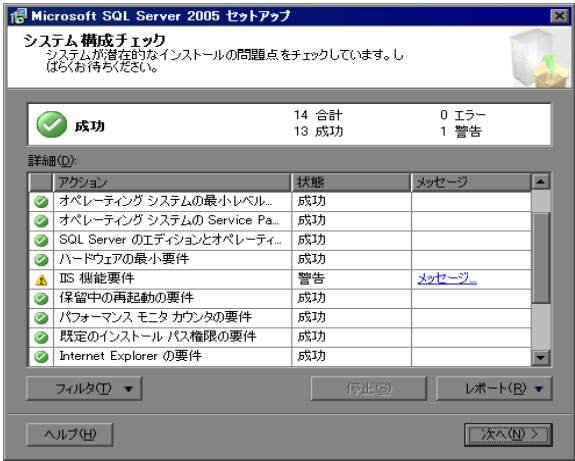

必要に応じて,問題を修正してセットアップ・ユーティリティを再度実行します。 [次へ] をクリックして続行します。

- 5 「登録情報] ダイアログ・ボックスが開きます。プロダクト・キーは、オペ レーティング・システムから自動的に取得されます。標準設定の情報を受け入 れて「次へ」をクリックします。
- **6**[インストールするコンポーネント]ダイアログ・ボックスが開きます。次の チェック・ボックスを選択します。
	- ➤[**SQL Server** データベース サービス]

➤[ワークステーション コンポーネント、**Books Online**、および開発ツール] [**詳細設定**] をクリックします。

 **7**[機能の選択]ダイアログ・ボックスが開き,選択した機能が表示されます。 赤色の **X** は選択されていない 機能を示しています。

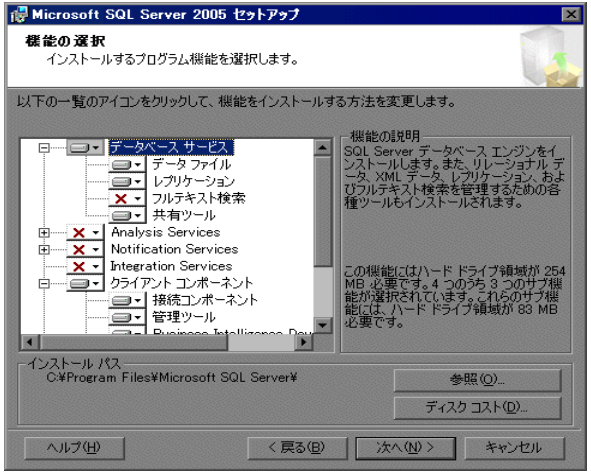

- 8「データベース サービス]の下で、次の操作を実行します。
	- a [フルテキスト検索] をリストから削除します。HP Universal CMDB では, このインデックス検索機能は使用しません。
	- **b** データ・ファイル、実行ファイル, およびユーザ・データベースとシステ ム・データベースのファイルを格納するディレクトリを設定します。

重要:選択した各機能(データベース・サービス,クライアント・コンポーネ ント,およびドキュメント)のインストール・パスは,システム・データベー スのパスとは異なる必要があります。たとえば, Microsoft SOL Server の実行 ファイルのディレクトリを, Microsoft SQL のシステム・データベースを格納す るディレクトリと同じに設定することはできません。

これらの設定は、後で変更することはできません。tempdb ファイル (ALTER DATABASE < tempdb > MODIFY FILE コマンドを使用)とユーザ・データ ベース・ファイル (detach, move, attach コマンドを使用)は後で配置し直す ことができます。しかし,**master**,**msdb**,および **model** の各ファイルは移動 できません。これらのシステム・データベース・ファイルのサイズは小さいで すが、Microsoft SOL Server には必須のファイルです。これらのファイルは フォールト・トレラントのディスクに格納することをお勧めします。

 **c**[インストール パス]の下で,次の操作を実行します。

- ▶ Microsoft SQL Server の実行ファイルを格納するプログラム・ファイル· ディレクトリを設定します。
- ▶ システム・データベースと、ファイルの場所が指定されていないユーザ・ データベースを格納するデータ・ファイル・ディレクトリを設定します。 データ・ファイル・ディレクトリは,RAID 1 などのフォールト・トレラ ントのディスク・システムに作成してください。これらのシステム・ データベースのサイズは比較的小さいですが, Microsoft SOL Server の運 用には欠かせません。
- d 「次へ]をクリックします。
- 9「インスタンス名]ダイアログ·ボックスが開きます。同じマシン上に Microsoft SQL Server 2005 の複数のインスタンスをインストールできます。各イ ンスタンスは,ほかのインスタンスから完全に独立しています。標準のインス タンスとして指定できるのは 1 つだけです。ほかのすべてのインスタンスは, 名前付きインスタンスとしてインストールする必要があります。名前付きイン スタンスの詳細については、56[ページ「名前付きインスタンスのポート割り当](#page-55-0) [てのオプション」を](#page-55-0)参照してください。

標準のインスタンスにアクセスするには,サーバ名または IP アドレスを指定し ます。

「次へ]をクリックします。

10[サービス アカウント]ダイアログ・ボックスが開きます。[**セットアップ終了** 時にサービスを開始する]表示枠で,[**SQL Server** エージェント]チェック・ ボックスを選択します。

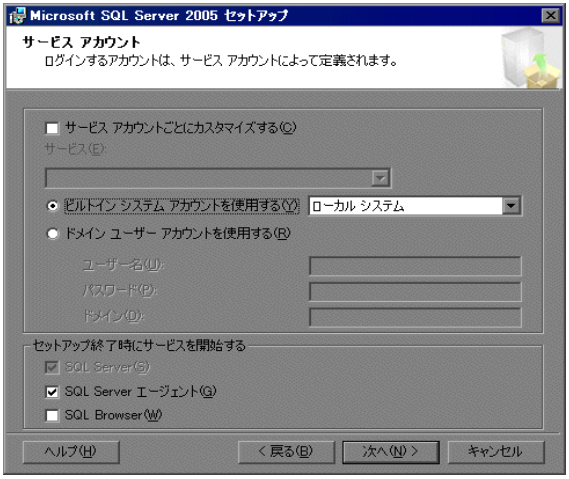

「サービスアカウント]ダイアログ·ボックスでは、次のいずれかの操作を 行って Microsoft SQL Server のサービスを選択し,適切なサービス設定を入力し ます。

- ▶ Microsoft SOL Server のすべてのアクティビティがローカル・マシン外部の場合 (たとえば,異なるサーバとのファイルのコピー,共有リモート・リポジトリ へのバックアップ,ほかのサーバとのレプリケーション,ActiveX スクリプト・ ジョブ・ステップ, CmdExec ジョブ・ステップなど), 「**ドメイン ユーザー ア カウントを使用する**]を選択し,ローカル・マシンの administrator グループの メンバであり,ネットワーク・リソースに対する適切な権限を持っているユー ザのユーザ名,パスワード,およびドメインを指定します。
- ▶ すべての Microsoft SQL Server アクティビティがローカル・マシンに制限されて いる場合は, [ビルトイン システム アカウントを使用する] を選択してから 「ローカル システム]を選択します。この選択を行うことで, ローカル・マシ ンのみに対する SQL Server の管理権限が提供されます。

「次へ」をクリックします。

 **11**[認証モード]ダイアログ・ボックスが開きます。[認証モード]ダイアログ・ ボックスで, Microsoft SQL Server で使用する認証のタイプを選択します。

HP Universal CMDB では, Windows 認証と Microsoft SQL Server 認証(推奨)の いずれでも使用できます。Microsoft SQL Server 認証を有効にするには、次の操 作を実行します。

 **a**[混合モード(**Windows** 認証と **SQL Server** 認証)]を選択します。

 **b** ユーザ **sa** のパスワードを入力します。

注: Microsoft SQL Server 2005 のセキュリティをさらに強化するには、パスワー ドを入力することが重要です。

ユーザ sa はシステム管理者の権限を保持しており, Microsoft SOL Server 内で すべてのアクションを実行できます。同様に,ユーザ **sa** は xp\_cmdshell 拡張プ ロシージャを使用することにより、MSSQLServer サービス・アカウントのコン テキストにおけるオペレーティング・システムおよびネットワークのすべての 操作を実行できます。

「次へ」をクリックします。

 **12**[照合順序の設定]ダイアログ・ボックスが開きます。[照合順序の設定]ダイア ログ・ボックスでは,言語,辞書またはバイナリの順序,および,文字データ型 の大文字と小文字の区別などを設定します。42 [ページ「サポートと認定のチェッ](#page-41-0) [クリスト」の](#page-41-0)チェックリストに記載されている推奨事項に従ってください。

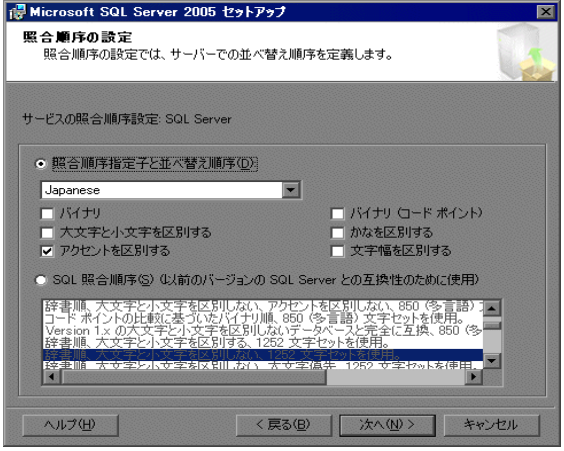

前述の設定はシステム・データベースにのみ影響し,ユーザ・データベースに 対しては標準の設定として機能します。データベースには,サーバの標準の設 定とは異なる照合順序の設定を持たせることができます。また,表の列には データベースの標準の設定とは異なる照合順序の設定を持たせることができま す。Microsoft SQL Server 2005 では照合順序の管理が柔軟に行えるため,照合順 序の設定の異なるデータベースを復元またはアタッチできます。

重要:前述の設定を 1 つでも変更するには,すべてのシステム・オブジェクト とルーチン(ログイン,ユーザ定義のシステム・メッセージ,マスター・スト アド・プロシージャなど)のスクリプト編集が必要なほか, Microsoft SOL Server を新しい設定で再インストールし(または RebuildM.exe を実行し),保 存したスクリプトを使ってすべてのシステム・オブジェクトを再作成して, ユーザ・データベースをアタッチする,という作業が必要になります。このた め,インストール・プロセス中に適切なオプションを選択することをお勧めし ます。

[次へ]をクリックします。

- **13**[インストールの準備完了]ダイアログ・ボックスが開き,インストール対象 のコンポーネントがリストされます。[インストール]をクリックしてインス トールを続行するか, [**戻る**] をクリックして選択内容を変更します。
- **14**[セットアップの進行状況]ダイアログ・ボックスが開き,製品ごとのインス トール・ステータスが表示されます。「Xへ]をクリックします。
- **15** Microsoft SQL Server 2005 セットアップのメッセージ・ボックスが開き,インス トールのサマリ情報が表示されます。
- **16** Microsoft SQL Server 2005 の最新のサービス・パックを Microsoft のサイト (http://www.microsoft.com/downloads/details.aspx?FamilyID=cb6c71ea-d649-47ff-9176-e7cac58fd4bc&DisplayLang=ja)からインストールします。
- **17** Microsoft SQL Server 2005 を新しくインストールしたマシンを再起動します。

インストール後の認証モードの変更または検証の詳細については、53[ページ](#page-52-0) [「サーバとデータベースの設定の確認と変更」を](#page-52-0)参照してください。

# <span id="page-50-3"></span><span id="page-50-0"></span>**Microsoft SQL Server 2005** の設定

本項では,Microsoft SQL Server 2005 のインストール後に設定できるサービスと サーバのオプションについて説明します。

#### 本項の内容

- ▶ 51 [ページ「サービスの設定オプション」](#page-50-1)
- <span id="page-50-1"></span>▶ 51 [ページ「サーバの設定オプション」](#page-50-2)

# サービスの設定オプション

フルテキスト検索機能をインストールした場合は,リソースが浪費されないよ う、この機能を無効にするか、手動モードに設定してください (フルテキスト 検索機能は,Microsoft Search を使用しているサービス・アプレット内に含まれ ているサービスです)。

分散トランザクションを使用していないかぎり,**Distributed Transactions Coordinator** サービスも必ず無効にするか,手動モードに設定します。

同様に,不必要なすべてのサービスが自動起動モードに設定されていないこと を確認します。

## <span id="page-50-2"></span>サーバの設定オプション

サーバ設定オプションのほとんどは Microsoft SQL Server によって動的に設定さ れます。HP Universal CMDB の認定を受ける場合は、HP ソフトウェア・サポー トによる指示がある場合を除いて,標準のオプションを変更しないでください。

条件によっては,標準の設定を変更してもよい場合もあります。これらの設定 は **sp\_configure** ストアド・プロシージャの中で変更するか,または Microsoft SQL Management Studio の各種のダイアログ・ボックス(主に[サーバのプロパ ティ]ダイアログ・ボックス)の中で変更できます。

# 注:

- ▶ パラメータ Agent XPs と xp\_cmdshell は, Microsoft SQL Server 2005 をで きるだけ Microsoft SQL Server 2000 に近い設定にするために,**1**(有効)に 設定されます。
- **► SQL Mail XPs と Web Assistant Procedures** は, Microsoft SQL Server の新 しいバージョンではサポートされていません。

# 利用できる設定オプションを表示するには,次の操作を実行します。

Management Studio で、次のコマンドを使用します。

EXEC sp\_configure

# <span id="page-52-0"></span>サーバとデータベースの設定の確認と変更

次の表は,サーバとデータベースの設定を確認または変更する手順の概要を示 します。

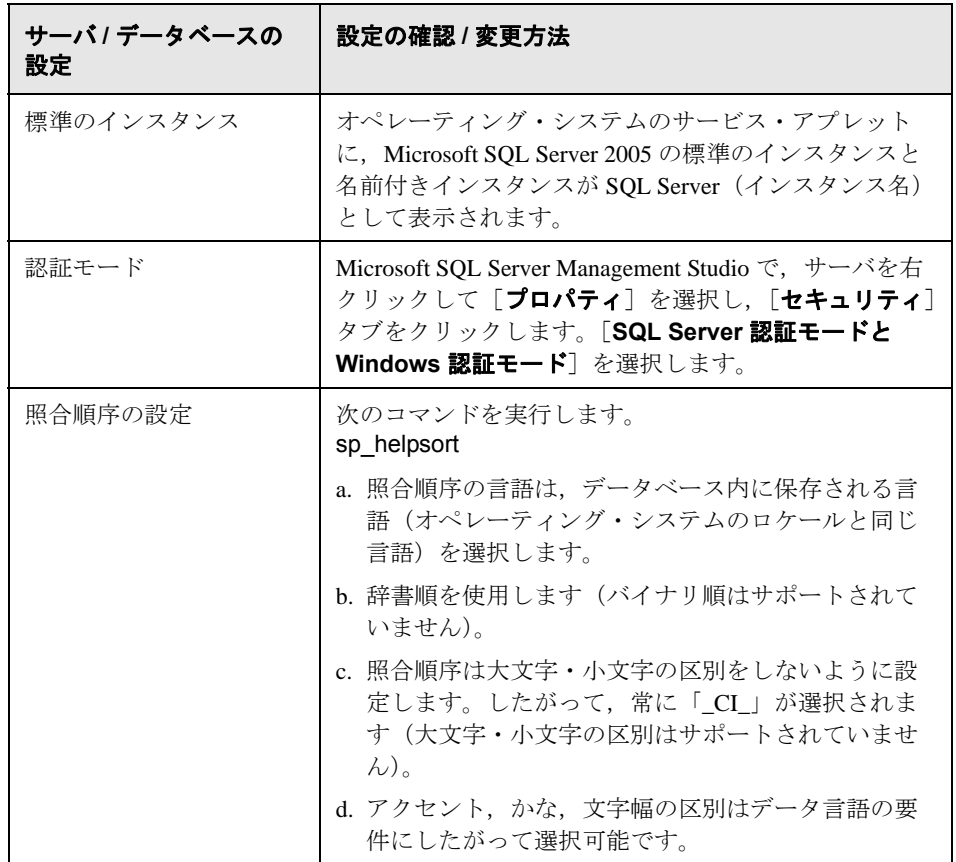

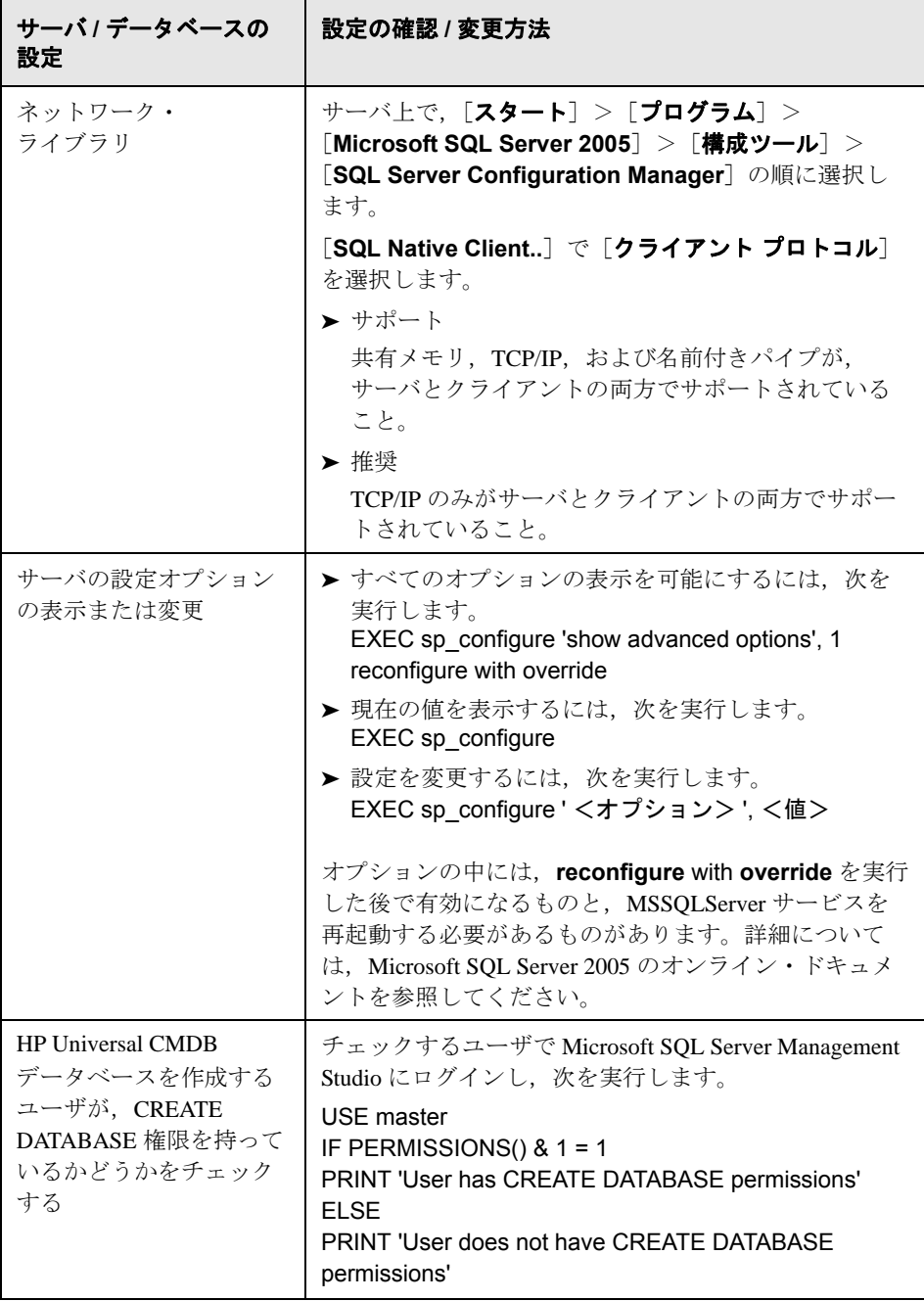

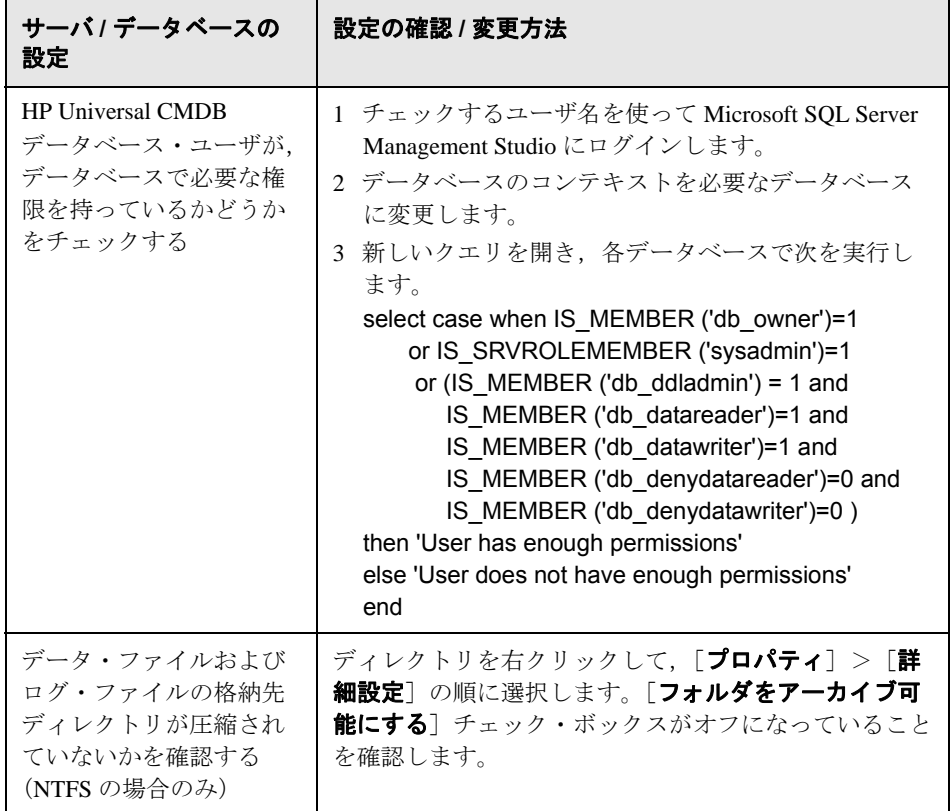

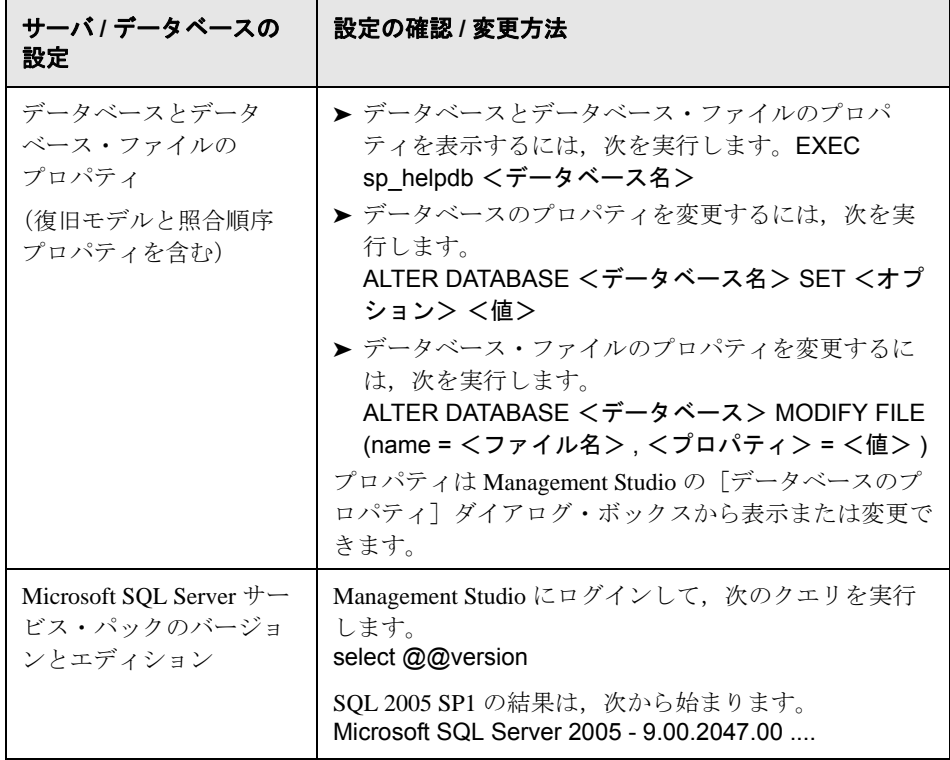

# <span id="page-55-0"></span>名前付きインスタンスのポート割り当てのオプション

SQL Server で名前付きインスタンスを使って作業するときは,インスタンスの ポート割り当てについて,動的ポートと静的ポートという 2 つのオプションを 利用できます。

**► 動的ポート**: 動的ポートを使って作業するときは、インスタンスが開始される たびに新しいポートがインスタンスに割り当てられます。インスタンスに接続 するときにクライアントがポートを認識できるようにするには、SOL Server Browser というサービスを開始する必要があります。ブラウザ・サービスは ポート 1434 をリッスンし,希望するインスタンス名に従ってクライアントを 正しいポートに導きます。

名前付きインスタンスにアクセスするには,サーバ名または IP アドレスの後に ¥ <インスタンス名>を指定します。たとえば、server1¥inst1 のように指定し ます。

**► 静的ポート**:静的ポートを使って作業する場合,特定のポートをインスタンス に割り当てます。インスタンスに接続するために SQL Server Browser サービス は必要ありません(使用することはできます)。

SQL Server の標準設定では動的ポートが設定されています。

#### 静的ポートを使って作業するには、次の手順を実行します。

- **1**[スタート]>[プログラム]>[**Microsoft SQL Server 2005**]>[構成ツー  $|J\!\!\!L|$  > **SQL Server Configuration Manager**] の順に選択します。
- **2** <インスタンス名>のプロトコルを展開し,[**TCP/IP**]をダブルクリックします。
- **3** [TCP/IP のプロパティ] ダイアログ・ボックスの [IP アドレス] タブに, 複数 の IP アドレスが, IP1, IP2 から IPAll の形式で表示されます。アドレスごとに, 次の操作を実行します。
	- a 「TCP 動的ポート<sup>7</sup>ダイアログが 0 に設定されている場合は(データベー ス・エンジンが動的ポートをリッスンしていることを意味します),0 を削 除します。
	- **b** [TCP ポート] ボックスで, この IP アドレスでリッスンするポート番号を入 力し, [OK] をクリックします。
- **4 コンソール表示枠で, [SQL Server 2005 のサービス] をクリックします。**
- 5 詳細表示枠で, [SQL Server ( <インスタンス名 > )] を右クリックし, [**再起動**] をクリックして SQL Server の停止と再起動を行います。

名前付きインスタンスにアクセスするには,サーバ名または IP アドレスの後に ポート番号を指定します。たとえば、server1¥1435 のように指定します。

# 第 **4** 章 • Microsoft SQL Server 2005 のインストールと設定

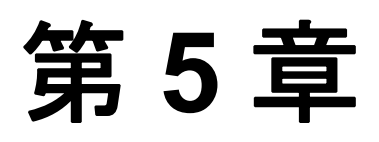

# **Microsoft SQL Server** データベースの手動作成

本章では,HP Universal CMDB に必要な Microsoft SQL Server データベースの手 動作成について説明します。

### 本章の内容

- ► Microsoft SQL Server データベースの概要 (59 ページ)
- ► [HP Universal CMDB Microsoft SQL Server](#page-59-0) データベースの手動での作成 (60 [ページ\)](#page-59-0)

# <span id="page-58-0"></span>**Microsoft SQL Server** データベースの概要

HP Universal CMDB では、永続性を維持するために次のデータベースを使用し ます。

- ➤ **CMDB**:構成管理データベース。
- ➤ **CMDB** 履歴:構成管理履歴データベース。
- **► ファウンデーション**: 構成管理ファウンデーション・データベース。

HP Universal CMDB のセットアップ中に,セットアップ手順によって新しい データベースを自動的にセットアップすることも、または既存のデータベース を使用することもできます。既存のデータベースは,事前に手動で作成するこ とも(たとえば,組織のセキュリティ制限のため),または以前インストール した同じリリースの HP Universal CMDB によって作成することもできます。

HP Universal CMDB サーバのインストールの詳細については,『**HP Universal CMDB** デプロイメント・ガイド』(PDF)の「HP Universal CMDB の紹介」を参 照してください。

# <span id="page-59-0"></span>**HP Universal CMDB Microsoft SQL Server** データベースの手動で の作成

データベースを作成する前に,本書の説明に従って Microsoft SQL Database Server をインストールする必要があります。Microsoft SQL Database Server のイ ンストールと設定の詳細については,32 ページ「[Microsoft SQL Server](#page-31-0) の設定」 (Microsoft SOL Server 2000 の場合), および 51 ページ「Microsoft SOL [Server 2005](#page-50-3) の設定」(Microsoft SQL Server 2005 の場合)を参照してください。

HP Universal CMDB セットアップを実行する前に HP Universal CMDB データ ベースを手動で作成する場合,セットアップ手順の中で既存のデータベースを 使用するオプションを選択し,指示される既存のデータベースに関して適切な データを入力します。入力したデータは設定ファイルに書き込まれ、既存の データベースに接続するために JDBC によって使用されます。

### 本項の内容

- ▶ 60 [ページ「データベースの作成」](#page-59-1)
- <span id="page-59-1"></span>➤ 61 [ページ「オブジェクトの作成」](#page-60-0)

# データベースの作成

データベース管理者は、CMDB ファウンデーション用に 1つ, CMDB 用に 1 つ,CMDB 履歴用に 1 つと,3 つの Microsoft SQL Server データベースを作成す る必要があります。

データベースを作成するには,CREATE DATABASE 権限が必要です。既存の データベースに接続するには,接続に使用するログイン・アカウントをデータ ベースの dbo にマップしておく必要があります。

注: sysadmin サーバ・ロールのメンバは、自動的に CREATE DATABASE 権限 を持ち,またデータベースの dbo にマップされます。データベースの所有者は 自動的にデータベースの dbo にマップされます。

データベースを手動で作成する方法の詳細については,第 7 章「[Microsoft SQL](#page-66-0)  Server 2000 [データベースの作成と設定」\(](#page-66-0)Microsoft SQL Server 2000 の場合), および第 8 章「Microsoft SQL Server 2005 [データベースの作成と設定」](#page-80-1) (Microsoft SOL Server 2005 の場合)を参照してください。

注:HP Universal CMDB のセットアップ手順によりデータベースを自動的に作 成する場合,データベースごとに 2 つのファイル・グループが使用されます。 1 つはシステム・テーブルの保持,1 つはアプリケーション・データに使用さ れます。

# <span id="page-60-0"></span>オブジェクトの作成

オブジェクトは、以前作成したデータベースに対して実行される SQL スクリプ トを使用して作成されます。詳細については,60 [ページ「データベースの作](#page-59-1) [成」](#page-59-1)を参照してください。

Microsoft SQL Server 2005 を実行している場合は、スクリプトは、HP Universal CMDB サーバの< **HP Universal CMDB** ルート・ディレクトリ> ¥ **UCMDBServer**¥**j2f**¥**CMDB**¥**dbscripts**¥**ms\_2005** ディレクトリに配置されてい ます。Management Studio または SQLCMD を使用して,スクリプトを手動で実 行します。Microsoft SOL Server 2000 を実行している場合は、スクリプトは HP Universal CMDB サーバの< **HP Universal CMDB** ルート・ディレクトリ> ¥ **UCMDBServer**¥**j2f**¥**CMDB**¥**dbscripts**¥**ms\_2000** に配置されています。クエ リ・アナライザまたは OSQL を使用して,スクリプトを手動で実行します。

#### **CMDB** オブジェクトの作成

CMDB オブジェクトを作成するには,CMDB データベースに接続し,次の SQL スクリプトを実行します。

create\_cm\_tables\_cmdb\_ms.sql

#### **CMDB** 履歴オブジェクトの作成

CMDB 履歴オブジェクトを作成するには,CMDB 履歴データベースに接続し, 次の SQL スクリプトを実行します。

create\_cm\_tables\_cmdb\_history\_ms.sql

# **CMDB** ファウンデーション・オブジェクトの作成

CMDB ファウンデーション・オブジェクトを作成するには,CMDB ファウン デーション・データベースに接続し、次の SQL スクリプトを実行します。

## foundations\_sql\_dbobjects\_create.sql

スキーマを作成した後は,データベース・スキーマ検証プログラムを実行し て,データベースが正しく設定されていることを確認することを強くお勧めし ます。検証プロセスの詳細については、付録 B[「データベース・スキーマの検](#page-176-0) [証」を](#page-176-0)参照してください。

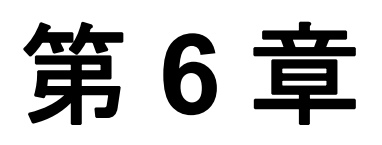

# <span id="page-62-0"></span>**Windows** 認証を使用した **Microsoft SQL Server** データベースへのアクセス

別途設定されていないかぎり,HP Universal CMDB では Microsoft SQL Server 認 証を使用して Microsoft SQL Server データベースにアクセスします。ただし, Windows 認証を使用することもできます。

本章では,HP Universal CMDB で Windows 認証を使用して Microsoft SQL Server データベースにアクセスする方法について説明します。

# 本章の内容

► [HP Universal CMDB](#page-62-1) での Windows 認証の使用 (63 ページ)

# <span id="page-62-1"></span>**HP Universal CMDB** での **Windows** 認証の使用

HP Universal CMDB で, Microsoft SOL Server 認証の代わりに Windows 認証を使 用して,HP Universal CMDB データベースのいずれにでもアクセスできます (CMDB, CMDB 履歴,および CMDB ファウンデーション)。

HP Universal CMDB で Windows 認証を使用して Microsoft SQL データベースに アクセスするには,次の操作を実行します。

- ▶ Windows 認証を使用するように Microsoft SQL Server を設定します。
- ▶ Microsoft SOL データベースにアクセスするのに必要な権限を持っている Windows ユーザを使って,UCMDB サーバ・サービスをすべての HP Universal CMDB サー バで起動します。
- ► Server and Database Configuration ユーティリティを実行して Microsoft SQL デー タベースを作成するか,または接続し,Windows 認証を使用することを指定し ます。

## 本項の内容

- **► 64 ページ「Windows [認証を使用するための](#page-63-0) Microsoft SOL Server の設定」**
- **► 64 ページ「Windows ユーザを使った UCMDB サーバ・サービスの起動**」
- <span id="page-63-0"></span>▶ 66ページ「Windows 認証を使用した Microsoft SQL [データベースの作成または](#page-65-0) [接続」](#page-65-0)

## **Windows** 認証を使用するための **Microsoft SQL Server** の設定

SQL Server Enterprise Manager で, [セキュリティ] > [ログイン] の順に選択 し、右クリックして [新規ログイン]を選択します。ドメイン名を含む希望の ドメイン・アカウントを入力します。形式は,DOMAIN¥USER(例: MY\_DOMAIN¥MY\_ACCOUNT) のようになります。

[サーバー ロール]タブで,[**System Administrators**]を選択し,[**OK**]をク リックします。

# <span id="page-63-1"></span>**Windows** ユーザを使った **UCMDB** サーバ・サービスの起動

標準設定では,UCMDB サーバ・サービスは,システム・サービスとして実行 されます。Microsoft SQL Server で Windows 認証を使うように設定した場合は, UCMDB サーバ・サービスを実行しているユーザを Microsoft SQL Server に対し て定義したのと同じ Windows ユーザに変更し,サービス・ユーザがデータベー スにアクセスできるようにする必要があります。

注:サービス・ユーザに必要なその他の権限の詳細については,『**HP Universal CMDB デプロイメント・ガイド』(PDF) の「CMDB** サービス・ユーザの変更」 を参照してください。

#### UCMDB サーバのサービス・ユーザを変更するには、次の手順を実行します。

- **1** HP Universal CMDB を無効にします([スタート]>[プログラム]>[**HP UCMDB**]>[**UCMDB** サーバの停止])。
- **2** Microsoft のサービス・ウィンドウで,[**UCMDB Server**]をダブルクリックし ます。[(ローカル コンピュータ)UCMDB Server のプロパティ]ダイアログ・ ボックスが開きます。

3 [ログオン] タブをクリックします。

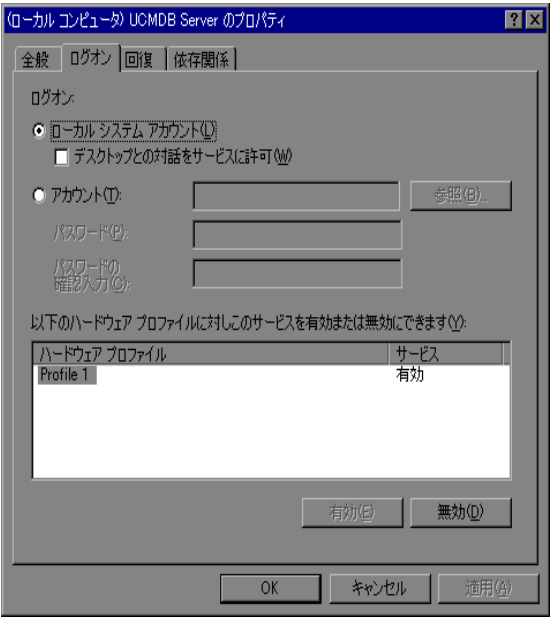

- 4 [アカウント]を選択し, Microsoft SQL Server に対して事前に定義したユーザ を参照して選択します。
- **5** 選択したユーザの Windows パスワードを入力し,このパスワードを確認します。
- **6**[適用]をクリックして設定を保存し,[**OK**]をクリックしてダイアログ・ ボックスを閉じます。
- 7 HP Universal CMDB を有効にします([スタート]>[プログラム]>[HP UCMDB]> [UCMDB サーバの開始])。

# <span id="page-65-0"></span>**Windows** 認証を使用した **Microsoft SQL** データベースの作成または 接続

Server and Database Configuration ユーティリティを使用して,データベースを作 成または接続します。Windows 認証を使用して Microsoft SQL データベースを 作成または接続するには、Server and Database Configuration ユーティリティを使 用して,このオプションを選択する必要があります。Server and Database Configuration ユーティリティの使用の詳細については,『**HP Universal CMDB**  デプロイメント・ガイド』(PDF)の「既存の Microsoft SQL Server データベー スへの接続」を参照してください。

第 **7** 章

# <span id="page-66-0"></span>**Microsoft SQL Server 2000** データベースの作成 と設定

本章では, Microsoft SQL Server 2000 で HP Universal CMDB データベースを作成 および設定する方法について説明します。

#### 本章の内容

- ▶ データベースの作成 (67 ページ)
- ▶ データベースの設定 (74 ページ)

# <span id="page-66-1"></span>データベースの作成

#### 本項の内容

- ▶ 67 [ページ「データベース権限」](#page-66-2)
- ▶ 69 [ページ「データベース・ファイルのレイアウト」](#page-68-0)
- <span id="page-66-2"></span>▶ 73 [ページ「システム・データベース」](#page-72-0)

# データベース権限

データベースを作成するには、CREATE DATABASE 権限が必要です。既存の データベースに接続するには,接続に使用するログイン・アカウントをデータ ベースの dbo にマップしておく必要があります。

注: sysadmin サーバ・ロールのメンバは、自動的に CREATE DATABASE 権限 を持ち,またデータベースの dbo にマップされます。データベースの所有者は 自動的にデータベースの dbo にマップされます。

CREATE DATABASE 権限をユーザに割り当てるには,最初にユーザのログイン 名を master データベースのデータベース・ユーザにマップする必要があります。

次のいずれかを実行して、ユーザのログイン名を必要なデータベースの dbo に マップします。

- ▶ ユーザを sysadmin サーバ・ロールのメンバにします(これによって、ユーザに はサーバで行える作業に関して最も強力な権限が与えられることに注意してく ださい)。
- ▶ EXEC sp\_changedbowner 'login' を使用してユーザをデータベースの所有者に します。
- ▶ EXEC sp\_addalias 'login', 'dbo' を使用してユーザのログイン名をデータベース の dbo の別名にします。

ユーザがデータベースの所有者かどうかを確認するには,次のコマンドを実行 します。

EXEC sp\_helpdb <データベース名>

ユーザに CREATE DATABASE 権限があるかどうかを確認するには,権限を確 認するユーザのログイン・アカウントを使用してクエリ・アナライザにログイ ンし,次のコマンドを実行します。

USE master IF PERMISSIONS()  $& 1 = 1$  PRINT 'User has CREATE DATABASE permissions' ELSE PRINT 'User does not have CREATE DATABASE permissions'

ユーザがデータベースの dbo にマップされているかどうかを確認するには, マッピングを確認するユーザのログイン・アカウントを使用してクエリ・アナ ライザにログインします。データベースのコンテキストを必要なデータベース に変更し、次のコマンドを実行します。

SELECT USER\_NAME()

# <span id="page-68-0"></span>データベース・ファイルのレイアウト

データベースを作成するときは、少なくとも1つのデータ・ファイル(拡張子 .mdf) と 1 つのトランザクション・ログ・ファイル (拡張子 .ldf) で構成する必 要があります。追加のデータ・ファイル (.ndf) や追加のログ・ファイル (.ldf)を作成することもできます。

パフォーマンスの向上を図るために,複数のデータ・ファイルを作成すること もできます。その場合, Microsoft SOL Server によってデータ・ファイル間で データのストライピングが行われます。これにより,データのストライピング を行う RAID コントローラがない場合でも,データ・ファイルを通常の複数の 物理ディスクに分散してデータをストライピングできます。ただし,ログにつ いてはシーケンシャルに読み取られるため,ログ・ファイルの数を増やしても パフォーマンスが向上することはありません。追加のログ・ファイルは、既存 のログのディスク領域が足りなくなったときに,別のディスクに作成してくだ さい。

#### データとログの配置

データ・ファイルとログ・ファイルは別々のディスク・サブシステムに配置す ることをお勧めします。変更はログに書き込まれるまでデータベースにフラッ シュされることはありません。また,ログのアーキテクチャでは書き込みが連 続的に行われます。そのため,可能なかぎりログの活動を妨げないようにする ことが望まれます。ログの書き込みは連続的に行われるため、通常は RAID 1 システムに配置すれば十分です。ログから読み取りを行うプロセスがある場合 (たとえば,ログ・レコードまたはトランザクション・レプリケーションから の情報に基づいて組み立てられる挿入ビューと削除ビューにアクセスするトリ ガがある場合など),または,異なるデータベース用の複数のログ・ファイル がある場合は,1 つまたは複数のログ・ファイルを RAID 0+1(ストライピング とミラーリング)システムに配置することを検討してください。

データ・ファイルは,最適なパフォーマンスが得られるように RAID 0+1 シス テムに配置します。

注:データ・ファイルまたはログ・ファイルを、ページ(スワップ)ファイル が格納されるディスクと同じディスクに格納しないことをお勧めします。

#### ファイルとデータベースのプロパティ

データベースを作成するときは,次の5つのプロパティを各ファイル (.mdf, .ndf, .ldf)について指定できます。

- ➤ **NAME**:後でプロパティの 1 つを変更するときに使用できる論理ファイル名。
- **► FILENAME**: 物理ファイルのパスと名前。作成先ディレクトリが圧縮されてい ないことを確認します(Windows エクスプローラでディレクトリを右クリック して「**詳細設定**]を選択し,圧縮に関するチェック・ボックスが選択されてい ないことを確かめます)。
- ➤ **SIZE**:ファイルの初期サイズ。
- **► MAXSIZE**: ファイルの最大サイズ。ファイルがこのサイズになるまで拡張が 可能です。この引数を省略した場合,または[**Unlimited**]を指定した場合, ディスクがいっぱいになるまでファイルを拡張できます。
- **► FILEGROWTH**: ファイルの自動拡張の増分量。この引数には、既存のファイ ル・サイズに対するパーセンテージ,または固定のサイズのどちらかを指定で きます。詳細については,第 10 章「[Microsoft SQL Server](#page-116-0) サイズ設定ガイドラ [イン」を](#page-116-0)参照してください。

注:クライアントから送信された変更通知によって自動拡張処理が開始され, クライアントがタイムアウトした場合,拡張処理は正常に終了しません。この ため,次回クライアントが変更通知を送信したときには,自動拡張処理が始め から開始され,再びタイムアウトする可能性があります。この問題を避けるに は,データベースが容量の上限近く達するたびに(たとえば空き容量が残り 20% を下回るなど)ファイルを手動で拡張するか,または拡張の増分量を,ク ライアントのタイムアウト設定よりも短い時間で割り当てることが可能な固定 のサイズに設定することをお勧めします。一般に,ほとんどのシステムでは 30 秒以内に 100 MB を割り当てることが可能です。これは,クライアントの一般 的なタイムアウト設定と同じです。

この問題の詳細については、Microsoft [サポート技術情報の記事](http://support.microsoft.com/default.aspx?scid=kb;en-us;Q305635) 305635 (http://support.microsoft.com/default.aspx?scid=kb:en-us:Q305635) を参照し てください。

#### ファイル・グループ

ファイル・グループはデータ・ファイルを論理的にグループ化するものです。 次の各オブジェクトは,それぞれ個別のファイル・グループ単位に含めること ができます。

- ➤ テーブルのデータ
- ▶ テーブルのラージ・オブジェクト (text, ntext, image カラム)
- ➤ インデックス

データは、オブジェクトの格納先であるファイル・グループに属しているすべ てのファイルに,各ファイルの空き容量に比例して挿入されます。**.mdf** ファイ ルは **PRIMARY** ファイル・グループに配置されます。このグループは,データ ベースの作成時には **Default** のファイル・グループとしてマークされています (ファイル・グループが指定されていないときの,オブジェクトの標準のファ イル・グループ)。ほかのデータ・ファイル(**.ndf** ファイル)を個別のファイ ル・グループに配置しなければ,これらのファイルも **PRIMARY** ファイル・グ ループに配置されます。**Default** ファイル・グループは,後で変更できます。

[ファイル・グループはパフォーマンス・チューニングや保守に利用できます。](http://www.microsoft.com/downloads/details.aspx?FamilyID=a6f79cb1-a420-445f-8a4b-bd77a7da194b&displaylang=en) 詳細については, Microsoft SOL Server 2000 [のオンライン・ドキュメント](http://www.microsoft.com/downloads/details.aspx?FamilyID=a6f79cb1-a420-445f-8a4b-bd77a7da194b&displaylang=en) [\(](http://www.microsoft.com/downloads/details.aspx?FamilyID=a6f79cb1-a420-445f-8a4b-bd77a7da194b&displaylang=en)http://www.microsoft.com/downloads/details.aspx?FamilyID=a6f79cb1-a420- 445f-8a4b-bd77a7da194b&displaylang=en)を参照してください。

ファイル・グループを保守のために使用する方法の例を次に示します。

**► 部分的復元**: Microsoft SOL Server 2000 では、単一のテーブルの復元がサポート されていません。単一のテーブルをファイル・グループに配置した場合でも, 他のデータよりも前の時点までファイル・グループを復元することはできませ ん。その代わりに,ファイル・グループと他のデータとの同期をとるために, すべてのログ・ファイルのバックアップを適用する必要があります。Microsoft SOL Server 2000 は、別の名前が付いたデータベースへの部分的復元をサポート しています。部分的復元を使うと,単一のファイル・グループの復元が可能に なり,指定時点への復元を実施できます。しかし,**PRIMARY** ファイル・グ ループには SYSTEM テーブルが含まれているため,このファイル・グループを 復元する必要があります。

論理的なエラーが発生した場合に単一のテーブルを指定時点まで復元するには, 次のようにファイル・グループをデータベースに設計する必要があります。

- ➤ **.mdf** ファイルが,**PRIMARY** ファイル・グループ内の唯一のファイルであ ることを確認します。
- ▶ それぞれの大きなテーブルを個別のファイル・グループに配置します。
- ▶ 小さなテーブルをすべて, 別の1つのファイル・グループに配置します。
# システム・データベース

Microsoft SQL Server の良好なパフォーマンスを実現する上で,次のシステム・ データベースは特に重要です。

- **► tempdb**: tempdb システム・データベースは、Microsoft SOL Server のさまざま な処理において明示的にまたは暗黙のうちに使用されます。これらの処理に は,ローカルおよびグローバルの一時テーブルの作成,クエリ実行の中間結果 をスプールするために暗黙のうちに実行される作業テーブルの作成,ソート処 理,などがあります。システムが正しく設定されていないと,tempdb データ ベースがパフォーマンスのボトルネックになることがあります。そのため, tempdb データベースの初期サイズを正しく決定することが非常に重要です。 データベース・サイズの設定の詳細については,第 10 章「[Microsoft SQL Server](#page-116-0)  [サイズ設定ガイドライン」](#page-116-0)を参照してください。tempdb のファイルを移動する には, ALTER DATABASE tempdb MODIFY FILE コマンドを使用して, Microsoft SQL Server を再起動します。
- **► master, msdb, model**: これらのデータベースは Microsoft SOL Server を運用 する上できわめて重要ですが,メタ・データのみ格納されるため tempdb よりも サイズは小さくなっています。これらのデータベースの格納先には,フォール ト・トレラントのディスク (RAID1が理想的) を使用することをお勧めします。

注:HP Universal CMDB の認定を受ける場合は,システム・データベースを フォールト・トレラントのディスクに配置してください。

データベースのプロパティをチェックするには、次のコマンドを実行します。

EXEC sp\_helpdb <データベース名>

# データベースの設定

必要なデータベースの作成が完了したら,データベースに新しいファイルを追 加したり,既存のデータベース・ファイルのプロパティを変更したり,データ ベース設定オプションを適切に設定したりできます。

### 本項の内容

- ▶ [データベース・ファイルの設定](#page-73-0)
- <span id="page-73-0"></span>▶ [データベースの設定オプション](#page-74-0)

# データベース・ファイルの設定

データベース・ファイルの特定のプロパティの変更や,ファイルの追加および 削除は,Enterprise Manager の[プロパティ]ダイアログ・ボックスか,または ALTER DATABASE コマンドを使用して実行できます(詳細については, Microsoft SOL Server 2000 のオンライン・ドキュメントを参照してください)。

### ファイルの追加

データ・ファイルは,データベースの既存のファイル・グループまたは新規の ファイル・グループに追加できます。特別な制約や要件はありません。

### ファイルの削除

ファイルを削除するには、まず DBCC SHRINKFILE コマンドの EMPTYFILE オ プションを使用してファイルを空にする必要があります。これにより,ファイ ルのデータがファイル・グループ内のほかのすべてのファイルに送信されます。 ファイルを空にしたら,ALTER DATABASE <データベース名> DROP FILE コ マンドを使用してファイルを削除できます。

### ファイル・プロパティの変更

すべてのデータベースについて,サイズに関連するプロパティを変更できるほ か、tempdb データベースについては、ファイル名プロパティを変更できます (この変更は Microsoft SQL Server の再起動後に有効になります)。SIZE, MAXSIZE, および FILEGROWTH プロパティは, ALTER DATABASE tempdb MODIFY FILE コマンドを使用して変更できます。SIZE プロパティは増加だけ が可能です。ファイルを縮小するには DBCC SHRINKFILE コマンドを使用しま す。ファイルのプロパティの詳細および推奨事項については、67 [ページ「デー](#page-66-0) [タベース権限」を](#page-66-0)参照してください。

# <span id="page-74-0"></span>データベースの設定オプション

各データベースには,データベースの振る舞いを決める設定オプションのセッ トが格納されています。データベース·オプションは、次を使用して表示また は変更できます。

▶ Enterprise Manager の [プロパティ] ダイアログ・ボックスの [オプション] タブ

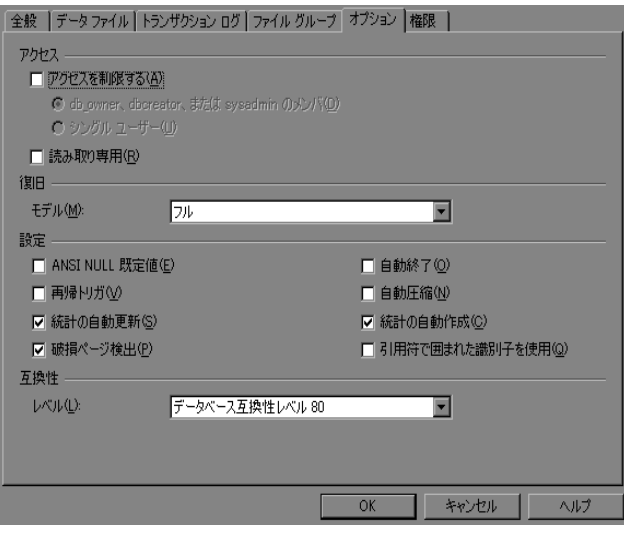

注:このダイアログ・ボックスで,すべてのデータベース設定オプションを使 用できるわけではありません。

- ➤ sp\_dboptions ストアド・プロシージャ
- ▶ ALTER DATABASE <データベース名> SET コマンド

次の表は、標準の設定オプション,および HP Universal CMDB の認定に沿うた めに必要な設定の一覧を示します。

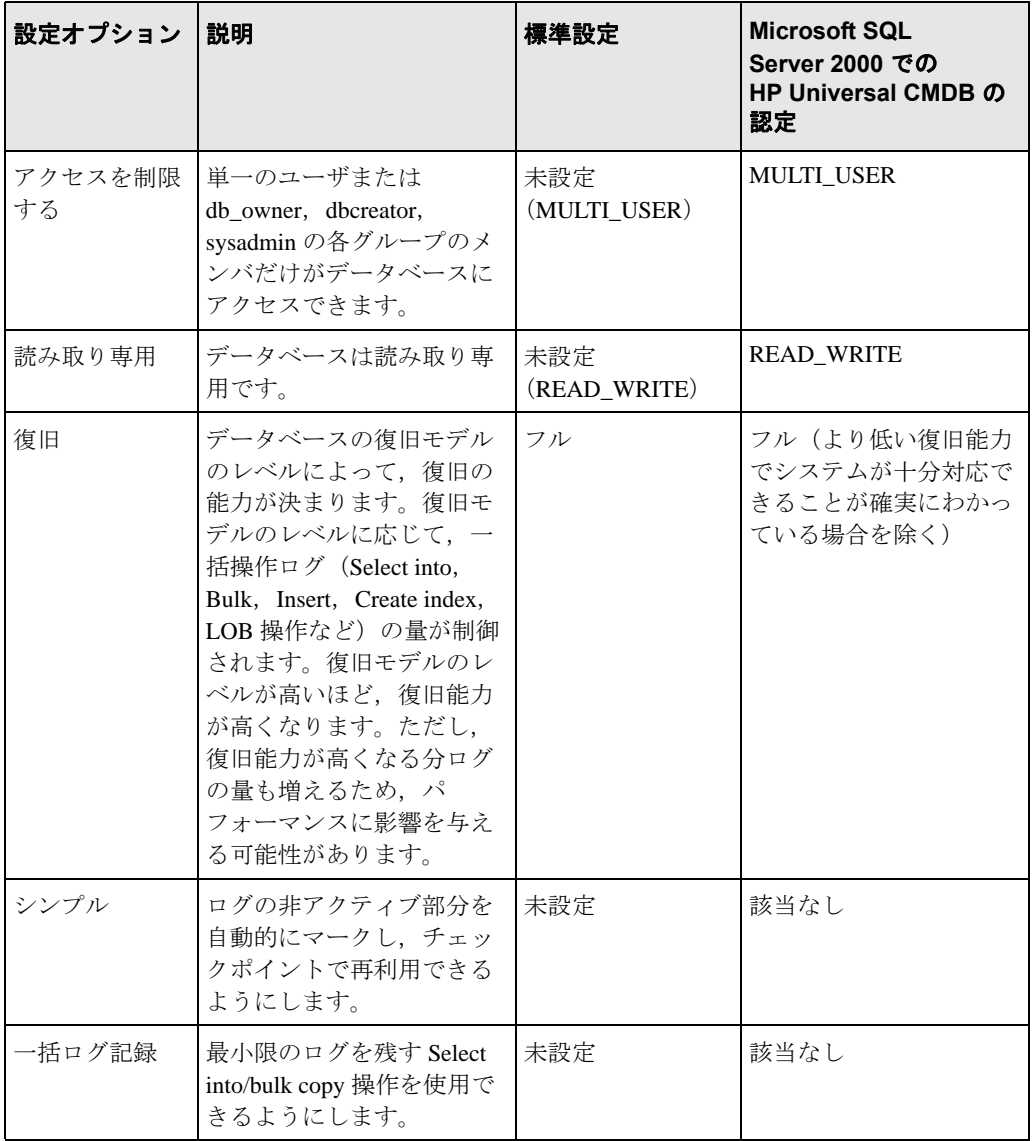

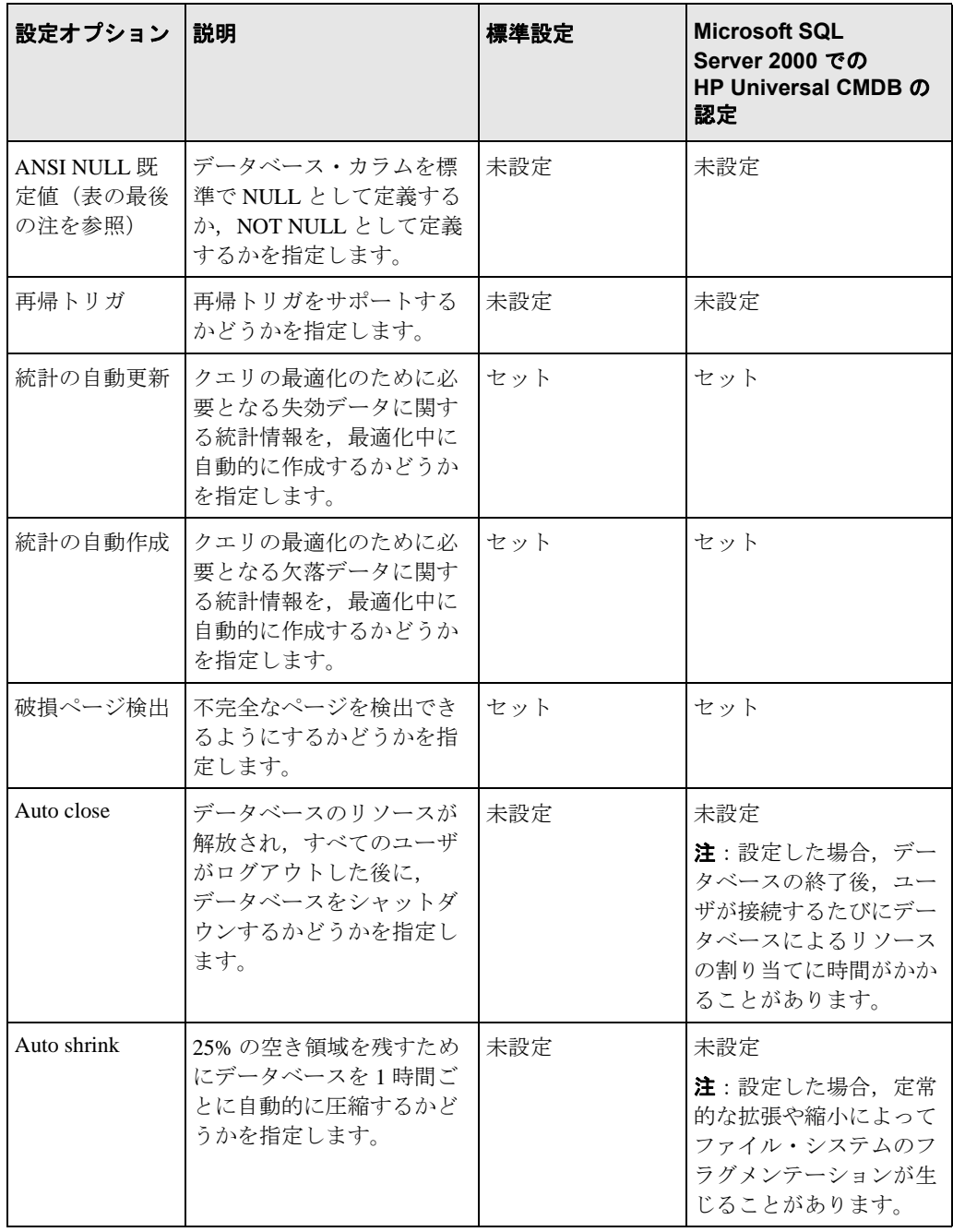

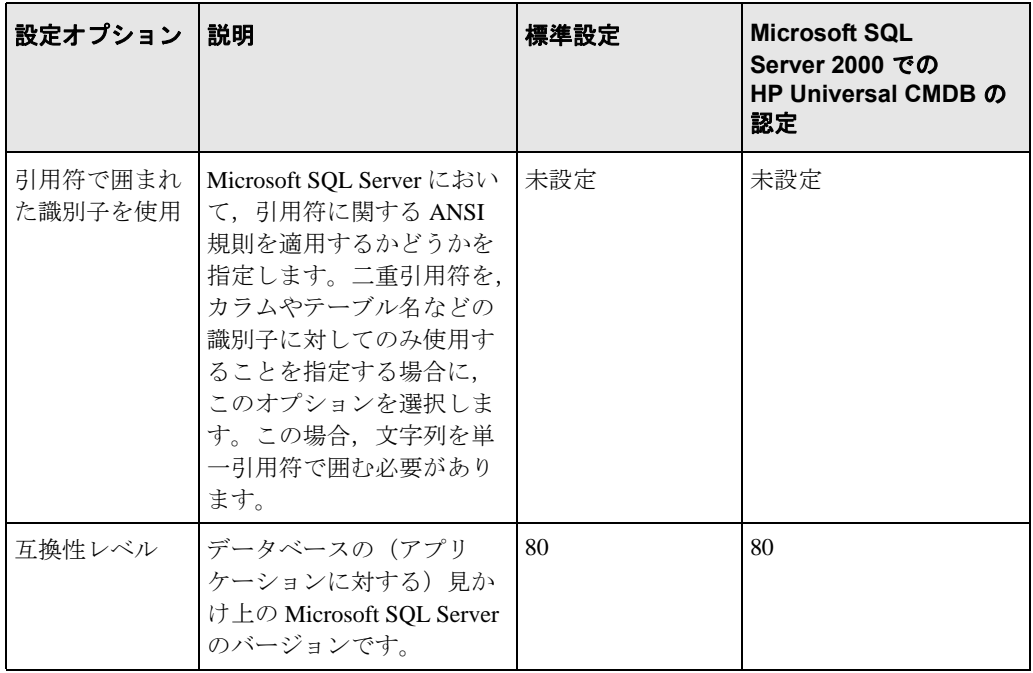

注: Enterprise Manager では、すべての ANSI オプションを設定できるわけでは ありません。ANSI データベース設定オプションには,ANSI\_NULLS, QUOTED\_IDENTIFIER,ANSI\_NULL\_DEFAULT,ANSI\_PADDING, ANSI WARNINGS, ARITHABORT, NUMERIC ROUNDABORT, CONCAT\_NULL\_YIELDS\_NULL などがあります。なお,設定したオプション は,より上位のオプション設定が優先されるため,有効にならない場合があり ます。たとえば,セッション・オプション QUOTED\_IDENTIFIER がオンにさ れた場合,それと同等のデータベース設定オプションは無視されます。ツール やデータベース・インタフェースによっては,特定のセッション・オプション をオンまたはオフにするものがあります。そのような場合は関連するデータ ベース設定オプションが効果を持つことはありません。

| モデルノ<br>サポート | ログの<br>バックアップ | 指定時点または<br>ログ・マークまで<br>の復元 | データ・クラッ<br>シュ時のバック<br>アップ・ログ<br>(クラッシュ時点ま<br>での変更を保存) | 一括操作ログの量<br>(一括操作の<br>パフォーマンスに<br>影響を与える可能<br>性あり) |
|--------------|---------------|----------------------------|-------------------------------------------------------|----------------------------------------------------|
| シンプル         | なし            | なし                         | なし                                                    | 最小                                                 |
| 一括ログ記録       | はい            | なし                         | なし                                                    | 最小                                                 |
| フル           | はい            | はい                         | はい                                                    | フル                                                 |

次の表は,各復旧モデルの特性の概要を示します。

データベースのプロパティをチェックするには、次のコマンドを実行します。

EXEC sp\_helpdb <データベース名>

# 第 **8** 章

# **Microsoft SQL Server 2005** データベースの作成 と設定

本章では, Microsoft SQL Server 2005 で HP Universal CMDB データベースを作成 および設定する方法について説明します。

### 本章の内容

- ▶ データベースの作成 (81 ページ)
- ▶ データベースの設定 (87 ページ)

# <span id="page-80-0"></span>データベースの作成

### 本項の内容

- ▶ 81 [ページ「データベース権限」](#page-80-1)
- ▶ 82 [ページ「データベース・ファイルのレイアウト」](#page-81-0)
- <span id="page-80-1"></span>▶ 86 [ページ「システム・データベース」](#page-85-0)

# データベース権限

データベースを作成するには、CREATE DATABASE 権限が必要です。CREATE DATABASE 権限をユーザに割り当てるには、最初にユーザのログイン名を master データベースのデータベース・ユーザにマップする必要があります。

注: sysadmin サーバ・ロールのメンバは、自動的に CREATE DATABASE 権限 を持ち、すべてのデータベースの dbo にもマップされます。データベースの所 有者は自動的にデータベースの dbo にマップされます。

ユーザに CREATE DATABASE 権限があるかどうかを確認するには,権限を確 認するユーザのログイン・アカウントを使用して Management Studio にログイ ンし,次のコマンドを実行します。

USE master IF PERMISSIONS() & 1 = 1 PRINT 'User has CREATE DATABASE permissions.'

ユーザがデータベースで必要な権限を持っているかどうかを確認するには, マッピングを確認するユーザのログイン・アカウントを使用して Management Studio にログインします。データベースのコンテキストを必要なデータベース に変更し、次のコマンドを実行します。

select case when IS\_MEMBER ('db\_owner')=1 or IS\_SRVROLEMEMBER ('sysadmin')=1 or (IS\_MEMBER ('db\_ddladmin') = 1 and IS\_MEMBER ('db\_datareader')=1 and IS\_MEMBER ('db\_datawriter')=1 and IS\_MEMBER ('db\_denydatareader')=0 and IS\_MEMBER ('db\_denydatawriter')=0 ) then 'User has enough permissions'

else 'User does not have enough permissions' end

# <span id="page-81-0"></span>データベース・ファイルのレイアウト

データベースを作成するときは,少なくとも1つのデータ・ファイル(拡張子 .mdf) と 1 つのトランザクション・ログ・ファイル (拡張子 .ldf) で構成する必 要があります。追加のデータ・ファイル (.ndf) や追加のログ・ファイル (.ldf)を作成することもできます。

パフォーマンスの向上を図るために,複数のデータ・ファイルを作成すること もできます。その場合, Microsoft SOL Server によってデータ・ファイル間で データのストライピングが行われます。これにより,データのストライピング を行う RAID コントローラがない場合でも,データ・ファイルを通常の複数の 物理ディスクに分散してデータをストライピングできます。ただし,ログにつ いてはシーケンシャルに読み取られるため,ログ・ファイルの数を増やしても パフォーマンスが向上することはありません。追加のログ・ファイルは、既存 のログのディスク領域が足りなくなったときに,別のディスクに作成してくだ さい。

# データとログの配置

### 重要:

- ▶ データ・ファイルまたはログ・ファイルを、ページ(スワップ)ファイルが 格納されるディスクと同じディスクに格納しないことをお勧めします。
- ➤ データ・ファイルとログ・ファイルは別々のディスク・サブシステムに配置 することをお勧めします。
- **► ログ・ファイル**: 変更はログに書き込まれるまでデータベースにフラッシュさ れることはありません。また,ログのアーキテクチャでは書き込みが連続的に 行われます。そのため,可能なかぎりログの活動を妨げないようにすることが 望まれます。ログの書き込みは連続的に行われるため,通常は RAID 1 システ ムに配置すれば十分です。ログから読み取りを行うプロセスがある場合(たと えば,ログ・レコードまたはトランザクション・レプリケーションからの情報 に基づいて組み立てられる挿入ビューと削除ビューにアクセスするトリガがあ る場合など),または,異なるデータベース用の複数のログ・ファイルがある 場合は,1 つまたは複数のログ・ファイルを RAID 0+1(ストライピングとミ ラーリング)システムに配置することを検討してください。
- **► データ・ファイ**ル: データ・ファイルは, 最適なパフォーマンスが得られるよ うに RAID 0+1 システムに配置します。

# ファイルとデータベースのプロパティ

データベースを作成するときは、次のプロパティを各ファイル(.mdf,.ndf, .ldf)について指定できます。

- **► NAME**: 後でプロパティの1つを変更するときに使用できる論理ファイル名。
- **► FILENAME**: 物理ファイルのパスと名前。作成先ディレクトリが圧縮されてい ないことを確認します(Windows エクスプローラでディレクトリを右クリック して「**詳細設定**]を選択し,圧縮に関するチェック・ボックスが選択されてい ないことを確かめます)。
- ➤ **SIZE**:ファイルの初期サイズ。
- **► MAXSIZE**:ファイルの最大サイズ。ファイルがこのサイズになるまで拡張が 可能です。この引数を省略した場合,または[**Unlimited**]を指定した場合, ディスクがいっぱいになるまでファイルを拡張できます。
- **► FILEGROWTH**: ファイルの自動拡張の増分量。この引数には、既存のファイ ル・サイズに対するパーセンテージ,または固定のサイズのどちらかを指定で きます。詳細については,117 ページ「[Microsoft SQL Server](#page-116-0) サイズ設定ガイド [ライン」を](#page-116-0)参照してください。

クライアントから送信された変更通知によって自動拡張処理が開始され,クラ イアントがタイムアウトした場合,拡張処理は正常に終了しません。このた め,次回クライアントが変更通知を送信したときには,自動拡張処理が始めか ら開始され,再びタイムアウトする可能性があります。

この問題を避けるには、データベースが容量の上限近く達するたびに(たとえ ば空き容量が残り 20% を下回るなど)ファイルを手動で拡張するか,または拡 張の増分量を,クライアントのタイムアウト設定よりも短い時間で割り当てる ことが可能な固定のサイズに設定することをお勧めします。

一般に,ほとんどのシステムでは 30 秒以内に 100 MB を割り当てることが可能 です。これは,クライアントの一般的なタイムアウト設定と同じです。

この問題の詳細については、Microsoft [サポート技術情報の記事](http://support.microsoft.com/default.aspx?scid=kb;en-us;Q305635) 305635 (http://support.microsoft.com/default.aspx?scid=kb;en-us;Q305635)を参照し てください。

### ファイル・グループ

ファイル・グループはデータ・ファイルを論理的にグループ化するものです。 次の各オブジェクトは,それぞれ個別のファイル・グループ単位に含めること ができます。

- ➤ テーブルのデータ
- ► テーブルのラージ・オブジェクト (text, ntext, image カラム)

#### ➤ インデックス

データは、オブジェクトの格納先であるファイル・グループに属しているすべ てのファイルに,各ファイルの空き容量に比例して挿入されます。**.mdf** ファイ ルは **PRIMARY** ファイル・グループに配置されます。このグループは,データ ベースの作成時には **Default** のファイル・グループとしてマークされています (ファイル・グループが指定されていないときの,オブジェクトの標準のファ イル・グループ)。ほかのデータ・ファイル(**.ndf** ファイル)を個別のファイ ル・グループに配置しなければ,これらのファイルも **PRIMARY** ファイル・グ ループに配置されます。**Default** ファイル・グループは,後で変更できます。

ファイル・グループはパフォーマンス・チューニングや保守に利用できます。 詳細については, Microsoft SOL Server 2005 のオンライン・ドキュメント (http://www.microsoft.com/technet/prodtechnol/sql/2005/downloads/ books.mspx)を参照してください。

ファイル・グループを保守のために使用する方法の例を次に示します。

**► 部分的復元**: Microsoft SOL Server 2005 では、単一のテーブルの復元がサポート されていません。単一のテーブルをファイル・グループに配置した場合でも, 他のデータよりも前の時点までファイル・グループを復元することはできませ ん。その代わりに,ファイル・グループと他のデータとの同期をとるために, すべてのログ・ファイルのバックアップを適用する必要があります。Microsoft SOL Server 2005 は、別の名前が付いたデータベースへの部分的復元をサポート しています。部分的復元を使うと,単一のファイル・グループの復元が可能に なり,指定時点への復元を実施できます。しかし,**PRIMARY** ファイル・グ ループには SYSTEM テーブルが含まれているため,このファイル・グループを 復元する必要があります。

論理的なエラーが発生した場合に単一のテーブルを指定時点まで復元するには, 次のようにファイル・グループをデータベースに設計する必要があります。

➤ **.mdf** ファイルが,**PRIMARY** ファイル・グループ内の唯一のファイルであ ることを確認します。

- ▶ それぞれの大きなテーブルを個別のファイル・グループに配置します。
- ▶ 小さなテーブルをすべて, 別の1つのファイル・グループに配置します。

# <span id="page-85-0"></span>システム・データベース

Microsoft SQL Server の良好なパフォーマンスを実現する上で、次のシステム· データベースは特に重要です。

**► tempdb**: tempdb システム・データベースは、Microsoft SOL Server のさまざま な処理において明示的にまたは暗黙のうちに使用されます。これらの処理に は,ローカルおよびグローバルの一時テーブルの作成,クエリ実行の中間結果 をスプールするために暗黙のうちに実行される作業テーブルの作成,ソート処 理,などがあります。

システムが正しく設定されていないと、tempdb データベースがパフォーマンス のボトルネックになることがあります。そのため、tempdb データベースの初期 サイズを正しく決定することが非常に重要です。

データベース・サイズの設定の詳細については,117 ページ「[Microsoft SQL](#page-116-0)  Server [サイズ設定ガイドライン」](#page-116-0)を参照してください。

tempdb のファイルを移動するには、ALTER DATABASE tempdb MODIFY FILE コマンドを使用して、Microsoft SOL Server を再起動します。

**► master, msdb, model**: これらのデータベースは Microsoft SQL Server を運用 する上できわめて重要ですが,メタ・データのみ格納されるため tempdb より も小さなサイズです。

これらのデータベースの格納先には,フォールト・トレラントのディスク (RAID 1 が理想的)を使用することをお勧めします。

注: HP Universal CMDB の認定を受ける場合は、システム・データベースを フォールト・トレラントのディスクに配置してください。RAID 1 ディスクを使 用することをお勧めします。

データベースのプロパティをチェックするには,次のコマンドを実行します。

EXEC sp\_helpdb <データベース名>

# <span id="page-86-0"></span>データベースの設定

必要なデータベースの作成が完了したら,データベースに新しいファイルを追 加したり,既存のデータベース・ファイルのプロパティを変更したり,データ ベース設定オプションを適切に設定したりできます。

### 本項の内容

- ▶ [データベース・ファイルの設定](#page-86-1)
- <span id="page-86-1"></span>▶ [データベースの設定オプション](#page-87-0)

# データベース・ファイルの設定

データベース・ファイルの特定のプロパティの変更や,ファイルの追加および 削除は,次の方法で実行できます。

- ▶ Management Studio の [プロパティ] ダイアログ・ボックスを使用する
- ▶ ALTER DATABASE コマンドを使用する (詳細については、Microsoft SOL Server 2005 のオンライン・ドキュメント(http://www.microsoft.com/technet/ prodtechnol/sql/2005/downloads/books.mspx) を参照してください)。

### ファイルの追加

データ・ファイルは,データベースの既存のファイル・グループまたは新規の ファイル・グループに追加できます。特別な制約や要件はありません。

### ファイルの削除

ファイルを削除するには,まず DBCC SHRINKFILE コマンドの EMPTYFILE オ プションを使用してファイルを空にする必要があります。これにより,ファイ ルのデータがファイル・グループ内のほかのすべてのファイルに送信されます。 ファイルを空にしたら、ALTER DATABASE <データベース名> DROP FILE コ マンドを使用してファイルを削除できます。

### ファイル・プロパティの変更

すべてのデータベースについて,サイズに関連するプロパティを変更できるほ か、tempdb データベースについては、ファイル名プロパティを変更できます (この変更は Microsoft SQL Server の再起動後に有効になります)。SIZE, MAXSIZE, および FILEGROWTH プロパティは, ALTER DATABASE tempdb MODIFY FILE コマンドを使用して変更できます。SIZE プロパティは増加だけ が可能です。

ファイルを縮小するには DBCC SHRINKFILE コマンドを使用します。ファイル のプロパティの詳細および推奨事項については、81[ページ「データベースの作](#page-80-0) [成」を](#page-80-0)参照してください。

# <span id="page-87-0"></span>データベースの設定オプション

各データベースには,データベースの振る舞いを決める 1 組の設定オプション が格納されています。データベース・オプションは,次のユーティリティのい ずれかを使用して表示または変更できます。

- ▶ Management Studio の [プロパティ] ダイアログ・ボックスの [オプション] タブ
- ➤ EXEC sp\_dboptions ストアド・プロシージャ
- ➤ ALTER DATABASE <データベース名> SET コマンド

注:このダイアログ・ボックスで,すべてのデータベース設定オプションを使 用できるわけではありません。

次の表は,標準の設定オプション,および HP Universal CMDB の認定を受ける のに必要な設定の一覧を示します。

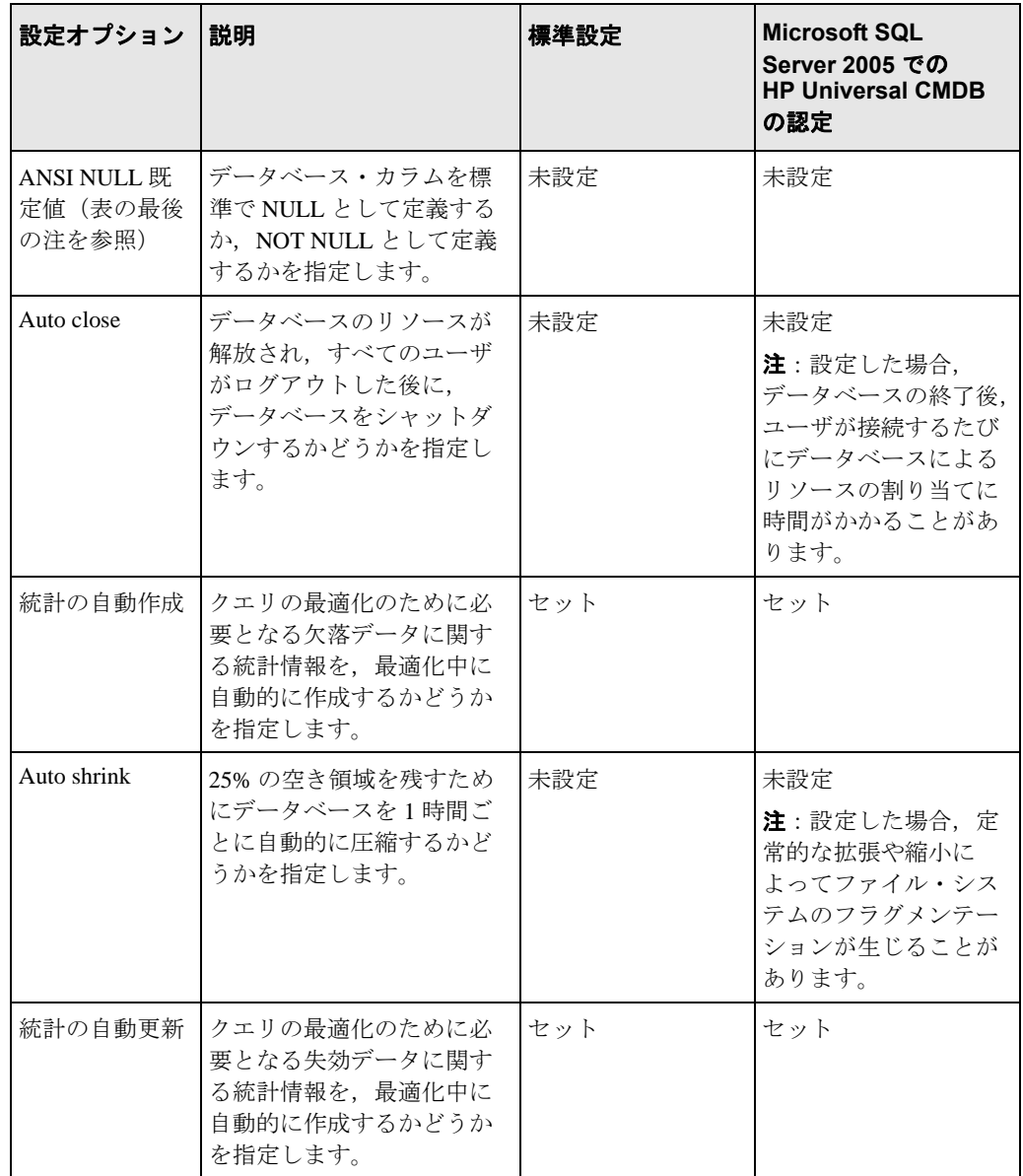

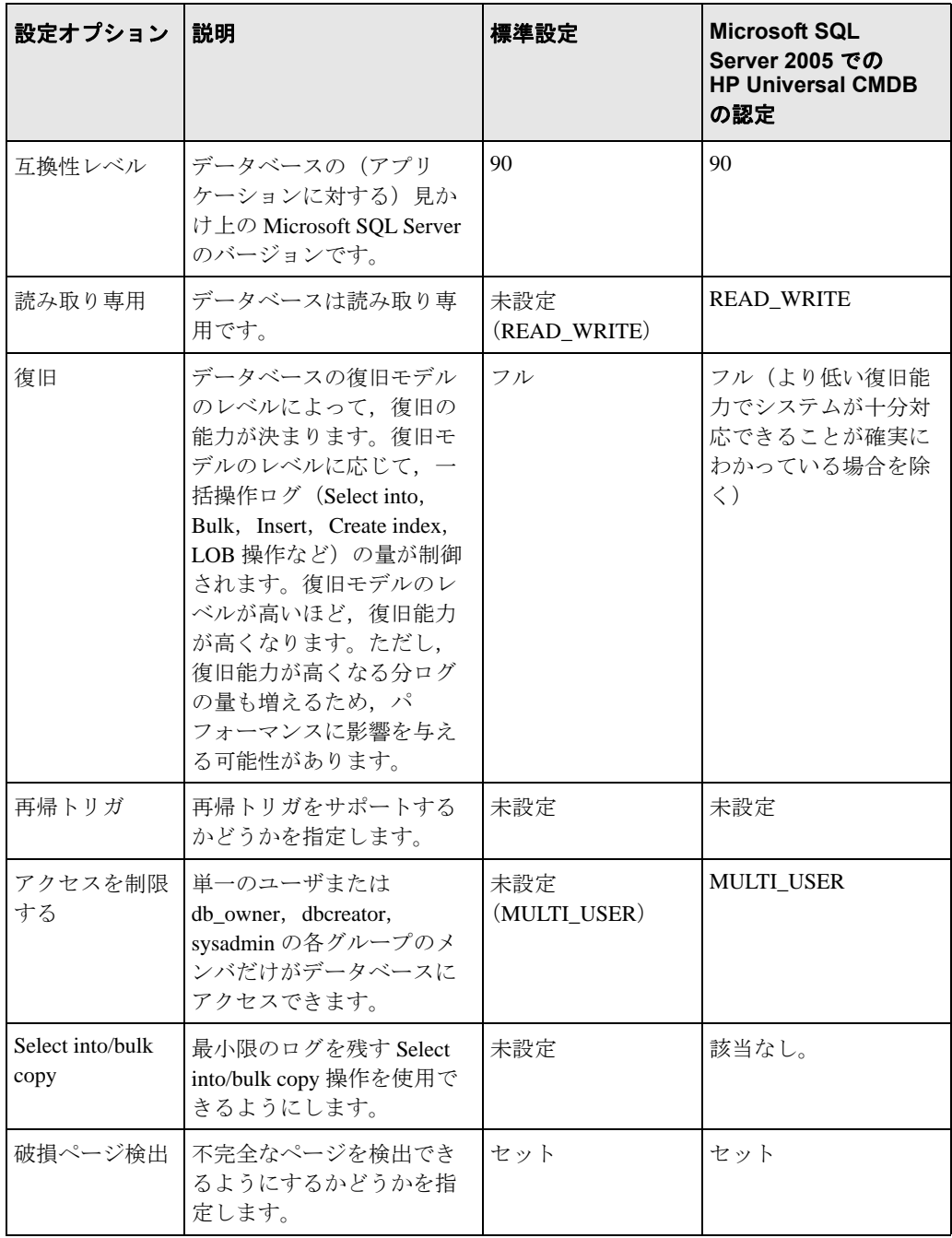

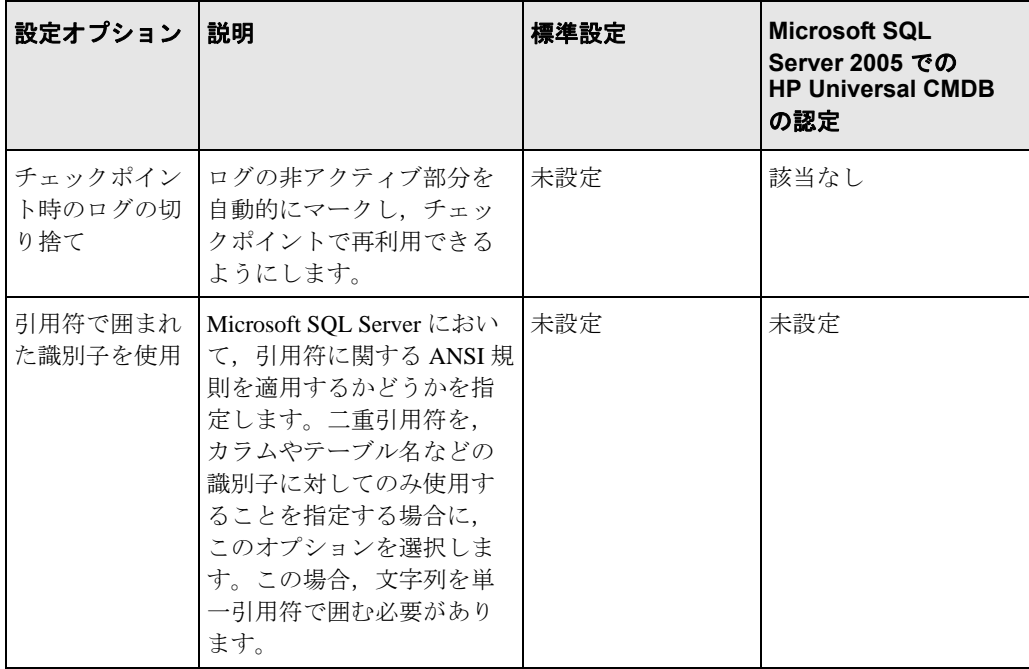

注: Management Studio では、すべての ANSI オプションを設定できるわけでは ありません。ANSI データベース設定オプションには、ANSI\_NULLS, ANSI NULL DEFAULT, ANSI PADDING, ANSI WARNINGS, ARITHABORT, CONCAT NULL YIELDS NULL, NUMERIC ROUNDABORT, および QUOTED\_IDENTIFIER などがあります。

なお、設定したオプションは、より上位のオプション設定が優先されるため, 有効にならない場合があります。

たとえば,セッション・オプション **QUOTED\_IDENTIFIER** がオンにされた場 合,それと同等のデータベース設定オプションは無視されます。ツールやデー タベース・インタフェースによっては、特定のセッション・オプションをオン またはオフにするものがあります。そのような場合は関連するデータベース設 定オプションが効果を持つことはありません。

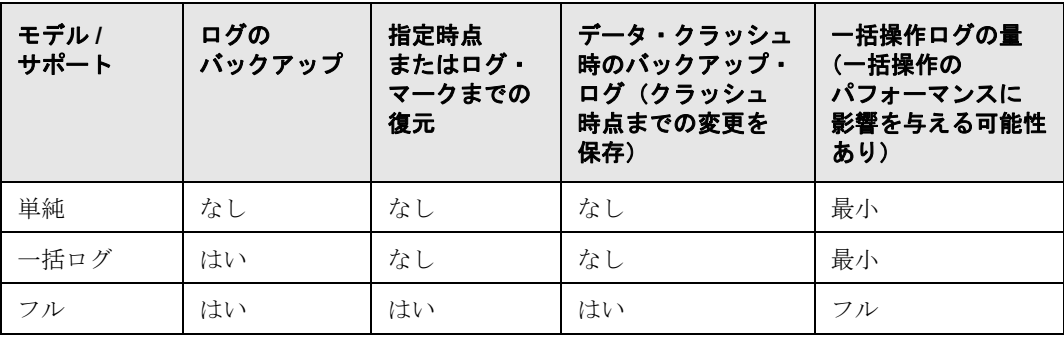

次の表は,各復旧モデルの特性の概要を示します。

データベースのプロパティをチェックするには,次のコマンドを実行します。

EXEC sp\_helpdb <データベース名>

SQL データベースの詳細については, Microsoft SQL Server 2005 のオンライン· ドキュメント (http://www.microsoft.com/technet/prodtechnol/sql/2005/ downloads/books.mspx)を参照してください。

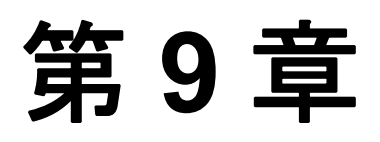

# **Microsoft SQL Server** データベースの保守

本章では, Microsoft SOL Server 上に作成した HP Universal CMDB データベース に対して推奨される各種の保守作業について説明します。具体的には,データ ベースのバックアップ,データベースの整合性の検査,フラグメンテーション への対処、およびデータベースの監視について説明します。

### 本章の内容

- ▶ データベースのバックアップ (93 ページ)
- ➤ [データベースの整合性とフラグメンテーション\(](#page-97-0)98 ページ)
- ▶ データベースの監視 (112 ページ)
- ▶ データベースの保守に関する参考情報 (116 ページ)

# <span id="page-92-0"></span>データベースのバックアップ

Microsoft SOL Server では、データベースの主要なバックアップ方法として、全 体バックアップ,差分バックアップ,ログ・バックアップの3種類をサポート しています。また,ファイルのバックアップと,ファイル・グループのバック アップもサポートしています。これらについては以降の別の項で説明します。 要求される復旧の要件に応えるバックアップ方針を決定するには、各バック アップのタイプと,前項で説明した復旧モデルのデータベース設定オプション について,十分に理解する必要があります。

バックアップ操作は Microsoft SQL エージェント・ジョブを使用して自動化で きます。Microsoft SQL エージェント(SQLServerAgent サービス)は Microsoft SQL Server のインストール時に自動的にインストールされます。オペレーティ ング・システムの[サービス]アプレットで,Microsoft SQL エージェントが サーバの起動時に自動起動するように設定されていることを確認します。

次の各項目は,すべての種類のバックアップに該当します。

- ▶ バックアップには、バックアップが完了するまでに発生したすべての変更が含 まれます。
- ▶ バックアップはシステムの稼動中に実行できますが、バックアップ処理はシス テムのパフォーマンスに悪影響を及ぼす可能性があるため,データベースの バックアップは活動量の少ない時間帯に行うことをお勧めします。
- ➤ 次の操作はバックアップ処理中に実行しないようにします。
	- ▶ ファイルの追加または削除
	- ▶ データベースの圧縮
- ▶ バックアップ先には、ディスク・デバイス(ローカル,または Microsoft SOL Server サービス・アカウントがアクセス許可を必要とする共有ネットワーク上 のもの)か,またはテープ (ローカルのみ)を指定できます。

本項では、次の項目について説明します。

- ▶ 94 [ページ「全体バックアップ」](#page-93-0)
- ➤ 95 [ページ「差分バックアップ」](#page-94-0)
- ▶ 96 [ページ「ログ・バックアップ」](#page-95-0)
- ▶ 96 [ページ「ファイルとファイル・グループのバックアップ」](#page-95-1)
- ▶ 97 [ページ「保守計画」](#page-96-0)
- <span id="page-93-0"></span>▶ 97 [ページ「トランザクション・ログの問題」](#page-96-1)

### 全体バックアップ

データベース全体のバックアップを行うと,データ,メタ・データ,ファイル 情報など,バックアップ対象のデータベースに関するすべての情報がバック アップの対象になります。全体バックアップは,差分バックアップおよびロ グ・バックアップの土台となります。小さなデータベース(たとえば,主にメ タ・データを格納するシステム・データベースなど)では,全体バックアップ を毎日実行することをお勧めします。大きなデータベースでは,一般に期間を 空けて(1 週間に 1 回など)全体バックアップを実行することをお勧めします。 全体バックアップの格納に必要な記憶容量は,ファイルの使用済みデータ部の 記憶容量とほぼ同じです。たとえば、データ・ファイルの合計サイズが 20 GB で,そのうち 15 GB だけが使用されている場合(5 GB の空き領域がある場合) は,データベース全体のバックアップにはおよそ 15 GB 必要です。

# <span id="page-94-0"></span>差分バックアップ

差分バックアップは,最後の全体バックアップ以降に変更のあったエクステン ト (8 KB のページが 8 個連続するブロック) のバックアップに使用します。 データベースを復元するときは,全体バックアップの後に実行された最後の差 分バックアップを復元するだけで済みます。Microsoft SQL Server 2000 または 2005 の差分バックアップのパフォーマンスは Microsoft SQL Server 7.0 のパ フォーマンスよりも優れています。Microsoft SQL Server 7.0 では,データベー ス全体を走査して個々のエクステントを読み取って,最後の全体バックアップ 後に変更が生じたかどうかを確認していました。これに対して Microsoft SQL Server 2000 および 2005 では,変更のあったエクステントをマッピングする ビットマップがファイルごとに用意されており,差分バックアップ時には該当 するエクステントだけが読み取られるようにディスクの読み取り装置が操作さ れます。このためにパフォーマンスに差が生じます。

インデックスの再構成やフラグメンテーションの解消など,データの大部分に 影響を与えるような操作を実行した後は,全体バックアップを実行することを お勧めします。このような場合に全体バックアップを実行しないで差分バック アップを行うと,バックアップのサイズが非常に大きくなることがあります。 インデックスの再構成やフラグメンテーションの詳細については、98[ページ](#page-97-0) [「データベースの整合性とフラグメンテーション」](#page-97-0)を参照してください。

通常,差分バックアップは全体バックアップの合間に実行するようにスケ ジューリングします。たとえば,全体バックアップを週に一度実行する場合 は、差分バックアップを毎日、または1日に数回、実行します。

差分バックアップの格納に必要な記憶容量は,最後の全体バックアップ以降に 変更のあったエクステント (64 KB のブロック)の合計サイズです。

# <span id="page-95-0"></span>ログ・バックアップ

全体バックアップおよび差分バックアップは,主にエクステントのイメージ をバックアップすることを中心としています。一方,ログ・バックアップは このような方法とは異なり,トランザクション・ログに基づいてトランザク ションをバックアップし,復元時にそれらを再生します。ログ・バックアッ プを実行するには,データベースを完全復旧モデルまたはバルク・ログ復旧 モデルに設定する必要があります。指定時またはログ・マークまでの復元を 実行する場合,またはデータのクラッシュ時にログに記録された変更をバッ クアップする場合は,データベースを完全復旧モデルに設定する必要があり ます。このように設定しなければ,最後のバックアップ以降に行われた変更 がすべて失われます。

ログ・バックアップは増分処理されるため,以前のログ・バックアップ以降に 行われたトランザクションのみがバックアップされます。データベースを復元 するときは,復元した最後の差分(または完全)バックアップの後のすべての ログ・バックアップを復元する必要があります。

ログ・バックアップではまた,バックアップされたログの一部分が再利用可能 とマークされます。完全復旧モデルまたはバルク・ログ復旧モデルに設定した データベースでは,バックアップされていないログの一部は再利用できませ ん。ログがいっぱいになり、Microsoft SOL Server がログの先頭に戻るためのロ グ循環を実行できず,ログ領域を再利用できなくなったときは,ログを拡張す る必要があります。したがって,ログ・バックアップの頻度は,トランザク ション・ログに必要なサイズを決める要素になります。ログ・バックアップを 頻繁に行えば、トランザクション・ログのサイズを小さく抑えることができま す。ログは可能なかぎり頻繁に(たとえば 30 分ごとに)バックアップするこ とをお勧めします。

# <span id="page-95-1"></span>ファイルとファイル・グループのバックアップ

データベース全体をバックアップする代わりに,ファイルまたはファイル・グ ループをバックアップできます。ただし,ファイルまたはファイル・グループ を 1 つ復元する場合,ファイルまたはファイル・グループとデータベースの残 りの部分との同期をとるために,すべてのログ・バックアップを障害発生時点 まで(障害発生時点を含む)適用する必要があります。このタイプのバック アップは,一般に全体バックアップを頻繁に実行することのできない,非常に 大規模なデータベースに適しています。

# <span id="page-96-0"></span>保守計画

Microsoft SOL Server Management Studio の「管理]ツリー・ビューの下に, [データベース メンテナンス プラン]というグラフィカル・ツールがありま す。このツールを使用して,一般的な保守作業(全体バックアップ,ログ・ バックアップ,整合性検査,インデックスの再構成,統計情報の収集)を定義 して自動的に実行できます。

# <span id="page-96-1"></span>トランザクション・ログの問題

ログは,保守の観点から見た場合,取り扱いに十分注意する必要があります。 ログがいっぱいになると,まず,バックアップ済みで非アクティブのログ領域 の循環と再利用が試みられますが,そのような領域が存在しなければ,ファイ ルの拡張が試みられます。ファイルを拡張する余地がなければ,Microsoft SQL Server によってデータ変更要求が拒否されます。

ログの領域不足を防ぐには,十分大きなログ領域を確保し,頻繁にバックアッ プを行います(スケジュールに従って行うのが理想的です)。また,ログのア クティブ部分とは,処理が完了していない最も古いトランザクションから始ま り,ログ内の現在のポインタの位置まで続きます。このアクティブ部分の再利 用や切り捨てはできません。トランザクションの処理が完了しないまま長い時 間が経つと、たとえログのバックアップをしていたとしても、ログがいずれ領 域不足に陥ります。

このような問題の有無を調べるには,DBCC OPENTRAN を実行して,最も長い 時間完了しないままになっているトランザクションを取得します。該当するト ランザクションを実行しているプロセスを終了して,そのトランザクションの 処理をロールバックするには、KILL <プロセスID > コマンドを使用します。

注: Microsoft SOL Server では, DBCCSHRINKFILE コマンドは常に正常に実行 されます。

# <span id="page-97-0"></span>データベースの整合性とフラグメンテーション

データベース・オブジェクトの物理的な整合性について定期的に検査し、パ フォーマンス低下の主な原因となるインデックスのフラグメンテーションの問 題に対処することは重要です。

本項では、次の項目について説明します。

- ▶ 98 [ページ「データベースの整合性」](#page-97-1)
- ▶ 99 [ページ「ファイル・システムのフラグメンテーションについて」](#page-98-0)
- ➤ 100 [ページ「内部フラグメンテーションについて」](#page-99-0)
- ➤ 100 [ページ「外部フラグメンテーションについて」](#page-99-1)
- ➤ 101 ページ「[DBCC SHOWCONTIG](#page-100-0) の使用方法」
- ➤ 104 [ページ「フラグメンテーションへの対処」](#page-103-0)
- ➤ 108 ページ「CMDB [インデックスのフラグメンテーションへの対応」](#page-107-0)
- ▶ 110 [ページ「分散の統計」](#page-109-0)
- <span id="page-97-1"></span>➤ 111 [ページ「統計を更新するユーティリティ」](#page-110-0)

# データベースの整合性

DBCC CHECKDB を定期的に実行し,データベース内のオブジェクトの割り当 てと構造上の整合性を検査することをお勧めします。DBCC CHECKDB コマン ドは、Microsoft SOL エージェント・ジョブを使用して自動化できます。次の構 文を使用します。

DBCC CHECKDB (' データベース名 ')

注: WITH NO\_INFOMSGS オプションを使用すると, 処理量と tempdb の使用 率を減らすことができます。また,PHYSICAL\_ONLY オプションを使用して, 物理面(ページ構造とレコード・ヘッダ)のみの簡単なテストを実行すること もできます。

Microsoft SQL Server データベースにはスキーマ・ロック(スキーマの変更を防 ぐもの)だけが保持され,データ変更は保持されません。そのため,DBCC CHECKDB コマンドはオンラインで実行できます。ただし,DBCC CHECKDB コマンドは,ほかの処理が少ない時間帯に実行することをお勧めします。これ は,システムのパフォーマンスに悪影響を及ぼす可能性があるためです (DBCC CHECKDB は CPU とディスクを集中的に使用するコマンドであり, ソート処理のために tempdb を使用します)。

# <span id="page-98-0"></span>ファイル・システムのフラグメンテーションについて

ファイル・システムのフラグメンテーションは,データベース・ファイルだけ でなく,すべてのディスク・ファイルに関係します。フラグメンテーション は,ファイルの新しい部分が追加されたり,既存の部分が削除されたりすると きに,同じファイルを構成する各部分がディスクのさまざまな領域に分散する ことによって生じます。ファイル・システムのフラグメンテーションが進む と,通常はそれほど深刻にはならないものの,ディスク・アクセスが遅くな り,ディスク操作の全般的なパフォーマンスが低下します。

ファイル・システムのフラグメンテーションを解消するには,ファイルの各部 分をハード・ディスク上の連続するセクタに書き込み直します。これにより, データ・アクセスやデータ取得が速くなります。データベース・ファイルのフ ラグメンテーションを防ぐには,できるだけ初期サイズが大きいファイルを作 成し,将来の変更に対処できるようにします。また,ファイルがいっぱいに なって手作業で拡張するときには増分を大きくします。

データベース・ファイルの将来のサイズを予測できない場合は,小さな断片が 発生するのを防ぐために,ファイルの増分量として大きな値を使用します。た だし,あまり大きな値を使用すると,ファイルの自動拡張時にクライアント要 求がタイムアウトしてしまうため、注意が必要です(詳細については、67[ペー](#page-66-1) [ジ「データベース権限」](#page-66-1)を参照してください)。また、データベースの自動圧 縮オプションの使用は避けます。このオプションを使用すると,データベー ス・ファイルの継続的な圧縮と拡張によって,フラグメンテーションが生じる 可能性が高くなります。

注:デフラグ・ユーティリティは定期的に実行することをお勧めします。

### <span id="page-99-0"></span>内部フラグメンテーションについて

内部フラグメンテーションとは,ページに含まれるデータの割合のことです。 HP Universal CMDB システムのように,トランザクションによってデータが頻 繁に挿入されるという特性を持つ環境では,インデックス内で新しいデータが 発生することを予測して内部フラグメンテーションを生じさせることで、パ フォーマンス向上につながることがあります。インデックス・ページの一定の 割合を空けておくことで,しばらくの間はページの分断を避けることができま す。このことは,実際のデータ・ページを格納しているクラスタ化インデック スの場合に特に重要です。内部フラグメンテーションは,DROP\_EXISTING オ プションと FILLFACTOR オプションを指定して CREATE INDEX コマンドを実 行するか、または DBCC DBREINDEX コマンドを実行して、インデックスを定 期的に再構成することによって実現できます。FILLFACTOR オプションは, リーフ・レベルのインデックス・ページをどの割合までいっぱいにするかを指 定します。

# <span id="page-99-1"></span>外部フラグメンテーションについて

インデックスでページの分断が発生しているときに,新しく割り当てられた ページがデータベース・ファイルから取得されたとします。ページの分断が生 じている場合,分断されているページに隣接するページを割り当てるのが理想 です。しかし実際には,分断されたページに隣接する領域はすでに使用されて いるのが普通です。ページ分断の発生量が増えると,その分だけインデックス のリンク・リストがディスク上のページの物理的なレイアウトを反映しなくな り,外部フラグメンテーションの量が増えます。

外部フラグメンテーションは,順序付きインデックス・スキャンのパフォーマ ンスに悪影響を及ぼします。これは,ディスクからページを読み出すために ディスク・アームが前後を行き来しなければならないためです。リンク・リス トはディスク上のページの物理的なレイアウトを反映し,順序付きインデック ス・スキャンを実施するときには,ディスクからページを取得する際にディス クの読み取り装置が一方向に移動することが理想です。

内部フラグメンテーションを導入し,リーフ・レベルのインデックス・ページ を一定の割合だけ空けておき,しばらくの間はページの分断を避けることに よって,外部フラグメンテーションに積極的に対処できます。前述のように, 内部フラグメンテーションは,FILLFACTOR オプションを使用して定期的にイ ンデックスを再構築することで実現できます。また,インデックスの外部フラ グメンテーションの状態を確認し,インデックスを再構成することで,外部フ ラグメンテーションに対処することもできます。

# <span id="page-100-0"></span>**DBCC SHOWCONTIG** の使用方法

DBCC SHOWCONTIG を使用すると,内部フラグメンテーションと外部フラグ メンテーションの両方の度合いを確認できます。DBCC SHOWCONTIG の構文 は次のとおりです。

### DBCC SHOWCONTIG

```
 [ ( { <テーブル名> | <テーブル ID > | <ビュー名> | <ビュー ID > }
    [ , <インデックス名> | <インデックス ID > ]
  ) 
] 
[ WITH { ALL_INDEXES
      | FAST [ , ALL_INDEXES ]
      | TABLERESULTS [ , { ALL_INDEXES } ]
      [ , { FAST | ALL_LEVELS } ]
    }
]
```
次に示すのは,Northwind サンプル・データベースの Order Details テーブルのク ラスタ化インデックスに対して実行した DBCC SHOWCONTING の出力です。

DBCC SHOWCONTIG scanning 'Order Details' table...

Table:'Order Details' (325576198); index ID:1, database ID:6

TABLE level scan performed.

- Pages Scanned................................:9
- Extents Scanned..............................:6
- Extent Switches..............................:5
- Avg.Pages per Extent........................:1.5
- Scan Density [Best Count:Actual Count].......:33.33% [2:6]
- Logical Scan Fragmentation ..................:0.00%
- Extent Scan Fragmentation ...................:16.67%
- Avg.Bytes Free per Page.....................:673.2
- Avg.Page Density (full).....................:91.68%

DBCC execution completed.If DBCC printed error messages, contact your system administrator.

内部フラグメンテーションのレベルを調べるには,平均ページ密度(Average Page Density)の値を確認します。この値は、ページがどの程度まで埋まってい るかを示すパーセンテージの平均値です。平均ページ密度が 100% に近いほど, 内部フラグメンテーションが少ないことを意味します。

外部フラグメンテーションのレベルを調べるには,次の値をチェックします。

**► スキャン密度 (Scan Density)**: 外部フラグメンテーションを特定するために 確認する必要のある最も重要な値。スキャン密度は、すべてのエクステントが 連続的にリンクしている場合の理想的なエクステント移動と、実際のエクステ ント移動との比率です。たとえば,インデックスの消費ページが 8,000 の場合, 理想的なカウントは 1,000 になります。インデックスのフラグメンテーション の度合いが増し,順序付きインデックス・スキャンによってエクステント間で の行き来が増えると、実際のカウントが増えます。スキャン密度はパーセン テージで示されます。100% は外部フラグメンテーションがまったく存在しな いことを示し,100% 未満の値はいずれもフラグメンテーションの度合いを示 します。

次の図は,スキャン密度の計算方法の例を示します。

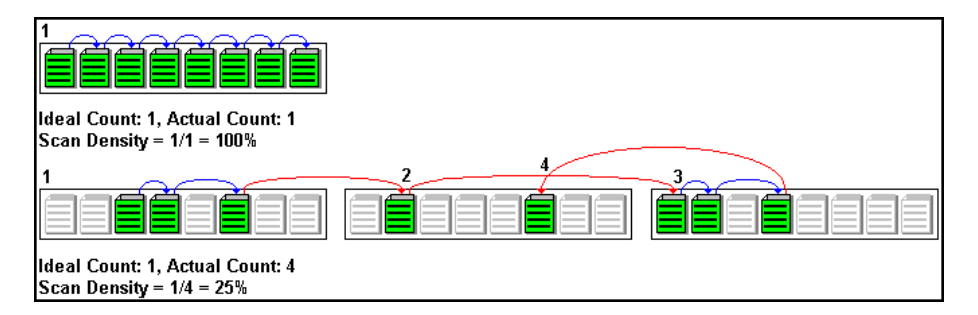

➤ 論理スキャン・フラグメンテーション(**Logical Scan Fragmentation**):イン デックスのリーフ・ページのスキャンから返された順序外ページの割合。順序 外ページとは,IAM(Index Allocation Map)で示された次のページが,リー フ・ページ内の次ページ・ポインタによって指し示されたページと異なる場合 のページのことです。論理スキャン・フラグメンテーションの値はできるだけ 低くなるようにします。0% が理想です。

### ➤ エクステント・スキャン・フラグメンテーション(**Extent Scan**

**Fragmentation**):インデックスのリーフ・ページのスキャンにおける順序外エ クステントの割合。順序外エクステントとは,インデックスの現在のページを 格納しているエクステントが,物理的にインデックスの前のページを格納して いるエクステントの直後に位置していないエクステントのことです。エクステ ント・スキャン・フラグメンテーションの値もできるだけ低くなるようにしま す。0% が理想です。

### インデックスのフラグメンテーションを解消する時期

論理スキャン・フラグメンテーションの値が 10% 以上になったときは、以下の各 項の方法を使用してインデックスのフラグメンテーションを解消することをお勧 めします。論理スキャン・フラグメンテーションの値が 20% 以上になったとき は,インデックスのフラグメンテーションを解消することを強くお勧めします。

### **sys.dm\_db\_index\_physical\_stats** の使用方法

SQL 2005 で DBCC SHOWCONTIG を使用して内部フラグメンテーションと外 部フラグメンテーションのレベルをチェックするだけでなく,

sys.dm db index physical stats を使用することもできます。このテーブルに 問い合わせると,指定したテーブルのデータとインデックスのサイズとフラグ メンテーションに関する情報が返されます。

テーブルのフラグメンテーションは,テーブルおよびテーブルに対して定義し たインデックスに対して行われたデータ変更プロセス(INSERT,UPDATE, および DELETE ステートメント)を通じて生じます。これらの変更は通常, テーブルとインデックスの行全体で等しく分散して行われないため、各ページ の使用済み割合は時間の経過とともに変わります。テーブルのインデックスの 全体または一部をスキャンするクエリについては,この種類のフラグメンテー ションのためにクエリに対する応答が遅くなることがあります。

sys.dm\_db\_index\_physical\_stats のテーブル構文は次のとおりです

### sys.dm\_db\_index\_physical\_stats (

{ <データベース ID > | NULL } , { <オブジェクト ID > | NULL } , { <インデックス ID > | NULL | 0 } , { <パーティション番号> | NULL }  $, \{ \leq \pm - \aleph > \mathsf{|\,NULL\,|\,DEFAULT\,}\}$ 

次のように、このコマンドを通常の select ステートメントとしてテーブルから 実行します。

select \* from sys.dm\_db\_index\_physical\_stats (DB\_ID('  $\lt$  BAC データベース $>$ '), object id(' <テーブル名> '), NULL, NULL, 'SAMPLED')

sys.dm\_db\_index\_physical\_stats 動的管理関数により,DBCC SHOWCONTIG ス テートメントと同じ情報が表示されますが,次の違いがあります。

- ▶ sys.dm\_db\_index\_physical\_stats のほうが高速に実行されます。
- ▶ sys.dm\_db\_index\_physical\_stats では、特定のインデックス、テーブルまたはイ ンデックス付きビュー内のすべてのインデックス,1 つのデータベース内のす べてのインデックス,またはすべてのデータベース内のすべてのインデックス のフラグメンテーションが表示されます。

**Avg fragmentation in percent** は、インデックスの論理およびエクステン ト・フラグメンテーションです。このパラメータには複数のファイルに及ぶ格 納場所が含まれ,また DBCC SHOWCONTIG より正確です。

sys.dm\_db\_index\_physical\_stats の詳細については,\_Microsoft SQL Server 2005 の オンライン・ドキュメント(http://www.microsoft.com/technet/prodtechnol/sql/ 2005/downloads/books.mspx)を参照してください。

# <span id="page-103-0"></span>フラグメンテーションへの対処

Microsoft SOL Server では、内部フラグメンテーションと外部フラグメンテー ションに対応するための方法がいくつか提供されています。特定のインデック スを CREATE INDEX ステートメントの DROP\_EXISTING オプションを使用し て再構成したり,テーブルに属するすべてのインデックスを DBCC DBREINDEX ステートメントを使用して再構成したりできます。インデックス を再構成すると外部フラグメンテーションはなくなります。ページ上のすべて のデータが,リンク・リストに記載の順序でディスク上に配置されるためで す。なお,内部フラグメンテーションを行うための FILLFACTOR を指定するこ ともできます。

フラグメンテーションに対応する前述の 2 つの方法は,インデックスを削除し て再作成する方法よりも優れています。これには 2 つの理由があります。1 つ は、PRIMARY KEY 制約または UNIOUE 制約によって作成されたインデックス は削除できないことです。これらのインデックスを削除するには,制約を削除 する必要があります。もう1つは、クラスタ化インデックスを削除すると,行 ロケータの変更に対応するためにすべての非クラスタ化インデックスが再作成 されることです。クラスタ化インデックスを再作成するときも,同じことが起 こります。クラスタ化インデックスが一意の場合(CREATE INDEX ステートメ ントの DROP\_EXISTING オプション,または DBCC DBREINDEX を使用してい る場合),クラスタ化インデックスの再構築時には,非クラスタ化インデック スはそのまま残ります。

フラグメンテーションに対する前述の 2 つの対応方法の不利な点は,インデッ クスの再構成時にデータにアクセスするユーザが影響を受けるという点です。 クラスタ化インデックスの再構成時には,テーブルに対する排他ロックが実施 されます。そのため,テーブルを対象としたデータの変更と取得が,ともにで きなくなります。非クラスタ化インデックスの再構成時には,テーブルに対す る共用ロックが実施されます。そのため,データの変更が許可されなくなりま す。データの取得は可能ですが,再構成中はインデックスをクエリで使用する ことができません。

外部フラグメンテーションに対応するのと同時に,データの取得と変更も可能 にするには, Microsoft SOL Server 2000 で導入された DBCC INDEXDEFRAG ス テートメントを使用できます。DBCC INDEXDEFRAG ステートメントでは, CREATE INDEX ステートメントで指定された FILLFACTOR が使用されます。 新しい FILLFACTOR を指定することはできません。DBCC INDEXDEFRAG で は,インデックスのフラグメンテーション解消にバブル・アルゴリズムが使用 され,ページの並びがリンク・リストの順序を反映するまで,ページの入れ替 えが行われます。ただし,インデックス・ページを連続的にディスクに配置す るために,インデックスの再構築は試行されません。この理由から, DROP\_EXISTING オプションまたは DBCC DBREINDEX を使用してインデック スを定期的に再構成することをお勧めします。

次の表は,フラグメンテーション解消の方法の相違点をまとめたものです。

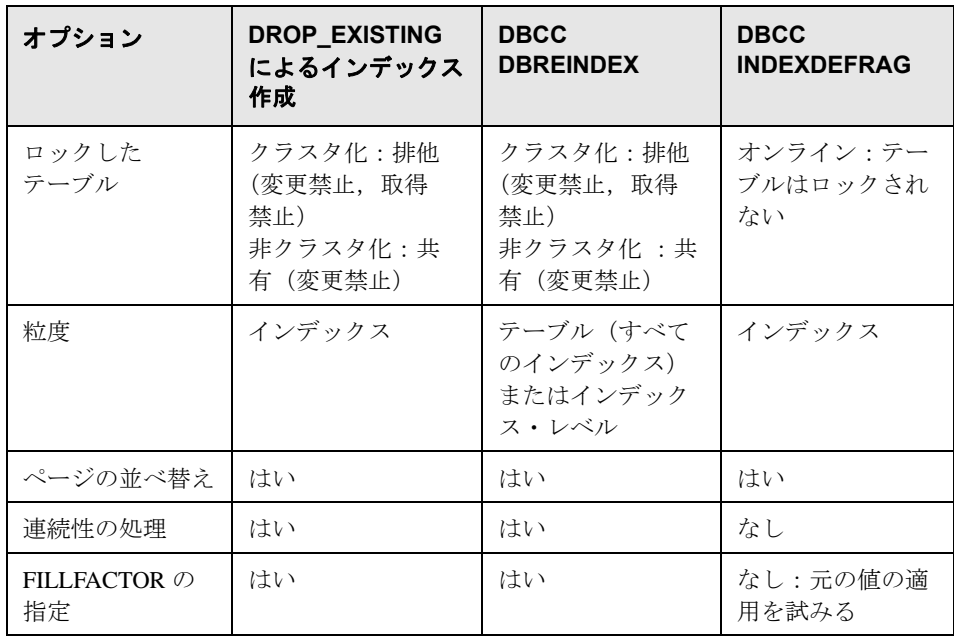

インデックスのフラグメンテーション解消の詳細については、Microsoft SQL [Server 2000 Index Defragmentation Best Practices](http://www.microsoft.com/technet/prodtechnol/sql/2000/maintain/ss2kidbp.mspx) サイト

(http://www.microsoft.com/technet/prodtechnol/sql/2000/maintain/ss2kidbp.mspx)を 参照してください。このサイトは,SQL Server 2005 にも関連します。

# 注:一般的に,インデックス(グローバルの一時テーブルのインデックスを含 む)はオンラインで作成できます。次に示すインデックスは例外です。

- ➤ XML インデックス
- ▶ ローカルの一時テーブルのインデックス
- ▶ クラスタ化インデックス:テーブルに LOB データ型 (image, ntext, text, varchar(max), varbinary(max), および xml) が含まれている場合。
- ➤ LOB データ型カラムで定義したクラスタ化インデックスおよび非クラスタ 化インデックス
- ▶ ビュー上の最初の一意のクラスタ化インデックス

次の操作の実行中のみ,同じテーブルに対するオンラインでのインデックス操 作を同時に実行できます。

- ▶ 複数の非クラスタ化インデックスの作成
- ▶ 同じテーブルでの異なるインデックスの再編成
- ▶ 同じテーブルで非重複インデックスを再構成する際の異なるインデックスの再 編成

これ以外のオンライン・インデックス操作を同時に実行するとすべて失敗しま す。たとえば,次のシナリオは失敗します。

- ▶ 同じテーブルの2つ以上のインデックスを同時に再構成する
- ▶ 同じテーブルの既存のインデックスを再構成しながら新しいインデックスを作 成する

注: CMDB データベースのデータは頻繁に変更されるため、自動的にインデッ クスを再構成するタスクを CMDB データベース用に作成することを強くお勧め します。

# <span id="page-107-0"></span>**CMDB** インデックスのフラグメンテーションへの対応

HP Universal CMDB では、断片化されたインデックスの検出と再構成に使用で きる2つのユーティリティが提供されます。これらのユーティリティでは、論 理スキャン・フラグメンテーション(Logical scan fragmentation)とスキャン密 度 (Scan Density) の基準を用いて、断片化されたインデックスを検出し、指定 に基づいて再構築を実行します。断片化されたテーブルのリスト作成操作はシ ステムのパフォーマンスに対してほとんど影響しないため,作業中に実行でき ます。インデックスの再構築操作は,プロセス実行中にテーブルを部分的に ロックしてしまうため,パフォーマンスを妨げることがあり,CPU と入出力の 使用率が高まります。インデックスの再構築はメンテナンス・ウィンドウから 行うことをお勧めします。これらのユーティリティは,データベース管理者が 実行してください。

Microsoft SQL Server 2000 のユーティリティは,**HP Universal CMDB** サーバの < **HP Universal CMDB** ルート・ディレクトリ> ¥**UCMDBServer**¥**j2f**¥ **CMDB**¥**dbscripts**¥**ms\_2000**¥**utils** ディレクトリにあります。Microsoft SQL Server 2005 のユーティリティは,**HP Universal CMDB** サーバの < **HP Universal CMDB** ルート・ディレクトリ> ¥**UCMDBServer**¥**j2f**¥ **CMDB**¥**dbscripts**¥**ms\_2005**¥**utils** ディレクトリにあります。

### データベース内のインデックスをすべて再構築するユーティリティ

**rebuild\_indexes.bat** ユーティリティは、データベース内のすべてのテーブル を対象に実行され,インデックスの再構築を実行します。

rebuild indexes.bat ユーティリティを実行するには,次の手順を実行します。

次のパラメータを指定して **rebuild\_indexes.bat** を実行します。

- ➤ SQL Server 名
- ▶ データベース名
- $\triangleright$  SA パスワード

例:

CMDB¥db\_scripts¥rebuild\_indexes.bat SQL\_SRVR\_3 BAC\_DB\_3 ad%min52

この手続きの出力は,同じディレクトリ内の **rebuild\_indexes.log** ファイルに 配置されます。
#### インデックスごとのフラグメンテーション・レベルに基づいたインデックス再 構築のユーティリティ

**rebuild fragmented indexes.bat** ユーティリティには次の2つの動作モード があります。

- **► 断片化されたテーブルの一覧表示:**このモードでは、後でテーブルを再構築す るのに必要なコマンドとともに,断片化されたテーブル(フラグメンテーショ ンが 30% を超えるテーブル)の一覧が返されます。
- ▶ 断片化されたテーブルの再構築:このモードでは、断片化されたテーブル(フ ラグメンテーションが 30% を超えるテーブル) がすべて再構築されます。

rebuild fragmented indexes.bat ユーティリティを実行するには,次の操作を実 行します。

次のパラメータを指定して,

**CMDB**¥**db\_scripts**¥**rebuild\_fragmented\_indexes.bat** を実行します。

- ➤ SQL Server 名
- ▶ データベース名
- ➤ SA パスワード
- ▶ 動作モード:0は、後で使用する再構築スクリプトを提供。1は、インデック スを自動的に再構築。

例: CMDB¥db\_scripts¥rebuild\_fragmented\_indexes.bat SQL\_SRVR\_3 BAC\_DB\_3 ad%min52 1

この手続きの出力(断片化されたテーブルと再構築コマンドのリスト)は、同 じディレクトリ内の **CMDB**¥**db\_scripts**¥**rebuild\_indexes.log** ファイルに配置 されます。

注:CMDB データベース に対してスキーマを実行する必要があります。

#### 分散の統計

Microsoft SQL Server を使用して,カラム内の値の分散に関する統計情報を作成 できます。この統計情報をクエリ・プロセッサで使用して,クエリを評価する ための最適な方法を確認できます。インデックスの作成時に,SQL Server はイ ンデックス対象のカラムの値の分散に関する統計情報を自動的に格納します。 SQL Server のクエリ・オプティマイザは,これらの統計情報を使用して,クエ リに対してインデックスを使用する影響を見積もります。カラム内のデータが 変更されるのに従って,インデックスおよびカラム統計情報は古くなり,クエ リ・オプティマイザが決定するクエリの処理方法は最適ではなくなる可能性が あります。

そのため,インデックス統計情報を毎日更新して,テーブル内のデータ値の分 散に関する最新の情報をクエリ・オプティマイザに提供することをお勧めしま す。これにより,クエリ・オプティマイザはデータベースに格納されている データに関して多くの情報を保持できるため,データへのアクセスに関する最 適な方法をより適切に判断できます。

**auto update statistics database** オプションが有効になっているかどうかに関 係なく,データは頻繁に変更されるので CMDB データベースの統計を毎日更 新する自動タスクを作成することをお勧めします。このタスクでは,特定の データベースに対して **sp\_updatestats** API を実行する必要があります。

**auto update statistics database** オプションが無効に設定されている場合は, 管理データベースと CMDB データベースの統計情報の更新タスクを毎日実行す ることをお勧めします。さらに,CMDB スキーマ・オブジェクトに対して大き な変更が加えられた場合(通常は大量なトランザクションの挿入によって発 生),手作業で CMDB の統計情報を更新することをお勧めします。

次のシナリオでは,手作業で CMDB 統計情報を更新します。

**► 自動検出 (Automated Discoverv) タスク**: ディスカバリおよび依存関係マッ プ・アプリケーションが構成アイテム (CI) を自動的に検出し、CMDB に挿入 します。

#### **CMDB** 統計情報を手動で更新するには,次の手順を実行します。

- **1** Web ブラウザで,http://<ゲートウェイ・サーバのマシン名> :8080/jmx-console を開きます。
- **2**[**Topaz**]セクションで,[**CMDB Dal Services**]を選択します。
- **3**[**runStatistics**]にカスタマ ID を入力します。個々の HP Universal CMDB シス テムの標準設定のカスタマ ID(つまり,HP Software-as-a-Service で管理されて いないもの)は1です。
- **4**[**runStatistics**]で[**Invoke**]をクリックします。CMDB 統計情報が再生成さ れます。

#### 統計を更新するユーティリティ

update\_statistics.bat ユーティリティには、次の2つの動作モードがあります。

- ▶ 古い統計情報を含むテーブルの一覧表示:このモードでは、後でテーブルの 統計情報を更新するのに必要なコマンドとともに、テーブルのリストが返さ れます。
- ▶ テーブルの統計情報の更新:このモードでは、古い統計情報を含むすべての テーブルが更新されます。

update statistics.bat ユーティリティを実行するには,次の手順を実行します。 次のパラメータを指定して、CMDB¥db\_scripts¥update\_statistics.bat を実行します。

- ➤ SQL Server 名
- ▶ データベース名
- $\triangleright$  SA パスワード
- ▶ 動作モード:0は、後で使用するスクリプトを提供。1は、統計情報を自動 的に更新。
	- 例: CMDB¥db\_scripts¥update\_statistics.bat SOL\_SRVR\_3 BAC\_DB\_3 ad%min52 1

この手続きの出力(テーブルと更新コマンドのリスト)は,同じディレクト リ内の CMDB¥db\_scripts¥update\_statistics.log ファイルに配置されます。

## データベースの監視

本項では,ベースラインの設定または日常の監視において推奨される,システ ム・モニタ・カウンタについて説明します。

ベースラインの設定では,システムの通常の活動中にさまざまなカウンタを追 跡して,システムが良好に稼動しているときのカウンタの値を確認します。問 題が発生した場合には,現在のカウンタ値を調べてベースラインの値と比較で きます。

[『](http://www.microsoft.com/technet/prodtechnol/sql/2000/maintain/sqlops0.mspx)**SQL Server 2000** 操作ガイド』(http://www.microsoft.com/technet/prodtechnol/ sql/2000/maintain/sqlops0.mspx)では,以下のカウンタを追跡してベースライ ンを作成し,それらを監視することを勧めています。

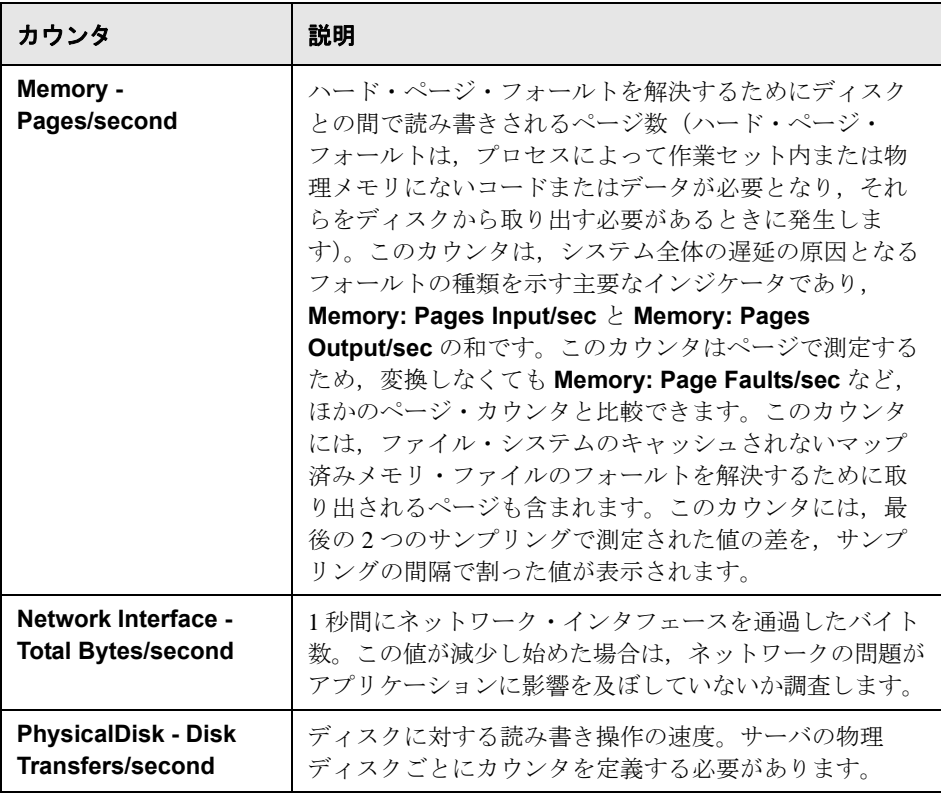

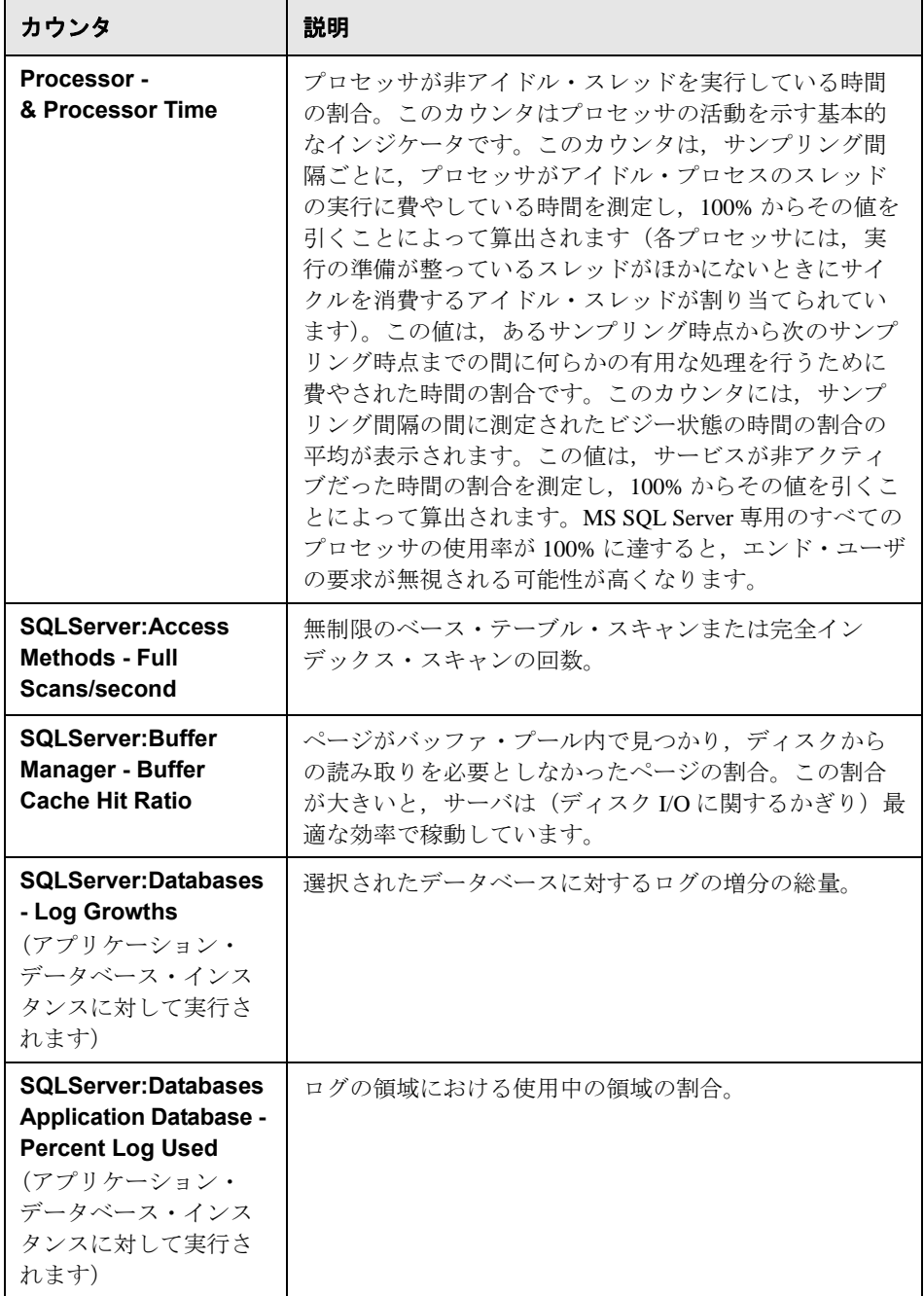

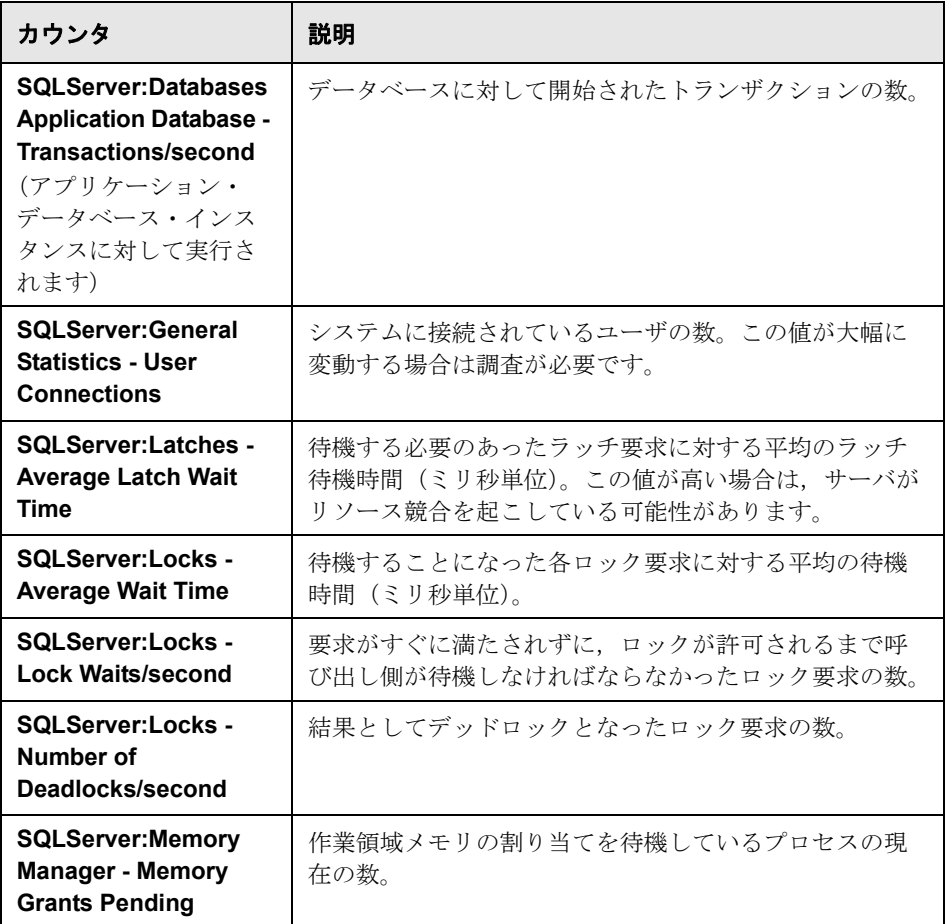

次のカウンタは,ハードウェアの問題を特定するのに役立ちます。

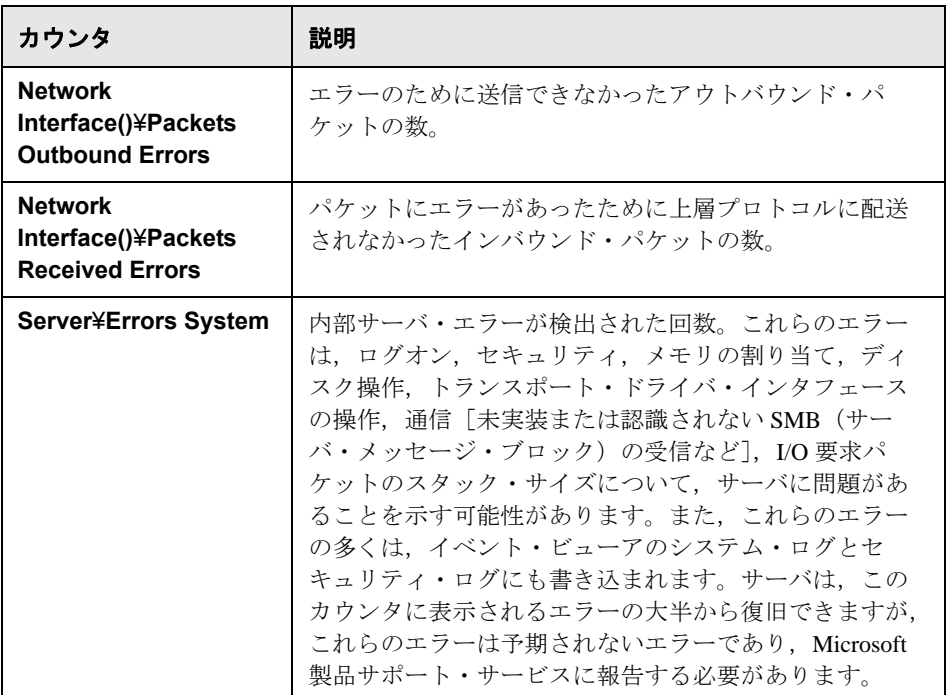

ベースライン作成の詳細については,システム・モニタのドキュメントを参照 するか,または[『](http://www.microsoft.com/technet/prodtechnol/sql/2000/maintain/sqlops0.mspx)**SQL Server 2000 操作ガイド』(http://www.microsoft.com/** technet/prodtechnol/sql/2000/maintain/sqlops0.mspx) を参照してください。

## データベースの保守に関する参考情報

Microsoft SOL Server のパフォーマンス・チューニングの詳細については、次の ドキュメントを参照してください。

- ▶ Microsoft SQL Server でのアプリケーションのパフォーマンスに関するトラブル シューティング[:](http://www.microsoft.com/technet/prodtechnol/sql/2005/tsprfprb.mspx) http://www.microsoft.com/technet/prodtechnol/sql/2005/tsprfprb.mspx
- ▶ パフォーマンス・カウンタ[:](http://www.databasejournal.com/features/mssql/article.php/1477311#disk) http://www.databasejournal.com/features/mssql/article.php/1477311#disk
- ▶ Microsoft SQL Server のパフォーマンス監査を実行する方法[:](http://www.sql-server-performance.com/sql_server_performance_audit.asp) http://www.sqlserver-performance.com/sql\_server\_performance\_audit.asp
- ▶ Microsoft SQL のパフォーマンス・チューニングに関するヒント[:](http://www.sql-server-performance.com/best_sql_server_performance_tips.asp) http://www.sql-server-performance.com/best\_sql\_server\_performance\_tips.asp

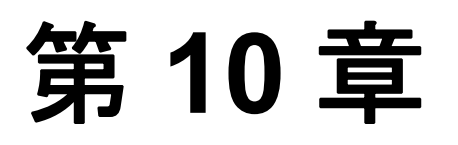

## **Microsoft SQL Server** サイズ設定ガイドライン

本章では、Microsoft SQL Server と HP Universal CMDB を併用する場合のサーバ およびデータベース構成設定に関するガイドラインについて述べます。推奨設 定は通常,デプロイする HP Universal CMDB のサイズによって異なるので注意 してください。

#### 本章の内容

- ▶ サーバの設定オプション (117 ページ)
- ➤ [データ・ファイル・プロパティ設定\(](#page-117-0)118 ページ)
- ► tempdb データベース設定 (118 ページ)

## <span id="page-116-0"></span>サーバの設定オプション

Microsoft SQL Server の **awe enabled** オプションを再設定できます。Microsoft SQL Server で 4 GB を超える物理メモリにアクセスする必要がある場合は, Microsoft Windows Address Windowing Extensions (AWE) API を使用して最大 64 GB をサポートできます。

詳細については, Microsoft SOL Server Books Online および SOL Server 2000 操作 [ガイド](http://www.microsoft.com/technet/prodtechnol/sql/2000/maintain/sqlops0.mspx) (http://www.microsoft.com/technet/prodtechnol/sql/2000/maintain/ sqlops0.mspx)を参照してください。

## <span id="page-117-0"></span>データ・ファイル・プロパティ設定

次の Microsoft SQL Server データ・ファイル・プロパティを設定できます。

- **► SIZE**: Microsoft SQL Server では、データベース作成時にこのパラメータに指定 されたサイズを割り当て、割り当てられたスペースをゼロにします(これはし ばらくかかることがあります)。Microsoft SQL Server はできるだけ大容量の連 続スペースを確保しようとするので,今後のファイル拡張に起因するファイ ル・システムのフラグメンテーションを避けるために,できるだけ大きな値を 指定することをお勧めします。
- **► FILEGROWTH**: ファイルの自動拡張の増分量は、既存ファイル・サイズの パーセンテージまたは固定サイズで指定できます。増分量を小さくすると, ファイル・システムのフラグメンテーションが増えるためお勧めしません。他 方で,非常に大きな増分量を設定すると,自動拡張が終了するのを待っている 間に,クライアントの送信する変更の接続がタイムアウトしてしまうことがあ ります。この問題はデータベースを作成した後でしばらくの間起こるおそれが あり,驚くべきことにファイルを標準設定の 10 パーセントの増分量に設定し ている場合でも起こり得ます。データベースが小さいときは,自動拡張が短時 間で完了しますが,データベースが大きくなると(数ギガバイトなど),標準 設定の 10 パーセントの増分量でも割り当てて初期化するのにしばらく時間が かかることがあります。

### <span id="page-117-1"></span>**tempdb** データベース設定

tempdb システム・データベースを頻繁に拡張すると,データベースのパフォー マンス,特に大規模な Microsoft SQL Server システムに影響を及ぼすおそれがあ ります。そのため、tempdb のサイズは、早期に拡張する必要がない十分な大き さにしてください。増分量はフラグメンテーションを避けるのに十分な大きさ にして,しかも適度な時間で拡張し,大きくなりすぎないようにしてくださ い。最小初期サイズ 500 MB,増分量 50 MB で tempdb を作成します。tempdb データベースは,複数のディスク,理想的には RAID 0+1 コントローラでスト ライピングしてください。tempdb データベースは,それぞれのディスク・セッ トに移動することをお勧めします。

過酷な使用時でも tempdb が拡張できる十分なディスク容量を確保するために, tempdb を配置するドライブには少なくとも 20 GB の空きディスク容量を残して おくことをお勧めします。

# 第 **III** 部

**Oracle** サーバ・データベースのデプロイと 保守

第 **11** 章

## **Oracle** サーバ・デプロイメントの概要

注:HP Universal CMDB が Solaris プラットフォームにインストールされている 場合は,Oracle サーバ上にデータベースをセットアップする必要があります。

本章では,HP Universal CMDB で使用する Oracle サーバのデプロイに関する次 の内容を取り上げます。

#### 本章の内容

- ▶ Oracle サーバのデプロイについて (121 ページ)
- ▶ システム要件 (122 ページ)

## <span id="page-120-0"></span>**Oracle** サーバのデプロイについて

HP Universal CMDB で使用する Oracle サーバをデプロイするには、次の手順を 実行します。

➤ **Oracle** サーバをインストールします。

詳細については,お使いの Oracle プラットフォーム向けに用意されているイン ストール・ガイドを参照してください。

#### ➤ **Oracle** サーバ上にデータベースを構築して,**HP Universal CMDB** データを保 管します。

詳細については,お使いの Oracle プラットフォーム向けに用意されているイン ストール・ガイドを参照してください。

#### ➤ **1** つ以上の **Oracle** 表領域を作成して,**HP Universal CMDB** データを保管し ます。

詳細については,156 ページ「Oracle [表領域」を](#page-155-0)参照してください。

#### ➤ **HP Universal CMDB** スキーマに対して **Oracle** ユーザ・スキーマを作成します。

HP Universal CMDB ユーザ・スキーマを手動で作成することも, Server and Database Configuration ユーティリティを使って作成することもできます。 HP Universal CMDB 用 Oracle ユーザ・スキーマの作成の詳細については, 125 ページ「Oracle [サーバ・データベース・スキーマの手動作成」を](#page-124-0)参照して ください。

本項では,推奨およびサポートされている Oracle 環境に関する情報を提供しま す。HP Universal CMDB の導入において推奨される環境とは,推奨の環境また はオプションに対して HP の品質保証担当者が厳しいテストを実施済みである ことを示しています。サポートしている環境またはオプションとは、HP の品 質保証担当者が環境またはオプションに関する基本的なテストを順調に実施し たことを意味します。

### <span id="page-121-0"></span>システム要件

本項では,HP Universal CMDB と連動して Oracle サーバを使用するためのシス テム要件について説明します。

#### 本項の内容

- ➤ 122 [ページ「ハードウェア要件」](#page-121-1)
- <span id="page-121-1"></span>➤ 123 [ページ「ソフトウェア要件」](#page-122-0)

#### ハードウェア要件

HP Universal CMDB ハードウェアのサイズ設定ガイドラインについては, 15 [ページ「ハードウェアの規模」](#page-14-0)を参照してください。

Oracle ハードウェア要件については、お使いの Oracle プラットフォーム向けに 用意されているインストール・ガイドを参照してください。Oracle ソフトウェ ア配布メディアおよび Oracle オンライン・ドキュメントでも, 追加情報を参照 できます。Oracle ドキュメントについては[,](http://otn.oracle.com/documentation/index.html)

http://otn.oracle.com/documentation/index.html を参照してください。

### <span id="page-122-0"></span>ソフトウェア要件

次の表に、HP Universal CMDB との連携がサポートおよび認定されている Oracle サーバ認定マトリクスを示します。

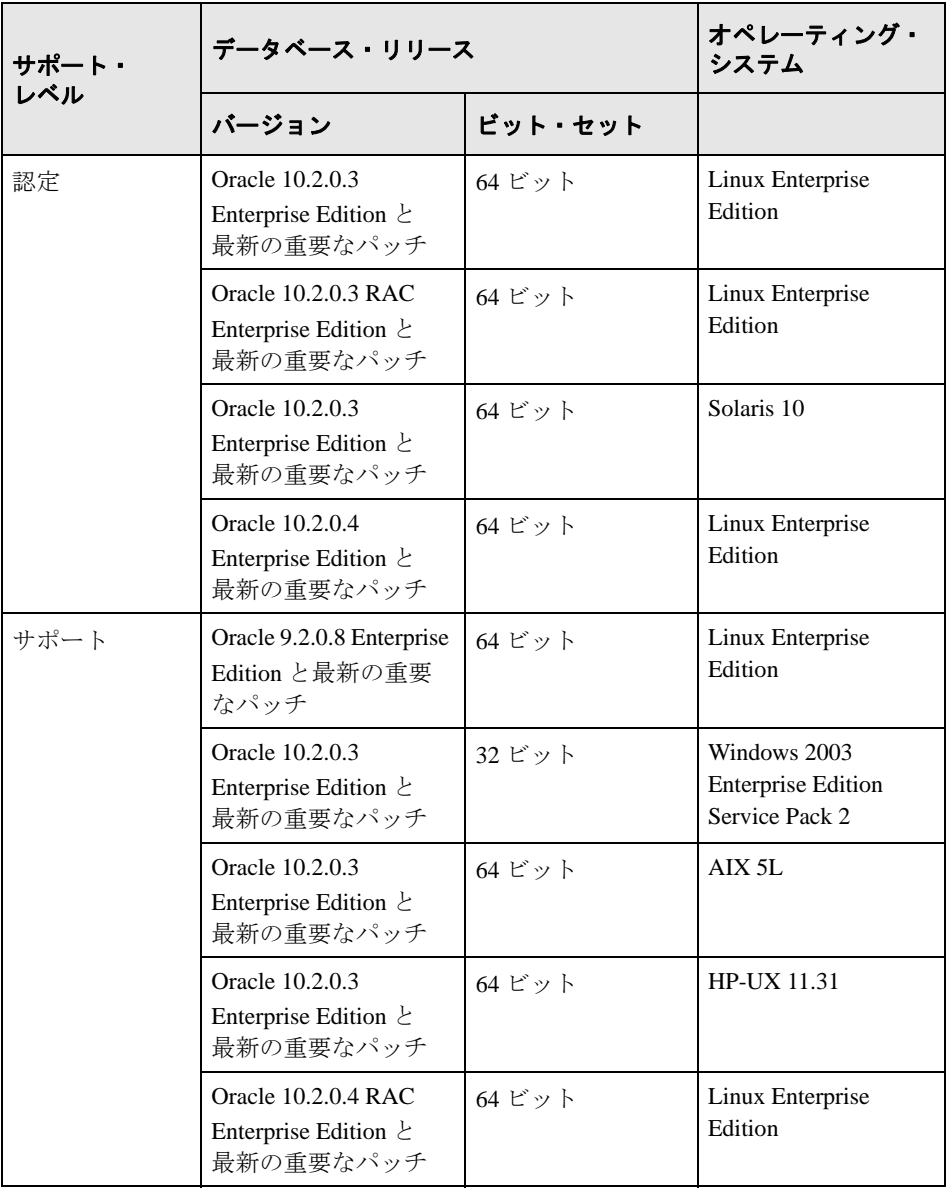

#### 注:

- ➤ ご使用のオペレーティング・システムに最新の重要な Oracle パッチを適用 することを強くお勧めします。詳細については,Oracle ドキュメントを参照 してください。
- ▶ Oracle Partitioning オプションを有効にしてください。

#### **Oracle** インスタンス

同じ Oracle データベース・エンジンを使用して,1 台のマシンに複数の Oracle インスタンスをインストールできます。

HP Universal CMDB の認定に沿うためには,複数の Oracle インスタンスを使用 しないでください。HP Universal CMDB データベースに複数のインスタンスを 使用する場合は,すべてのインスタンスが本書の記載どおりに設定されてい て,同じ特性(同じ文字セットなど)を持っているか確認します。

注: HP Universal CMDB では, Oracle の Enterprise Edition のみがサポートされて います。

第 **12** 章

## <span id="page-124-0"></span>**Oracle** サーバ・データベース・スキーマの手 動作成

本章では,HP Universal CMDB に必要な Oracle サーバ・データベース・スキー マの手動作成について説明します。

#### 本章の内容

- **► Oracle データベース・スキーマの概要 (126 ページ)**
- ▶ 前提条件 (126 ページ)
- ▶ スキーマの標準設定および一時表領域の作成 (127 ページ)
- ▶ スキーマ・ユーザ権限の作成 (127 ページ)
- ▶ スキーマとスキーマ・オブジェクトの作成 (128 ページ)

注:スキーマを作成した後は,データベース・スキーマ検証プログラムを実行 して,データベース・スキーマが正しく設定されていることを確認することを 強くお勧めします。検証プロセスの詳細については,付録 B「データベース· [スキーマの検証」](#page-176-0)を参照してください。

## <span id="page-125-0"></span>**Oracle** データベース・スキーマの概要

HP Universal CMDB では、永続性を維持するために次のデータベース・スキー マを使用します。

**CMDB**:構成管理データベース。

**CMDB** 履歴:構成管理履歴データベース。

**CMDB** ファウンデーション:構成管理インフラストラクチャ・データベース。

HP Universal CMDB のセットアップ中に,セットアップ手順によって新しいス キーマを自動的にセットアップすることも,既存のスキーマを使用することも できます。既存のスキーマは事前に手動で作成しておくか,同じバージョンの HP Universal CMDB を一度インストールすることで作成しておくことが可能で す。

スキーマをセットアップ手順で自動的にセットアップする場合は,管理者権限 を持っている必要があります。通常は,システム・アカウント資格情報を使い ます。(たとえば,組織のセキュリティ制限のために)データベース管理者接 続パラメータを送信できない場合は,事前にスキーマを手動でセットアップし ます。

HP Universal CMDB サーバのインストールの詳細については,『**HP Universal**  CMDB デプロイメント・ガイド』(PDF)の「HP Universal CMDB の紹介」を参 照してください。

## <span id="page-125-1"></span>前提条件

データベース・スキーマを作成する前に,本書の説明に従って Oracle データ ベース・サーバをインストールする必要があります。Oracle データベース・ サーバの設定の詳細については,第 14 章「Oracle [サーバの設定と規模に関する](#page-150-0) [ガイドライン」を](#page-150-0)参照してください。

HP Universal CMDB セットアップを実行する前にスキーマを手動で作成する場 合は,セットアップ手順の中で既存のスキーマを使用するオプションを選択 し,指示される既存のスキーマに関するデータを入力します。入力したデータ は設定ファイルに書き込まれ,既存のスキーマに接続するために JDBC によっ て使用されます。

### <span id="page-126-0"></span>スキーマの標準設定および一時表領域の作成

データベース管理者は,HP Universal CMDB スキーマをホスティングするデー タベース・インスタンスで少なくとも 1 つの一時表領域を作成し,HP Universal CMDB スキーマの標準の表領域として機能する少なくとも 1 つの表領域を作成 してください。用意されたスクリプトを使用する Oracle 表領域の作成の詳細に ついては,157 ページ「Oracle [表領域の作成」を](#page-156-0)参照してください。

表領域の仕様は,RAID 構成,利用可能なディスク,およびストレージ・デバ イスを考慮に入れ,ストレージ・ポリシーに従って作成してください。

表領域のファイル・サイズと推奨設定の詳細については,158 [ページ「](#page-157-0)Oracle [表領域の設定」](#page-157-0)を参照してください。

## <span id="page-126-1"></span>スキーマ・ユーザ権限の作成

データベース管理者は,HP Universal CMDB アプリケーションで必要とされる データベース権限のある Oracle スキーマ・ユーザを作成してください。

HP Universal CMDB Oracle スキーマ・ユーザには、次のデータベース権限を割 り当てる必要があります。HP Universal CMDB インストーラでは、新しい Oracle ユーザを作成する場合に後述の権限も使用されます。

- $\blacktriangleright$  ロール
	- ➤ 接続
- ➤ 権限
	- ▶ CREATE TABLE (テーブル作成)
	- ▶ CREATE VIEW (ビュー作成)
	- ▶ CREATE SEOUENCE (シーケンス作成)
	- ▶ CREATE TRIGGER (トリガ作成)
	- ▶ CREATE PROCEDURE (手順作成)
	- ➤ UNLIMITED TABLESPACE(無制限の表領域)
	- ▶ ALTER USER \${user} DEFAULT ROLE ALL (ユーザ標準設定ロールをすべて 変更)

注: HP Universal CMDB では、より高度な権限のあるユーザをサポートしてい ます。ただし,アップグレード・プロセスでは,スキーマ確認をパスするため に不必要な権限を取り消してください。HP Universal CMDB の認定に沿うため には,前述の的確な Oracle 権限を持っている Oracle ユーザを使います。

## <span id="page-127-0"></span>スキーマとスキーマ・オブジェクトの作成

データベース管理者は 3 つのスキーマ,すなわち CMDB 継続用のスキーマ, CMDB 履歴データ継続 (CMDB 履歴) 用のスキーマ, およびファウンデーショ ン・スキーマ用のスキーマを作成する必要があります。

オブジェクトは,以前作成したスキーマに対して実行される SQL スクリプトを 使用して作成されます。

スクリプトは HP Universal CMDB サーバにある < **HP Universal CMDB** ルー ト・ディレクトリ > ¥**UCMDBServer**¥**j2f**¥**CMDB**¥**dbscripts**¥**oracle** ディレク トリに配置されています。このディレクトリから実行してください。

SQL スクリプトには,Oracle 10g または 9i クライアントと SQLPLUS クライア ント・ツールが必要です。これらが HP Universal CMDB サーバ・マシンにイン ストールされていない場合は,必要なクライアントがある別のマシンにすべて のスクリプトを移動します。

#### スクリプトを別のマシンに移動するには、次の手順で行います。

HP Universal CMDB サーバ・マシンの < **HP Universal CMDB** ルート・ディレ クトリ > ¥**UCMDBServer**¥**j2f**¥**CMDB**¥**dbscripts**¥**oracle** ディレクトリを必要 なクライアントのあるマシンにコピーします。

#### 本項の内容

- **► 129 ページ「CMDB [オブジェクトの作成」](#page-128-0)**
- **►** 129 ページ「CMDB [履歴オブジェクトの作成」](#page-128-1)
- ➤ 129 ページ「CMDB [ファウンデーション・オブジェクトの作成」](#page-128-2)

#### <span id="page-128-0"></span>**CMDB** オブジェクトの作成

CMDB オブジェクトを作成するには、CMDB スキーマに接続し、次の SOL ス クリプトを実行します。

<span id="page-128-1"></span>➤ create\_cm\_tables\_cmdb.sql

#### **CMDB** 履歴オブジェクトの作成

CMDB 履歴オブジェクトを作成するには、CMDB 履歴スキーマに接続し、次の SQL スクリプトを実行します。

<span id="page-128-2"></span>► create history tables cmdb.sql

### **CMDB** ファウンデーション・オブジェクトの作成

CMDB ファウンデーション・オブジェクトを作成するには、CMDB ファウン デーション・スキーマに接続し、次の SQL スクリプトを実行します。

➤ foundations\_ora\_dbobjects\_create.sql

第 **13** 章

## **Oracle** サーバ・データベースの保守

本章では、Oracle サーバで作成した HP Universal CMDB データベースに推奨さ れるさまざまな保守やチューニングの手順と,データベースの利用可能なバッ クアップおよび回復方法について説明します。

#### 本章の内容

- ▶ データベースの保守とチューニング (131 ページ)
- ➤ Oracle [データベースのバックアップとリカバリ\(](#page-144-0)145 ページ)

## <span id="page-130-0"></span>データベースの保守とチューニング

データベースの不十分なパフォーマンスは,インスタンスおよびデータベース の間違った設定や, Oracle トランザクション, ユーザ, プロセスの異常なリ ソース消費によって引き起こされる場合があります。パフォーマンスが影響を 受ける前に,データベース管理者がリソース消費を積極的に監視し,異常を修 正することが不可欠です。

注:Oracle によって消費される最も一般的なシステム・リソースはメモリ, CPU,および I/O です。

いくつかのサードパーティ製ツールを使うと,データベースの動作を監視した り、システムのボトルネックを確認できます。次のガイドラインに従うと、役 に立ちます。

#### 本項の内容

- **► 132 [ページ「システム・グローバル領域\(](#page-131-0)SGA)**」
- ▶ 132 [ページ「データベースの負荷挙動」](#page-131-1)
- ➤ 133 [ページ「](#page-132-0)CPU と I/O」
- ➤ 133 ページ「Oracle [アラート・ファイル」](#page-132-1)
- ▶ 133 ページ「アーカイブ・ログーファイル・システム」
- ▶ 134 [ページ「表領域格納領域」](#page-133-0)
- ▶ 134 [ページ「ディクショナリ管理表領域の合体」](#page-133-1)
- ▶ 134 [ページ「データベースに関する統計情報の収集」](#page-133-2)
- ▶ 138 ページ「CMDB [に関する統計情報の収集」](#page-137-0)
- ➤ 141 ページ「FREELISTS [ストレージ・パラメータ」](#page-140-0)
- <span id="page-131-0"></span>➤ 142 [ページ「インデックス・フラグメンテーション」](#page-141-0)

#### システム・グローバル領域(**SGA**)

SGA は必ず物理メモリに合わせ,スワップが生じないように設定します。SGA はシステム物理メモリの 70 パーセントを超えないように設定し, 追加のシステ ムおよびクライアント・プロセスに十分なメモリを残すことをお勧めします。

#### <span id="page-131-1"></span>データベースの負荷挙動

Oracle10g では, AWR (Automatic Workload Repository) レポートを使って, パ フォーマンスのボトルネックとデータベースの挙動を監視できます。詳細につ いては,『**Oracle Metalink Note 276103.1: PERFORMANCE TUNING USING 10g ADVISORS AND MANAGEABILITY FEATURES**』を参照してください。 AWR は STATSPACK (8i 以上) および utlbstat/utlestat の進化したものです。 Oracle 9i における STATSPACK の使い方については,『**Oracle Metalink Note 94224:1: STATSPACK FAQ**』を参照してください。

また,システムで I/O 負荷を監視して,I/O 競合を確認することもお勧めしま す。最も負荷のかかるディスクがわかったら,utlbstat/utlestat 出力を使用して, 競合の原因になっている特定の Oracle データ・ファイルを見つけ出し,デー タ・ファイルの再配置を検討できます。

#### <span id="page-132-0"></span>**CPU** と **I/O**

データベース・サーバによって消費される主なリソースである CPU とファイ ル・システムを監視することをお勧めします。CPU 使用率は 70 パーセントを 超えないようにし,I/O wait は 10 パーセント以下にしてください。

Windows では **perfmon**,UNIX では **top** を使って,前述のリソースを監視でき ます。

#### <span id="page-132-1"></span>**Oracle** アラート・ファイル

Oracle では,異常なイベントが **alert.log** ファイルに記録されます。このファイ ルの保管場所は、BACKGROUND DUMP DEST パラメータで定義します。

このファイルを定期的にチェックして,修正する必要のある異常(ORA-XXXXX エラーなど)を確認することをお勧めします。

#### <span id="page-132-2"></span>アーカイブ・ログ-ファイル・システム

アーカイブログ・モードを使用するときは, ARCHIVE DUMP DEST という場 所でディスク使用率を監視します。これらのファイルは定期的にバックアップ および削除して,新しいアーカイブ・ファイルのために十分なディスク容量を 確保します。

アーカイブ・ファイルは通常,REDO ログ・ファイルと同じサイズです。 REDO ログ・ファイルのサイズを確認するには、オペレーティング・システム のコマンドまたは次のクエリを使います。

#### SQL> select **GROUP#, BYTES** from **V\$LOG**;

一定期間(1 日など)にわたって生成されたアーカイブ・ファイルの数を確認 するには,システムが安定してから次のクエリを使います。

SQL> alter session set NLS\_DATE\_FORMAT = 'DD-MON-YYYY'; SQL> select TO\_DATE(TO\_CHAR(**FIRST\_TIME**,'DD-MON-YYYY')) as "Day", COUNT(\*) as "Number of files" from V\$LOG\_HISTORY group by TO\_CHAR(**FIRST\_TIME**,'DD-MON-YYYY') order by 1 asc;

#### <span id="page-133-0"></span>表領域格納領域

データの増加に起因する容量エラーを避けるには,定期的に表領域使用率を監 視します。

いずれかの表領域で容量が不足しても、ALTER TABLESPACE

<表領域名> ADD DATAFILE... コマンドを使って,1 つ以上のデータ・ファイ ルを追加できます。

#### <span id="page-133-1"></span>ディクショナリ管理表領域の合体

Oracle 表領域の空き容量は、新たに作成されたエクステント、または使用され ていて開放されたエクステントで構成されます。表領域で空き容量の一部が使 用されていて開放されたエクステントで構成されている場合は,表領域が一時 的に断片化することがあります。フラグメンテーションを修復するには、隣り 合う 2 つのエクステントを合体して,1 つの大きなエクステントを作成します。

フラグメンテーションをチェックするには,(システム管理者アカウントで) SQL\*Plus を使用して次のクエリを実行します。

SELECT A.TABLESPACE\_NAME, COUNT(\*) BLOCK\_CASES FROM DBA\_FREE\_SPACE A, DBA\_FREE\_SPACE B WHERE A.TABLESPACE\_NAME = B.TABLESPACE\_NAME AND A.FILE  $ID = B.FILE$  ID AND A.BLOCK\_ID+A.BLOCKS = B.BLOCK\_ID GROUP BY A.TABLESPACE\_NAME /

このクエリは,合体に必要な表領域のリストを返します。Oracle SMON プロセ スが自動的に合体を実行するといっても,それほど頻繁ではありません。その ため、ALTER TABLESPACE <表領域名> COALESCE: コマンドを使って、表 領域エクステントを合体することをお勧めします。このタスクは,ローカル管 理の表領域を使用している場合は必要ありません。

#### <span id="page-133-2"></span>データベースに関する統計情報の収集

HP Universal CMDB プラットフォームは,Oracle コスト・ベース・オプティマ イザと連携するように設計,構築されています。オプティマイザを適切に機能 させるには,すべてのスキーマ・テーブルに関する統計情報を定期的に収集す る必要があります。

HP Universal CMDB デプロイメントの初期段階では、すべての HP Universal CMDB オブジェクト(テーブルとインデックス)に関する統計情報を収集する ことをお勧めします。

Oracle 10g には,10g スケジューラ API を使用する一端として,すべてのデータ ベース・スキーマに関する統計情報を収集する自動ジョブがあります。自動 ジョブは,**SYS** スーパー・ユーザが所有する **GATHER\_STATS\_JOB** です。こ のジョブは、定義した時刻に古い(不正確な)統計情報を収集します([メン テナンス]ウィンドウ)。このジョブによって,空の統計情報または古い統計 情報のあるオブジェクトの統計情報だけが更新されるため,Oracle 9i の場合の ように不要なデータは走査されません。

「メンテナンス]ウィンドウは WEEKNIGHT\_WINDOW (月曜日~金曜日の午 後 10:00 にジョブを開始)と WEEKEND WINDOW (土曜日の午前 12:00 に ジョブを開始)で構成され,日曜日にはスケジュールするジョブがありませ ん。システムに適したほかの保守時間に統計情報を収集する必要がある場合 は,データベース管理者が Oracle Enterprise Manager コンソールでスケジュール を変更できます。Oracle スケジューラの概要については,Oracle 10g ドキュメ ント・セットの『Oracle データベース管理者ガイド』で「スケジューラの概要」 の章を参照してください。

ジョブを毎晩午前 0 時に実行するスケジュールに変更する例は, < **HP Universal CMDB** ルート・ディレクトリ > ¥**UCMDBServer**¥**j2f**¥ **CMDB**¥**dbscripts**¥**oracle**¥**utils** にある change\_gather\_stats\_job.bat データ ベース・スクリプトで見つかります。

注:このスクリプトは慎重に使用し,システム管理者のみが実行してください。

大規模な HP Universal CMDB 環境で作業する場合は,日中にデータ量がかなり 変化したオブジェクト,または新たに作成されたオブジェクトに関する統計情 報のみを収集することをお勧めします。

#### **9i** データベースですべての **HP Universal CMDB** オブジェクトに関する統計情 報を収集するには,次の手順で行います。

- **1** SQL\*Plus を使用して,HP Universal CMDB 関連スキーマにログインします。
- **2** 次のコマンドを実行します。

Exec DBMS\_STATS.GATHER\_SCHEMA\_STATS (ownname => ' < Oracle ス キーマの名前>', estimate\_percent => 20, cascade => TRUE);

HP Universal CMDB システムが安定したら,1 日に 1 回は統計情報を収集して ください。

#### **10g** データベースですべての **HP Universal CMDB** オブジェクトに関する統計情 報を収集するには,次の手順で行います。

- 1 SQL\*Plus を使用して、HP Universal CMDB 関連スキーマにログインします。
- **2** 次のコマンドを実行します。

Exec DBMS\_STATS.GATHER\_SCHEMA\_STATS (ownname => ' < Oracle ス キーマの名前>', options => 'GATHER AUTO');

#### 特定のスキーマ・テーブルとそのインデックスに関する統計情報を収集するに は,次の手順で行います。

- **1** SQL\*Plus を使用して,スキーマにログインします。
- 2 各テーブルに関して、次のコマンドを実行して統計情報を収集します。

Exec DBMS\_STATS.GATHER\_TABLE\_STATS (ownname => ' < Oracle スキー マの名前> ', tabname => ' <統計情報を収集するテーブルの名前> ', estimate\_percent => 5, cascade => TRUE);

注: Cascade => True で Oracle データベースにテーブルのインデックスをすべて 分析するよう指示します。

あるいは,分析コマンドを使って,各テーブルとインデックスの統計情報を収 集できます。

#### 分析コマンドを使って,テーブルとインデックスの統計情報を収集するには, 次の手順で行います。

- **1** SQL\*Plus を使用して,関連スキーマにログインします。
- 2 各テーブルに関して, ANALYZE TABLE < table\_name > ESTIMATE STATISTICS SAMPLE < x > ROWS; クエリを使って統計情報を収集します。 「x」の値は,テーブル内のレコード数の約 5 パーセントにすることをお勧めし ます。
- **3** 各インデックスに関して,ANALYZE INDEX <インデックス名> COMPUTE STATISTICS; クエリを使って統計情報を収集します。

注:統計情報の収集はリソースを消費する操作であり,長い時間がかかること があります。そのため,統計情報の収集は特別な保守時間に実施することをお 勧めします。

テーブルのリストを取得するには、SELECT TABLE\_NAME FROM USER TABLES クエリを使います。

スキーマ・インデックスのリストを取得するには、SELECT INDEX\_NAME FROM USER\_INDEXES クエリを使います。

#### <span id="page-137-0"></span>**CMDB** に関する統計情報の収集

クエリが定義され,予想されるデータベース・サイズに従って調整できる一部 のデータベースと異なり、CMDB データベースでは、データ・モデルに定義さ れたパターン・ビューに従ってクエリが動的に構成されます。これには,常に 正確な統計情報が必要とされます。CMDB に関する統計情報を更新する日次 ジョブを実行するのに加えて、CMDB スキーマ・オブジェクトに大きな変化 (通常は大量のトランザクションの挿入に起因する)が起こった場合は,手作 業で統計情報を更新することをお勧めします。次のシナリオによって,CMDB 統計情報の手動更新が保証されます。

**► Automated ディスカバリおよび依存関係マップ (DDM) ジョブ:DDM は構成** アイテム(CI)を自動的に検出して,CMDB に挿入するプロセスです。

#### **Oracle 9i** の統計情報収集ガイドライン

Oracle 9i には、次のガイドラインが適用されます。

#### 日次ジョブの実行

CMDB に関する統計処理を実行する日次ジョブを作成するには,

< **HP Universal CMDB** ルート・ディレクトリ > ¥**UCMDBServer**¥**j2f**¥**CMDB**¥ **dbscripts**¥**oracle**¥**utils** ディレクトリにある **create\_statistics\_job.bat** スクリ プトを使用します。このスクリプトを実行するには,シック・データベース・ クライアント・ツール (SOLPLUS) が必要です。SOLPLUS のインストールさ れている別のマシンにスクリプトを移動する必要がある場合は,スクリプトの あるディレクトリを必要なマシンにコピーします。このスクリプトは次のコマ ンドで実行します。

#### **create\_statistics\_job.bat** <スキーマ> <パスワード> < **db** エイリアス> <時刻>

各パラメータの説明:

- **► スキーマ**: 統計ジョブをインストールするスキーマの CMDB スキーマ・ ユーザの名前。
- **► パスワード**·データベース・スキーマ・ユーザのパスワード.
- ➤ **db** エイリアス:**tnsnames.ora** ファイルに指定されているターゲット・ データベースに接続するための db エイリアス。tnsnames.ora ファイルにター ゲット・サーバのエントリがあるか確認します。

**► 時刻**:統計ジョブを実行する時刻。受け入れられる値は 0~23 で,標準設 定値は0(午前0時)です。

統計情報が前回の呼び出しと同じでも、この API はすべてのテーブルとその関 連インデックスに関する統計情報を収集します。

このジョブは,システムに重い負荷がかからない保守時間(毎晩午前 0 時な ど)にスケジュールしてください。

#### 統計情報の手動更新実行

CMDB で大きな変更が実行された場合は,次の方法のいずれかで統計情報を更 新します。

- **► runStatistics** JMX を使用します。
	- **► Web ブラウザで, http:// <ゲートウェイ・サーバ・マシン名>:8080/jmxconsole** を開きます。
	- **►「Topaz**]セクションで,「CMDB Dal Services]を選択します。
	- **► [runStatistics**] にカスタマ ID を入力します。個々の HP Universal CMDB システムの標準設定のカスタマ ID (つまり, HP Software-as-a-Service で管理 されていないもの)は 1 です。
	- **► [runStatistics**] で [Invoke] をクリックします。CMDB 統計情報が再生成 されます。
- ▶ Oracle Client を使って、日次ジョブを手動で実行します。
	- ▶ SQLPLUS を通して、CMDB スキーマに接続します。
	- ➤ **Select job from user\_jobs where upper(what) like '%GATHER\_SCHEMA\_STATS%';** クエリを実行します。

このクエリの出力はジョブ番号になります。

**► Exec dbms\_job.run ( <ジョブ番号> ) ;** 呼び出しでジョブを実行します。

➤ CMDB スキーマに接続し,PL/SQL ブロック **begin DBMS\_STATS.GATHER\_SCHEMA\_STATS (ownname => '**<**Oracle** スキーマ **の名前>', cascade => TRUE) ; end;** を実行します。

#### **Oracle 10g** の統計情報収集ガイドライン

Oracle 10g には、次のガイドラインが適用されます。

#### 日次ジョブの実行

Oracle 10g 以降では、統計情報を収集する自動ジョブが含まれているため, CMDB スキーマに専用の日次ジョブを定義する必要はありません。詳細について は,134 [ページ「データベースに関する統計情報の収集」を](#page-133-2)参照してください。

#### 毎時ジョブの実行

Oracle 10g では、オブジェクトの変更が自動的に監視されるため、欠落した統 計情報や古い統計情報(つまり,統計情報がオブジェクトを正確に表していな い場合や、通常はオブジェクトのデータが 10% 以上変更された場合)だけを収 集する **GATHER AUTO** メソッドで

**DBMS STATS.GATHER SCHEMA STATS** API を操作できます。

それぞれの大きなデータ変更に関する統計情報を手動で変更しない場合は, CMDB スキーマに対して古い統計情報を更新するために,1 時間ごとに実行す るスケジューラ・ジョブをスケジュールすることをお勧めします。PL/SQL ブ ロック **begin DBMS\_STATS.GATHER\_SCHEMA\_STATS (ownname => '**<**Oracle** スキーマの名前> **', options => 'GATHER AUTO') ; end;** を実行し て,統計情報を 1 時間ごとに自動更新します。

< HP Universal CMDB ルート・ディレクトリ > ¥UCMDBServer¥j2f¥CMDB¥ dbscripts¥oracle¥utils ディレクトリにある添付のデータベース・スクリプト create CMDB Stats Job.Bat は、1 時間ごとに実行するようスケジュールされた 必要なジョブを作成します。このジョブは SYSTEM ユーザが所有し,定義され た CMDB スキーマに対して作用します。

注: Oracle 10g 以降では、ジョブを自動化するのに DBMS JOB API ではなく, Oracle スケジューラ・ジョブ API を使用することを強くお勧めします。

#### 統計情報の手動更新実行

CMDB で大きな変更が実行された場合は,次の方法のいずれかで統計情報を更 新します。

- **► runStatistics** JMX を使用します。
	- ➤ Web ブラウザで,**http://** <ゲートウェイ・サーバ・マシン名> **:8080/jmxconsole** を開きます。
- **► [Topaz**] セクションで, [CMDB Dal Services] を選択します。
- **► [runStatistics**] にカスタマ ID を入力します。個々の HP Universal CMDB シ ステム (すなわち, HP Software-as-a-Service で管理されないシステム)の標準設定の カスタマ ID は 1 です。
- **► [runStatistics**] で [Invoke] をクリックします。CMDB 統計情報が再生成 されます。

注: JMX ユーティリティはデータベース・リリースをチェックし, Oracle 10g データベースであれば,**GATHER AUTO** メソッドで統計を実行します。

➤ CMDB スキーマに接続し,PL/SQL ブロック **begin DBMS\_STATS.GATHER\_SCHEMA\_STATS (ownname => '**<**Oracle** スキーマ の名前> **' , options => GATHER AUTO) ; end;** を実行します。

#### <span id="page-140-0"></span>**FREELISTS** ストレージ・パラメータ

分散型の HP Universal CMDB 環境では,HP Universal CMDB FREELISTS スト レージ・パラメータ値のデータベース・テーブルとそのインデックスを標準設 定値の 1 から 20 に大きくすることをお勧めします。FREELISTS ストレージ・ パラメータ値を大きくすると,データ・ブロックの待ちが回避されます。

SQL\*Plus を使用して,FREELISTS パラメータを 20 に変更します。

#### テーブルで **FREELISTS** パラメータを変更するには,次の手順で行います。

次のコマンドを使います。

alter table <テーブル名> storage ( freelists 20 );

## インデックスで **FREELISTS** パラメータを変更するには,次の手順で行います。

次のコマンドを使います。

alter index <インデックス名> storage ( freelists 20 );

スキーマで大きなテーブルを作成すると,HP Universal CMDB によって FREELISTS パラメータが 20 に自動設定されます。あとでほかのコンポーネント によって作成されるデータベース・オブジェクト(テーブルとインデックス) は、Oracle FREELISTS の標準設定値1で作成されます。これらのオブジェクト を追跡し,その FREELISTS パラメータを 20 に設定することをお勧めします。

注:FREELISTS パラメータは,セグメント領域が手動で管理されている表領域 内に作成されたオブジェクトにのみ適用されます。

#### <span id="page-141-0"></span>インデックス・フラグメンテーション

HP Universal CMDB スキーマは、テーブル・カラムでの検索を拡張する Oracle B-tree インデックスで構成されています。

定期的に(アクティブなシステムの場合は少なくとも调に1回)スキーマ・イ ンデックスの構造を検証し,必要ならば断片化しているのが判明したインデッ クスを再構築することをお勧めします。

インデックスが断片化する主な理由は以下のとおりです。

▶ 行の削除:テーブルで行を削除しても, Oracle インデックス・ノードは物理的 に削除されず,エントリもインデックスから削除されません。むしろ,Oracle ではインデックス・エントリが論理的に削除され,インデックス・ツリーには デッド・ノードが残ります。これらのノードは,別の隣接エントリが要求され ると,再利用されることがあります。ただし,大量の隣接行が削除されると, 削除された末端行が Oracle によって再利用されることはほとんどありません。 領域を浪費するのに加えて,削除された末端ノードが大量になると,インデッ クス・スキャンに時間がかかることになります。

時間が経てば、次の行がスキーマ・テーブルから削除され、スキーマ・イン デックスの一部を再構築する必要が生じることもあります。

**► インデックスの高さ:**インデックスの高さとは、インデックス内に含まれてい る最大レベル数のことです。インデックス内のレベル数が増加すると,イン デックスを検索するときに,より多くのブロックを読み取る必要があります。 大量の行をテーブルに追加すると,Oracle では新しい行に対応するためにイン デックスの付加レベルを作成することがあります。そのため,大量挿入が起 こったのがインデックス・ツリーの一部領域だけであっても,インデックスが 4 つのレベルに達することがあります。Oracle インデックスは 3 つのレベルで 何百万ものエントリをサポートできますが,4 つ以上のレベルがある Oracle イ ンデックスは再構築によってメリットを得る可能性があります。

HP Universal CMDB テーブルについては,4 つ以上のレベルがあるインデック スは再構築することをお勧めします。

#### インデックス保守ユーティリティ

HP Universal CMDB のインデックス保守ユーティリティ

(**maintain\_indexes.bat**)を使えば,4 つ以上のレベルがあるインデックス,ま たは 100,000 以上の値があり,10% 以上の値が削除されたインデックスを確認 し,再構築できます。

このユーティリティを実行するときにフラグを設定して,断片化していること が確認されたインデックスを自動的に再構築することができます。ただし,イ ンデックスは手動で再構築することをお勧めします。

このユーティリティを実行すると、次のエントリが含まれているログ・ファイ ル (index stats.log) が生み出されます。

- ➤ 再構築する候補と確認されたインデックスのアルファベット順リスト。リスト アップされた各インデックスについて,インデックスの高さや削除された行の パーセンテージなど,統計情報が表示されます。
- ➤ リストアップされた各インデックスに対する再構築コマンド。インデックスを 手動で再構築するのに使用できます。

このユーティリティによって,(再構築する候補としてリストアップされたイ ンデックスだけでなく)すべてのインデックスとその関連統計情報が含まれて いるターゲット・スキーマで **TEMP\_STATS** というテーブルも作成されます。 後の段階で結果を検査できるように,このテーブルは手動で削除するまでス キーマ内に残ります。

**警告**: インデックス保守ユーティリティはスキーマのインデックスをすべて解 析するため,多くのリソースを消費します。このユーティリティはデータベー ス・オブジェクトをロックしたり,ほかのセッションでロックされたインデッ クスをスキップすることもできます。インデックス保守ユーティリティは保守 時間にのみ実行することをお勧めします。

#### インデックス保守ユーティリティを実行するには、次の手順で行います。

- **1** 次のファイルを ¥ < **HP Universal CMDB** ルート・ディレクトリ > ¥ **UCMDBServer**¥**j2f**¥**CMDB**¥**dbscripts**¥**oracle**¥**utils** ディレクトリから Oracle データベース・クライアントがインストールされている Windows マシンにコ ピーします。
	- ➤ **maintain\_indexes.bat**
	- ➤ **maintain\_indexes.sql**
- **2** ファイルをコピーしたマシンで,DOS コマンド・ウィンドウを開き,ファイル をコピーした場所に移動します。
- **3** 次のコマンドでインデックス保守ユーティリティを実行します。

#### **maintain\_indexes.bat** <スキーマ> <パスワード>< **db** エイリアス>(再構 築フラグ)

各パラメータの説明:

- **► スキーマ**: このユーティリティを実行するスキーマのデータベース・スキー マ・ユーザの名前。
- ➤ パスワード:データベース・スキーマ・ユーザのパスワード。
- **► db エイリアス: tnsnames.ora** ファイルに指定されているターゲット· データベースに接続するための db エイリアス。tnsnames.ora ファイルにター ゲット・サーバのエントリがあるか確認します。
- **► 再構築フラグ**: ユーティリティにインデックスを自動で再構築するよう指示 するフラグ。このフラグは,ユーティリティにインデックスを自動で再構築 させない場合は **0** に,自動で再構築させる場合は **1** に設定します。標準設定 は **0** です。
インデックス保守ユーティリティの実行が終了したら,ステップ 144 [ページ,](#page-143-0) [手順](#page-143-0) 1 でファイルをコピーしたディレクトリにある **index\_stats.log** ファイル で,再構築する候補のインデックスのリストと使用する再構築コマンドを チェックします。

注:インデックス保守ユーティリティの実行時間は,インデックスのサイズと 実行するシステムの負荷によって決まります。

## **Oracle** データベースのバックアップとリカバリ

バックアップ計画が試されるのは,障害が発生してデータが失われたときで す。アプリケーションの論理エラー,Oracle を起動しないようにするインスタ ンス障害,またはディスク・クラッシュに起因するメディア障害など,いくつ かの原因によってデータが失われたり,壊れるおそれがあります。定期バック アップに加えて,データベース構造を変更したとき(データベースにデータ・ ファイルを追加したときなど),またはソフトウェアやハードウェアをアップ グレードする前にバックアップを実施することが重要です。

バックアップ計画を決めるときは,システムの作業負荷,使用率計画,データ の重要度,データベースのハードウェア環境など,いくつかの要素について検 討します。

Oracle のバックアップは、SOL コマンドを実行するスクリプトとファイルをコ ピーするオペレーティング・システムのコマンドを併用するか,Oracle RMAN (リカバリ・マネージャ)コマンドを使用して実施できます。

データベースで実行したバックアップの更新レコードは,要求に応じてリカバ リに使用できるように維持することをお勧めします。RMAN を使用する場合 は,カタログからカタログ情報が使用できます。

#### 利用可能なバックアップ方法

本項では,利用できるさまざまなバックアップ方法について説明します。

#### コールド・バックアップ

コールド・バックアップはオフライン・バックアップとも呼ばれていますが, データベース・レベルのバックアップです。この方法では通常,バックアップ を開始する前に,データベースをシャットダウンする必要があります。ダウン タイムの長さは、データベースのサイズ、バックアップ・メディア(ディスク またはテープ), バックアップ・ソフトウェア, および使用しているハード ウェアによって異なります。

インスタンスがダウンすると,そのデータ・ファイル,ログ・ファイル,制御 ファイル,および構成ファイルがすべて,ディスクまたはほかのメディアにコ ピーされます。コピーが完了したら,インスタンスを再起動できます。

このバックアップ方法では,データベース・スナップショットを取った過去の 指定時刻にリカバリできます。

詳細については,『**Oracle Backup and Recovery Guide**』

(http://otn.oracle.com/pls/db92/db92.show\_toc?partno=a96519&remark=drilldown& word=Backup)を参照してください。

#### ホット・バックアップ

ホット・バックアップはオンライン・バックアップとも呼ばれ,インスタンス が実行され,ユーザがデータベースに接続しているときにバックアップを実行 できます。このバックアップ方法は表領域バックアップ・レベルで,データ ベースがアーカイブログ・モードで機能している必要があります。このモード では,Oracle がアーカイブ・ファイルという REDO ログ・ファイルのコピーを 生成して,時間の経過に伴う変更を追跡できます。生成されたアーカイブ・ ファイルは、インスタンス・パラメータ・ファイルの LOG\_ARCHIVE\_DEST (または LOG\_ARCHIVE\_DEST\_NN) パラメータで指定したアーカイブ先に書 き込まれます。その他の関連アーカイブ・パラメータは LOG\_ARCHIVE\_FORMAT と LOG\_ARCHIVE\_START です。

バックアップを開始すると,そのデータ・ファイル,制御ファイル,アーカイ ブ・ファイル,および構成ファイルがすべて,ディスクまたはほかのメディア にコピーされます。この方法では,指定時刻にリカバリできます。アーカイブ ログ・モードで機能するには,増加アーカイブ・ファイルを格納する追加ディ スク容量が必要になるため,データベースのパフォーマンスに影響を与えるお それがあります。バックアップ・プロセスでは,HP Universal CMDB がディス ク負荷による一定のパフォーマンス低下に直面することもあります。

詳細については,『**Oracle Backup and Recovery Guide**』

(http://otn.oracle.com/pls/db92/db92.show\_toc?partno=a96519&remark=drilldown& word=Backup)を参照してください。

#### エクスポート

物理的なコールドおよびホット・バックアップ方法に加えて,エクスポートと いう論理的なバックアップ方法も使用できます。

エクスポート・ユーティリティは,スキーマの構造と内容を Oracle 構造化ファ イルにダンプします。この方法を使うと,同じデータベースの 2 つのスキーマ 間,または 2 つの Oracle データベース間でデータを転送できます。エクスポー トしたデータをデ―タベースに戻すには,インポート・ユーティリティを使い ます。

詳細については,『**Oracle Utilities**』の「エクスポート / インポート」セクショ ン

(http://otn.oracle.com/pls/db92/db92.show\_toc?partno=a96652&remark=drilldown& word=Export)を参照してください。

Oracle 10g では、Oracle Data Pump ユーティリティを使ってデータをエクスポー トできます。詳細については,Oracle Web サイトにある「Oracle Utilities」セク ションの「Oracle Data Pump」ページ(http://download-

east.oracle.com/docs/cd/B19306\_01/server.102/b14215/part\_dp.htm#i436481) を参照 してください。

注: HP Universal CMDB では、特定のバックアップ方法を使用する必要はあり ません。ただし,バックアップ方法で HP Universal CMDB による複数のデータ ベース・ユーザ・スキーマの使用に対応することをお勧めします。

#### **Oracle** リカバリ・マネージャ- **RMAN**

リカバリ・マネージャ (RMAN) は Oracle の汎用ツールで,対象となるデータ ベースのバックアップと復元ができます。RMAN で作業するときは、RMAN カタログ・スキーマを使用するかどうか選択できます。このカタログは Oracle スキーマで管理され、登録されたデータベース構造に関する情報と, RMAN を 使って実行されたバックアップが格納されます。このカタログに問い合わせる ことで,バックアップ・レポートを生成したり,コピーの有無を調べたりでき ます。1 つのカタログで,1 つ以上のターゲット・データベースからバック アップ情報を管理できます。

RMAN カタログは通常,運用中のデータベースとは別のデータベース・インス タンスに置かれ,それぞれのバックアップ計画があります。RMAN カタログが 必要になるのは,バックアップまたはリカバリ・プロセスだけです。

完全なバックアップおよびリカバリ・ソリューションのために,RMAN ツー ルをサードパーティ製のバックアップ・ソフトウェアと組み合わせて使用でき ます。

RMAN には次のような利点があります。

- ▶ バックアップ・ファイルを圧縮して空のデータ・ブロックを排除することで バックアップ・データが最小限に抑えられ,時間と領域を節約できます。
- ➤ 増分バックアップをサポートします。
- ▶ バックアップ・ステータス・レポート機能をユーザに提供します。
- ▶ 可能であれば、バックアップおよびリカバリの並行処理をサポートします。
- ▶ サードパーティ製のバックアップ・メディア・ツールと組み合わせて使用でき ます。

RMAN の詳細については,『**[O](http://otn.oracle.com/pls/db92/db92.show_toc?partno=a96566&remark=drilldown&word=RMAN)racle Recovery Manager User's Guide**』 (http://otn.oracle.com/pls/db92/db92.show\_toc?partno=a96566&remark=drilldown& word=RMAN)を参照してください。

Oracle 9i については,『**Oracle Recovery Manager Reference**』 (http://otn.oracle.com/pls/db92/db92.show\_toc?partno=a96565&remark=drilldown& word=RMAN)を参照してください。

Oracle 10g については,『**Backup and Recovery Advanced User's Guide**』 (http://download-east.oracle.com/docs/cd/B19306\_01/backup.102/b14191/toc.htm), 『**Backup and Recovery Reference**』(http://downloadeast.oracle.com/docs/cd/B19306\_01/backup.102/b14194/toc.htm)を参照してください。

## 第 **13** 章 • Oracle サーバ・データベースの保守

第 **14** 章

# <span id="page-150-0"></span>**Oracle** サーバの設定と規模に関する ガイドライン

本章では、Oracle サーバと HP Universal CMDB を使って作業するときに使用す る,Oracle データベースの設定に関するガイドラインを紹介します。推奨する 設定は、HP Universal CMDB デプロイメントの規模によって異なります。

## 本章の内容

- ▶ Oracle パラメータのサイズ (152 ページ)
- ▶ Oracle 表領域 (156 ページ)
- ▶ Oracle 表領域の設定 (158 ページ)
- ▶ RAID 構成の使用 (160 ページ)

## <span id="page-151-1"></span><span id="page-151-0"></span>**Oracle** パラメータのサイズ

次の表は、HP Universal CMDB データベース・サーバを使って作業するときに, さまざまなパラメータに推奨するサイズを示します。

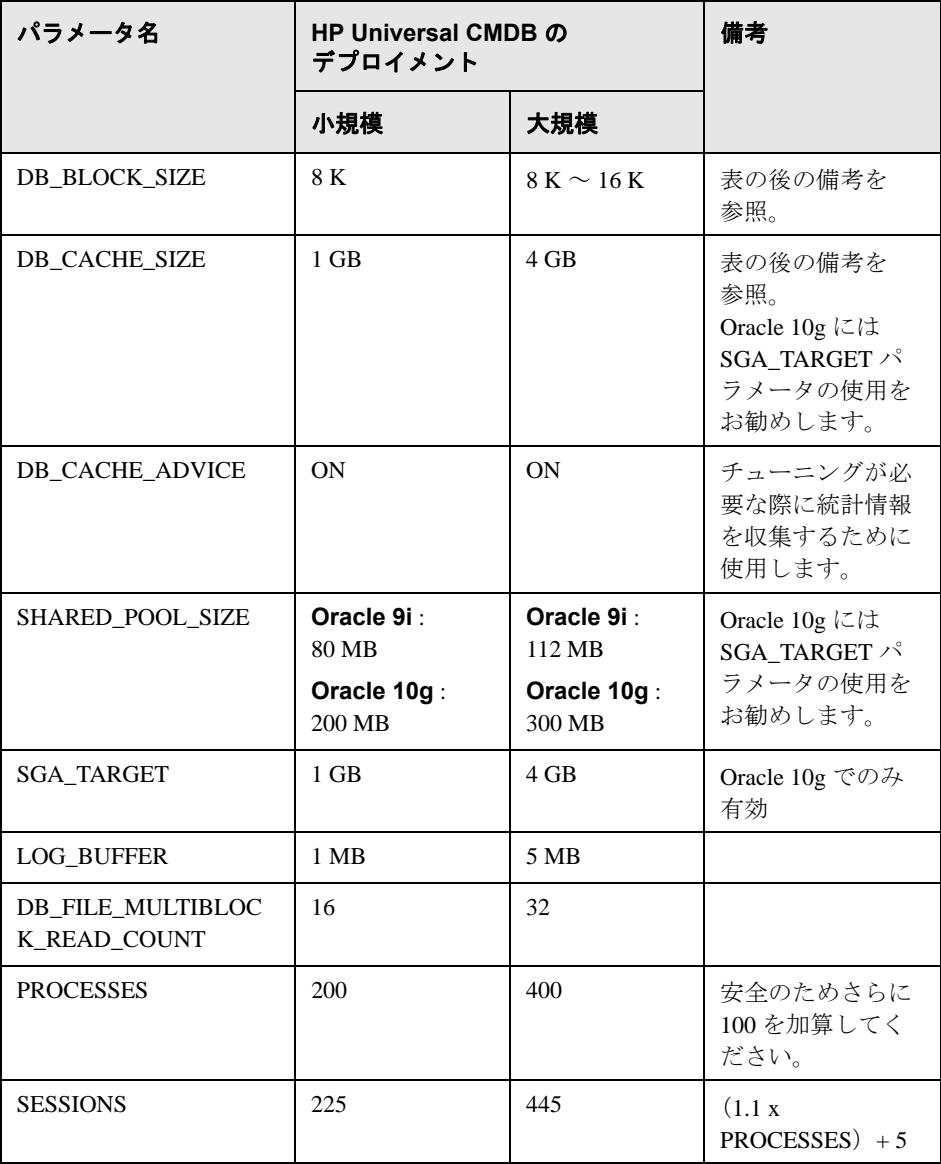

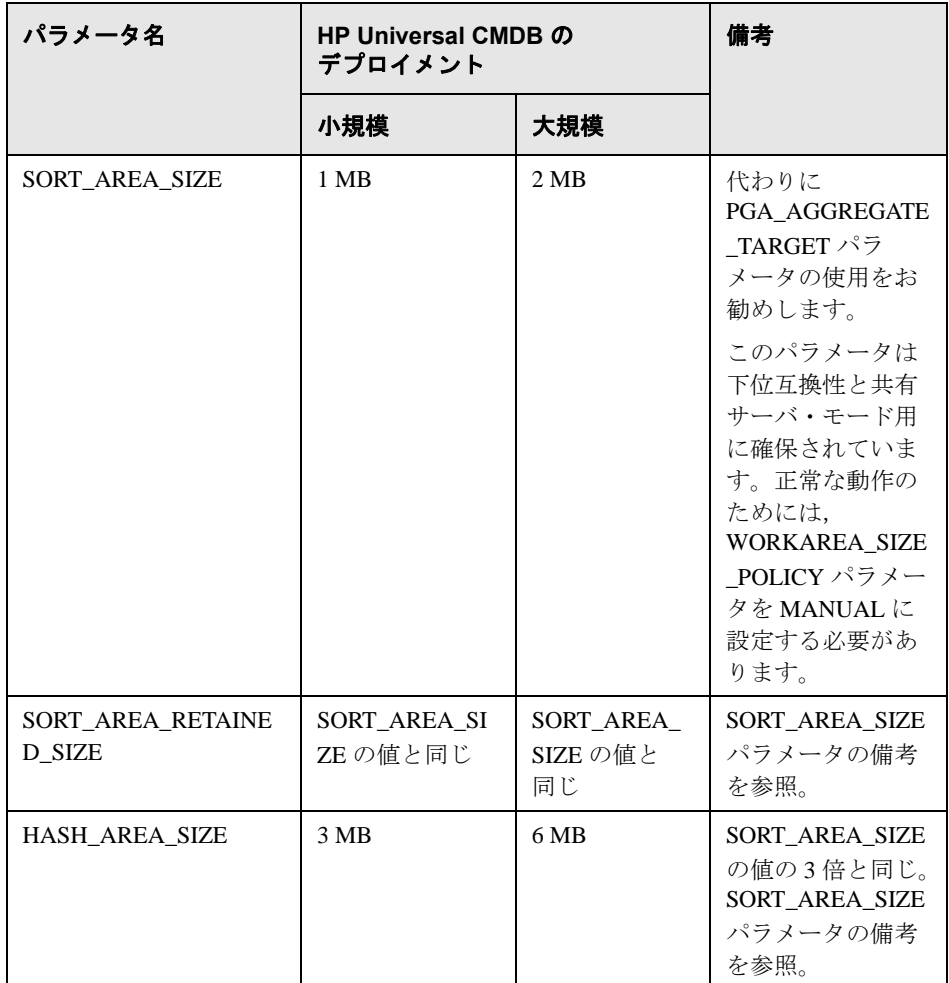

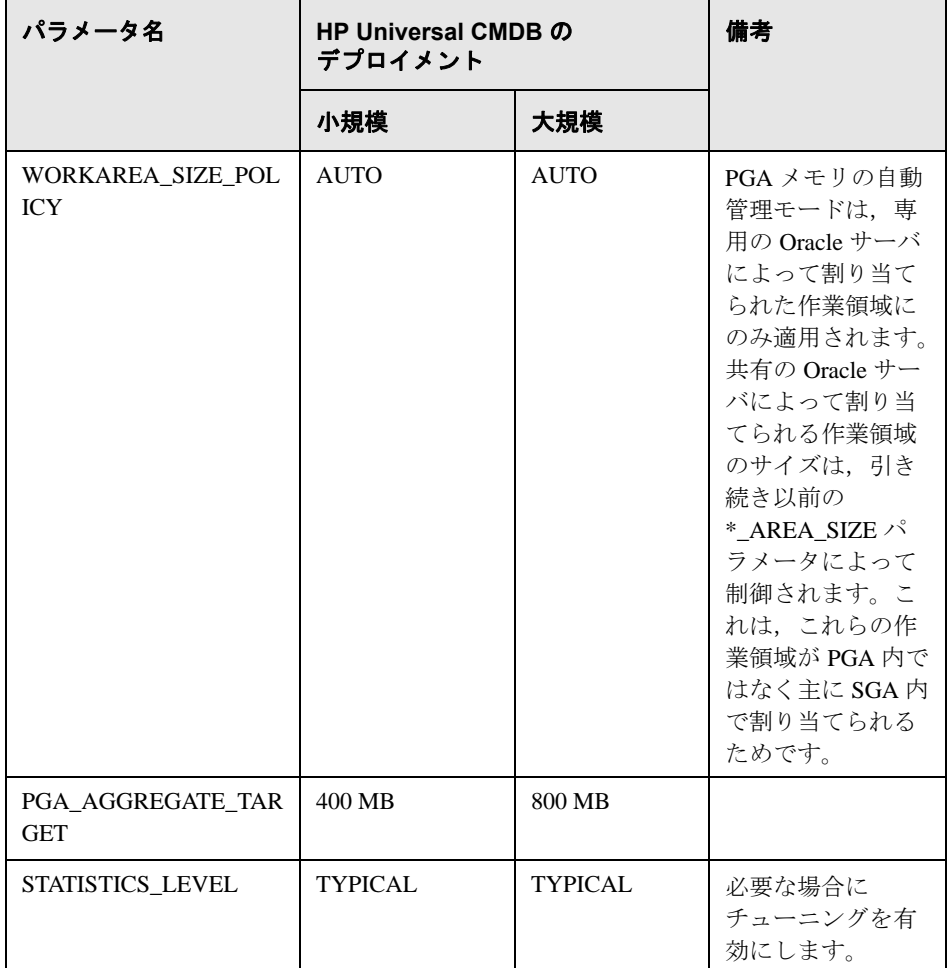

以下の点に注意してください。

- **► DB BLOCK SIZE**: DB BLOCK SIZE はオペレーティング・システムのブ ロック・サイズの倍数にする必要があります。
- **► DB CACHE SIZE**:前述の推奨設定は非常に大規模な実装を対象とするもので す。HP Universal CMDB の認定に関係なく,このパラメータを設定するために は,次のハードウェア要件も満たす必要があります。
	- **► Solaris ハードウェア**: 32 ビット・オペレーティング・システムでは、すべ てのインスタンスについて共有メモリの上限が 1.75 GB となっています。 4 GB の共有メモリを使用するには、64 ビットのオペレーティング・システ ムと 64 ビットの Oracle RDBMS を使用する必要があります。
	- **► Windows 2000**: 2 GB を超える SGA をサポートして使用するには, Windows と Oracle の特定の設定(VLM)を有効にする必要があります。詳 細については,Microsoft および Oracle のオンライン・ドキュメントを参照 してください。
- **► SGA TARGET**:このパラメータを設定すると, Oracle に自動的に, バッファ・ キャッシュ (db\_cache\_size), 共有プール (shared\_pool\_size), ラージ・プール (large\_pool\_size), java  $\mathcal{I} \rightarrow \mathcal{V}$  (java\_pool\_size), および Streams プール (streams\_pool\_size)のサイズを決定するように設定されます。

SGA\_TARGET に設定した値によって、SGA コンポーネント全体のサイズが決 まります。

SGA TARGETを設定し(つまり、値が 0 でない場合), 前述のプールのいずれ かがゼロ以外の値に設定されている場合,プールの値がそのプールの最小値と して使用されます。

## <span id="page-155-0"></span>**Oracle** 表領域

Oracle 表領域は,テーブルやインデックスなどのデータベース・オブジェクト を格納する論理的なコンテナである Oracle オブジェクトです。HP Universal CMDB を使って作業するときは,HP Universal CMDB ユーザ・スキーマに対し て 1 つ以上の専用の標準設定の表領域を作成する必要があります。また, HP Universal CMDB 専用の一時表領域を作成することもできます。表領域を作 成するには,表領域を物理的に表現する特定のオペレーティング・システム・ ファイルのほか,エクステント・パラメータを指定する必要があります。

オペレーティング・システム・ファイルをマッピングするときのオプションの 1 つに,ファイルを自動拡張可能にするオプションがあります。HP Universal CMDB ではこの機能はサポートされていますが,使用すると HP Universal CMDB の認定を受けられません。これは,この機能により,システムによって 使用可能なディスク領域がすべて消費されてしまう可能性があるためです。

本項では、次の項目について説明します。

- ➤ [表領域のローカル管理](#page-155-1)
- <span id="page-155-1"></span>➤ Oracle [表領域の作成](#page-156-0)

#### <span id="page-155-2"></span>表領域のローカル管理

表領域のローカル管理は Oracle8i で導入された機能です。Oracle8i より前では, すべての表領域がディクショナリ管理される表領域でした。エクステントが ローカルで管理される表領域には,固定のエクステント・サイズを割り当てる か,またはシステムによって自動的に決定される可変のエクステント・サイズ を割り当てることができます。表領域を作成するときに,**uniform** または autoallocate (システム管理)のオプションによって割り当てのタイプを指定 します。

システム管理のエクステントの場合は,64 KB を最小とする最適なエクステン ト・サイズが Oracle によって決められます。永続表領域の場合は,この 64 KB が標準のエクステント・サイズになります。

固定エクステントの場合は,エクステント・サイズを指定するか,または標準 設定のサイズである 1 MB を使用できます。エクステントがローカルに管理さ れる一時表領域では,この種類の割り当てしか使用できません。

NEXT, PCTINCREASE, MINEXTENTS, MAXEXTENTS, および DEFAULT STORAGE の各格納パラメータは、ローカルに管理されるエクステントでは無 効です。

HP Universal CMDB を使って作業するときは,すべてのデータと一時表領域を ローカルで管理する必要があります。

TEMPFILE を使用して一時表領域をローカルで管理する方法については, 159 [ページ「一時表領域の設定」を](#page-158-0)参照してください。

## <span id="page-156-0"></span>**Oracle** 表領域の作成

Windows インストールの HP Universal CMDB Oracle 表領域は, < **HP Universal CMDB** ルート・ディレクトリ> ¥**UCMDBServer**¥**J2F**¥ **cmdb¥dbscripts¥oracle¥utils** の **oracle\_tablespace\_create.bat** スクリプト を使用して作成します。

UNIX インストールの場合は, Oracle 表領域は, < HP Universal CMDB ルー ト・ディレクトリ> ¥**UCMDBServer**¥**J2F**¥**cmdb**¥**dbscripts**¥**unix** の **oracle tablespace create.sh** スクリプトを使用して作成します。

注:このスクリプトは 1 つのデータ・ファイルで構成される表領域を作成する ための基本スクリプトです。このファイルは,インストールされている HP Universal CMDB のサイズに応じて編集できます。詳細については, 158 [ページ「データ表領域の設定」を](#page-157-1)参照してください。

#### **HP Universal CMDB Oracle** 表領域を作成するには,次の手順を実行します。

**oracle tablespace create.bat** または **oracle tablespace create.sh** スクリプ トのあるディレクトリから、次のコマンドを実行します。

oracle\_tablespace\_create [admin\_user] [admin\_password] [tns\_entry\_name] [tablespace\_name] [file\_name] [file\_size]

- **► [admin\_user]**: Oracle での管理権限を持つユーザの名前。
- **► [admin\_password]**: 指定したユーザのパスワード。
- **► [tns\_entry\_name]**:ローカルの Oracle Client の **tnsnames.ora** ファイルで指定 した TNS 名。
- **► [tablespace\_name]**: 作成する表領域の名前。
- **► [file\_name]**: 作成するファイル名。ファイルの完全パスを含みます。
- **► [file\_size]**: ファイル・サイズ。MB は M, KB は K で表します。
	- ▶ CMDB または CMDB 履歴のユーザ・スキーマについては、最低 1 GB の ファイル・サイズを指定します。

## <span id="page-157-2"></span><span id="page-157-0"></span>**Oracle** 表領域の設定

本項では,データ表領域,一時表領域,REDO ログ,および UNDO 表領域につ いて,ストレージの設定とファイル・サイズに関するガイドラインを示しま す。

## <span id="page-157-1"></span>データ表領域の設定

次の表は、HP Universal CMDB の推奨サイズを示します。

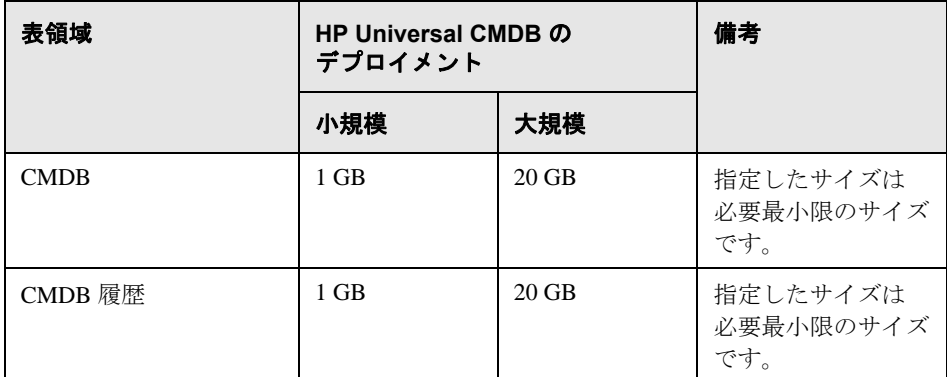

#### データ表領域の標準のストレージ設定

データ表領域のストレージの設定は、次のとおりです。

- ▶ 表領域のローカル管理
- ▶ セグメント領域の自動管理
- ▶ ローカル・エクステントの自動管理

## <span id="page-158-0"></span>一時表領域の設定

次の表は,一時表領域の推奨設定を示します。

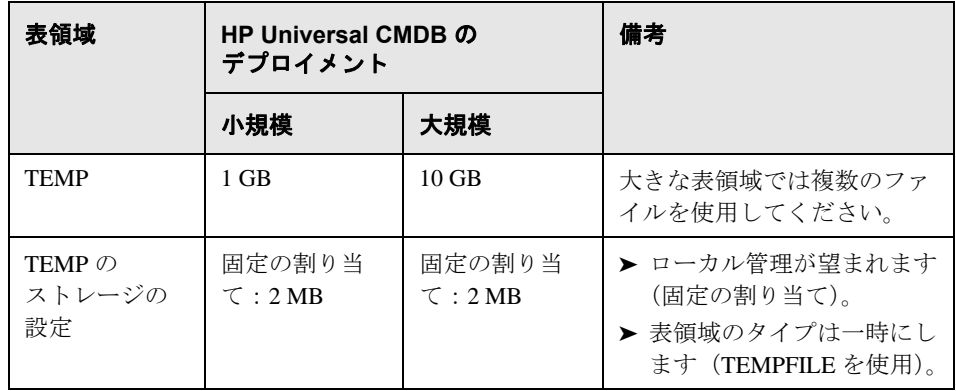

注: WORKAREA\_SIZE\_POLICY パラメータを MANUAL に設定する場合, 一 時表領域の初期エクステントと増分エクステントの格納領域は, SORT AREA SIZE パラメータの倍数 (1 より大きい値)にしてください。

## **REDO** ログの設定

次の表は、REDO ログ・ファイルの推奨設定を示します。

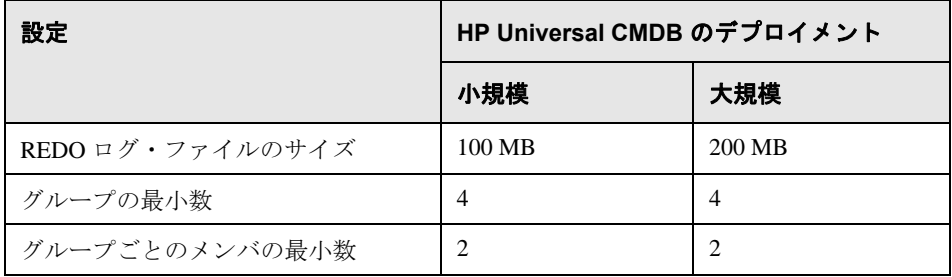

## <span id="page-159-1"></span>**UNDO** セグメントの設定

次の表は,推奨する UNDO の設定を示します。

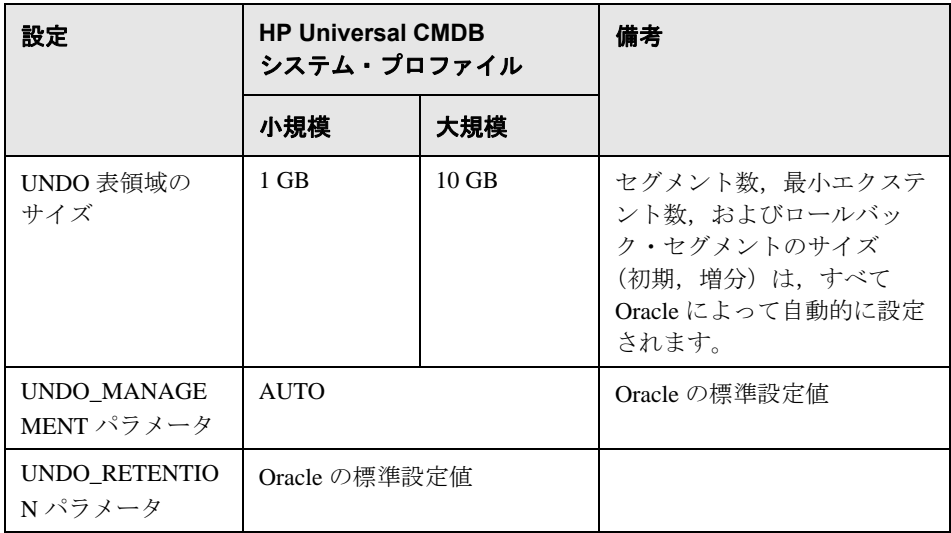

## <span id="page-159-0"></span>**RAID** 構成の使用

RAID の使用は Oracle に対して透過的に行われます。RAID 構成に固有の機能 はすべて,Oracle ではなくオペレーティング・システムによって処理されます。

RAID デバイスの使用方法は Oracle のファイル形式によって異なります。デー タ・ファイルとアーカイブ・ログはランダムにアクセスされるため,RAID デ バイスに配置できます。REDO ログはシーケンシャルにアクセスされ,ディス ク・ドライブのヘッドが直前の書き込み位置の付近にあればパフォーマンスが 向上するので,RAID デバイスには配置しないようにします。ただし,Oracle では REDO ログ・ファイルのミラーリングを行うよう強く勧めています。

RAID は、Oracle によるデータの配置およびストライピングよりもずっと簡単 な方法です。

次の RAID 構成をお勧めします。

- ▶ 通常, RAID は読み取り操作よりも書き込み操作に影響があります。特に, パ リティの計算を必要とする場合(RAID 3 や RAID 5 など)には、この傾向が顕 著になります。
- ➤ オンライン REDO ログ・ファイルまたはアーカイブ REDO ログ・ファイルは, RAID 1 デバイスに配置できます。RAID 5 は使用しないでください。また, TEMP 表領域のデータ・ファイルは RAID 5 デバイスではなく RAID 1 デバイ スに配置します。これは、分散パリティ (RAID 5)のストリーム書き込みの パフォーマンスが、単純なミラーリング (RAID 1) の場合ほど良好でないた めです。
- ▶ RAID デバイスでは Oracle に影響を与えることなくスワップ領域を使用できます。 次の表は,各 Oracle ファイル形式で使用する RAID デバイスとそのタイプを示 します。

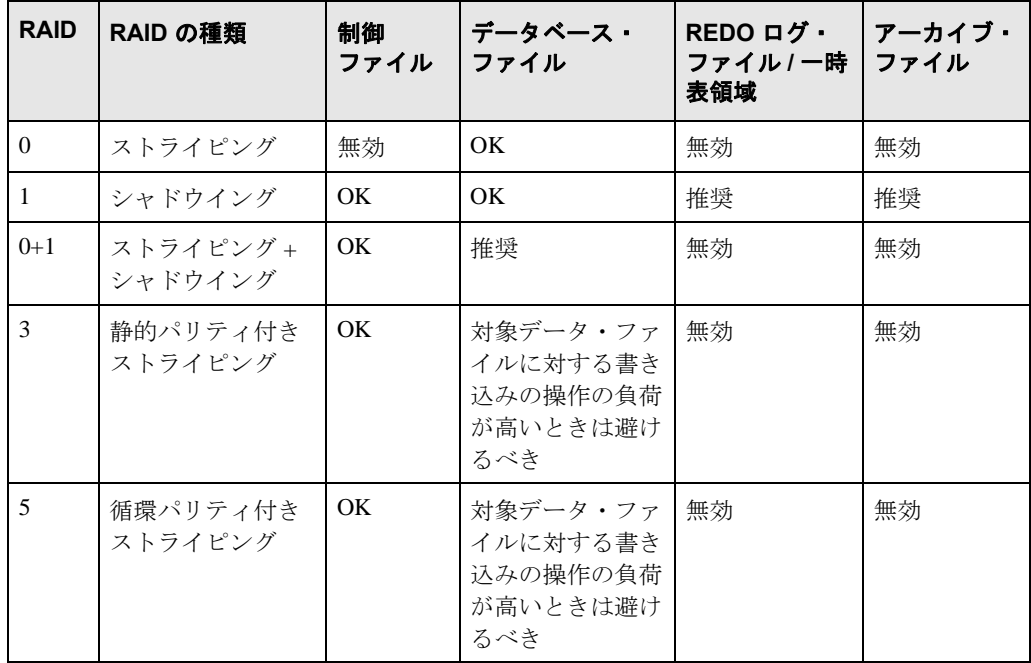

#### 注:

- **▶ RAID0 では障害に対する保護はありません。綿密なバックアップ計画が必** 要になります。
- ➤ データベース・ファイルでは RAID 0+1 をお勧めします。負荷の集中を回避 でき,ディスク障害発生時も可能なかぎりのパフォーマンスが得られます。 ただし,RAID 0+1 の不利な点はコストがかかる点です。
- ▶ 一時表領域, REDO ログには回転速度の最も速いディスクを使用します。ア レイ内ではできるだけ多くのコントローラを使用し,REDO ログ・グループ を別々のコントローラに分散して配置します。

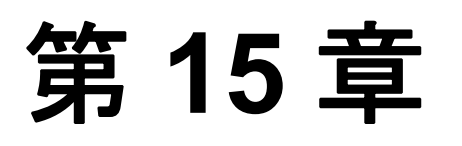

# **HP Universal CMDB** に対する **Oracle Client**  の設定

本章では,HP Universal CMDB データベース・オフライン・ユーティリティ に対して,Oracle Client を設定する方法について説明します。Oracle Client を アプリケーション・サーバにインストールすることは必須ではありませんが, Oracle Client をインストールして、ユーザを手動で作成したり, HP Universal CMDB データベースに対して統計情報を収集したりするなど、さまざまなオ フライン・データベース・スクリプトを運用することをお勧めします。

#### 本章の内容

- ➤ Oracle Client [のバージョンとオペレーティング・システムのプラットフォーム](#page-162-0) (163 [ページ\)](#page-162-0)
- ► Oracle Client のインストール (164 ページ)
- ► [Oracle Client](#page-163-1) の設定 (164 ページ)

## <span id="page-162-0"></span>**Oracle Client** のバージョンとオペレーティング・システムの プラットフォーム

HP Universal CMDB との使用がサポートおよび推奨される Oracle Client のバー ジョンとオペレーティング・システムのプラットフォームは,Oracle サーバの バージョンおよびプラットフォームと同一です。詳細については,123 [ページ](#page-122-0) [「ソフトウェア要件」](#page-122-0)で Oracle サーバの要件表を参照してください。

## <span id="page-163-0"></span>**Oracle Client** のインストール

Oracle Client のインストールの詳細については、Oracle のドキュメントを参照 してください。

インストール・プロセスの中でカスタム・インストール・オプションを選択し た場合は,次のコンポーネントを必ずインストールしてください([**Oracle Client**]の下にあります)。

- ► Oracle Net (TCP/IP アダプタを含む)
- ➤ Oracle Database Utilities
- ➤ SQL\*Plus
- $\triangleright$  Oracle Call Interface (OCI)

## <span id="page-163-1"></span>**Oracle Client** の設定

HP Universal CMDB を使って作業するには,< **ORACLE** ホーム> ¥**network**¥ **admin** ディレクトリに配置されている **tnsnames.ora** ファイルを設定する必要 があります。ここでは,Oracle サーバのホスト・マシンの名前または IP アドレ スと, Oracle サーバのリスナ・ポート (標準設定では通常 1521), および SID (標準設定では ORCL)または service\_name を指定します。次に, **tnsnames.ora** ファイルの例を示します。

```
TNSNAMES.ORA Network Configuration File: D:\oracle\ora81\network\admin\tnsnames.ora
\# Generated by Oracle configuration tools.
LONDON.MERCURY.CO.IL =
  (DESCRIPTION =
    (ADDRESS_LIST =
      (ADDRESS = (PROTOCOL = TCP)(HOST = Iondon)(PORT = 1521))(CONNECT_DATA
      (SID = Jonathan)\mathcal{L}\mathcal{L}
```
**tnsnames.ora** ファイルを設定するには Oracle に付属の Oracle Net Configuration Assistant ツールを使用することをお勧めします。詳細については,Oracle のド キュメントを参照してください。

SID やポート設定などの Oracle Client の設定が,Oracle サーバの設定と一致し ていることを確認します。Oracle Client マシンから Oracle サーバ・マシンへの 接続をテストするには、tnsping ユーティリティを使用します。

注: HP Universal CMDB サーバは、JDBC 軽量ドライバを使用して Oracle サー バにアクセスします。JDBC 軽量ドライバでは、net\*8/9 に準拠したファイア ウォール接続はサポートされていません。したがって、SQL データの送信だけ が可能です。

#### 本項の内容

<span id="page-164-0"></span>▶ 165 ページ「[Oracle Client](#page-164-0) 対応の MDAC」

#### <span id="page-164-1"></span>**Oracle Client** 対応の **MDAC**

HP Universal CMDB では、Microsoft MDAC コンポーネントを使用してデータ ベースに接続します。MDAC は Windows 2000 オペレーティング・システムで は標準でインストールされています。

注: HP Universal CMDB では, MDAC バージョン 2.5, 2.52, 2.61, 2.62, およ び 2.7 SP1 Refresh がすべてサポートされています。HP Universal CMDB の認定 を受けるには、必ず MDAC バージョン 2.7 SP1 Refresh を Oracle Client マシンに インストールします。

第 **16** 章

## **Oracle** サマリ・チェックリスト

本章では,HP Universal CMDB のサポートと認定に必要となる要件についてま とめたチェックリストを示します。

## 本章の内容

- ➤ HP Universal CMDB [のサポートと認定に関するチェックリスト\(](#page-166-0)167 ページ)
- **► Oracle サーバとクライアントの要件 (172 ページ)**

注:Oracle Server および HP Universal CMDB を使って作業する際に使用する Oracle データベースの設定の詳細については,151 ページ「Oracle [サーバの設](#page-150-0) [定と規模に関するガイドライン」](#page-150-0)を参照してください。

## <span id="page-166-0"></span>**HP Universal CMDB** のサポートと認定に関するチェックリスト

次の表は,HP Universal CMDB で使用することがサポートおよび認定されてい る Oracle データベースのオプションの概要を示します。

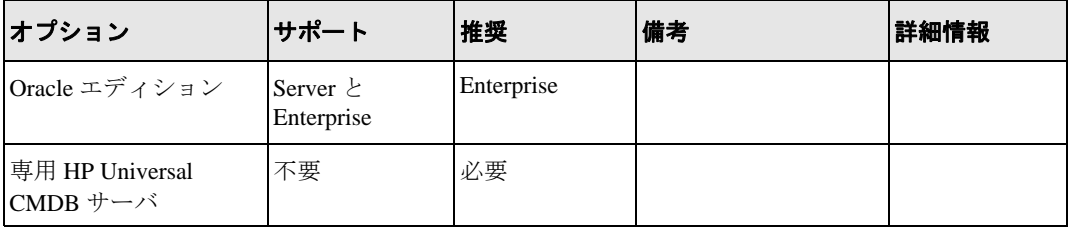

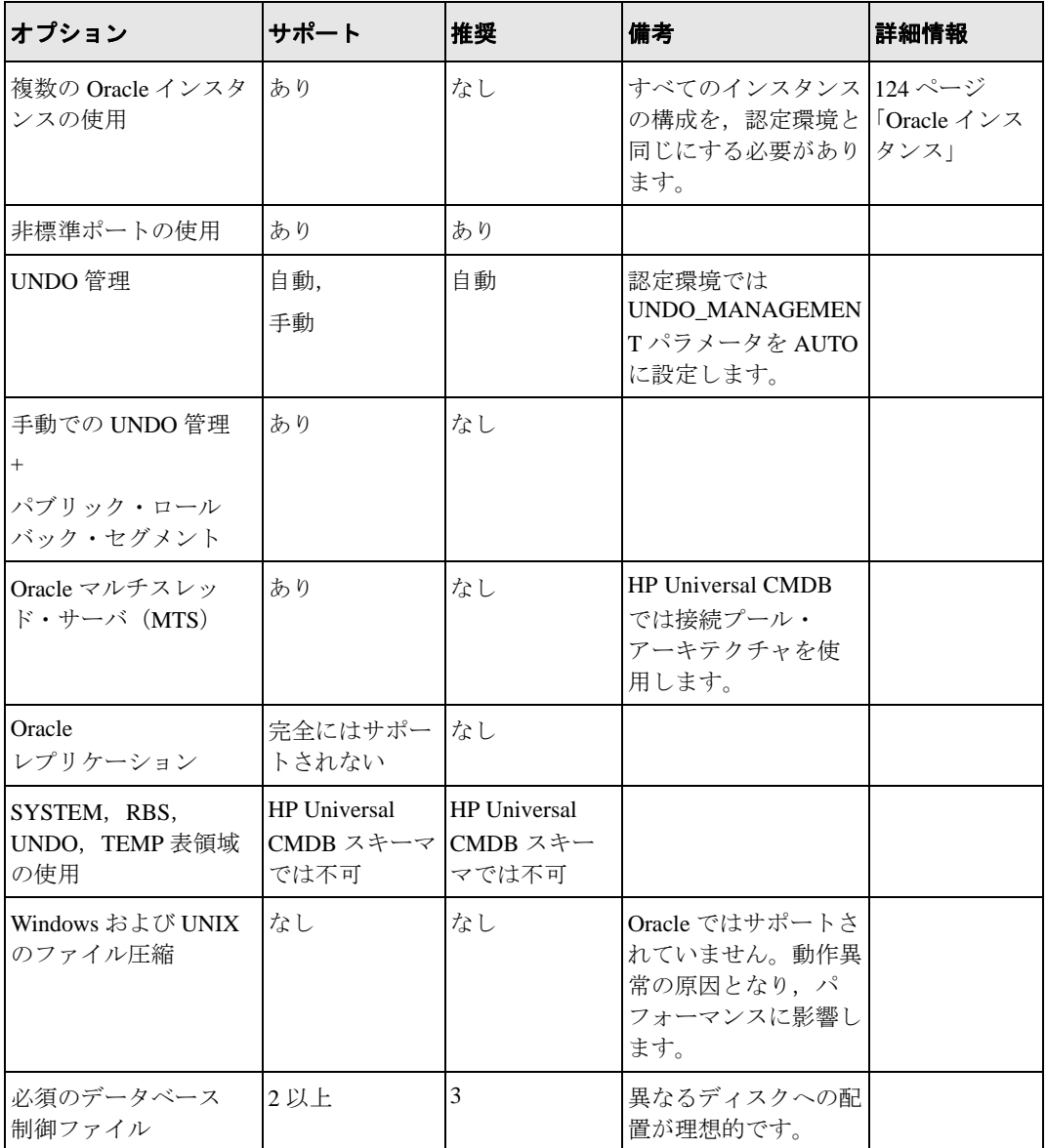

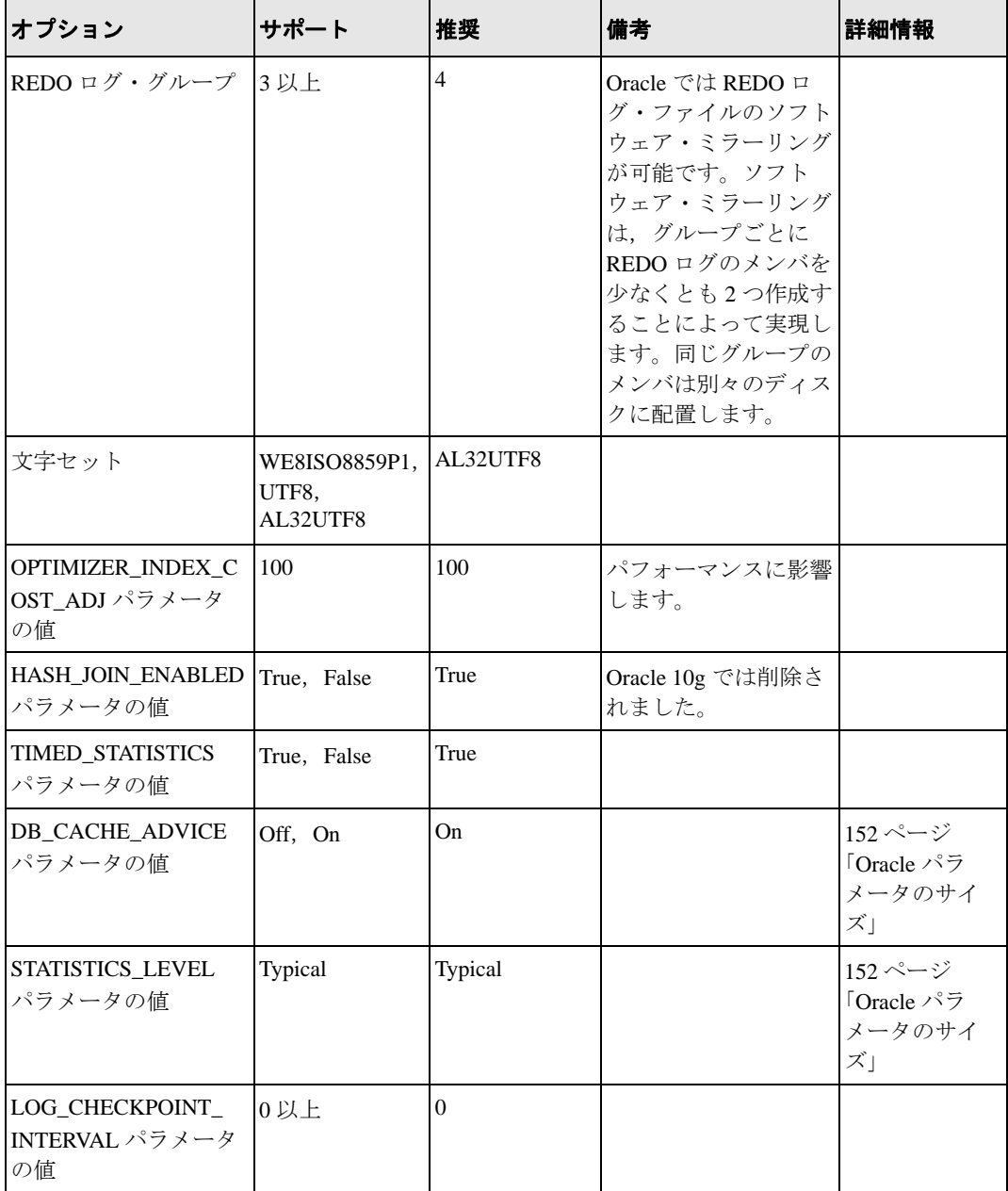

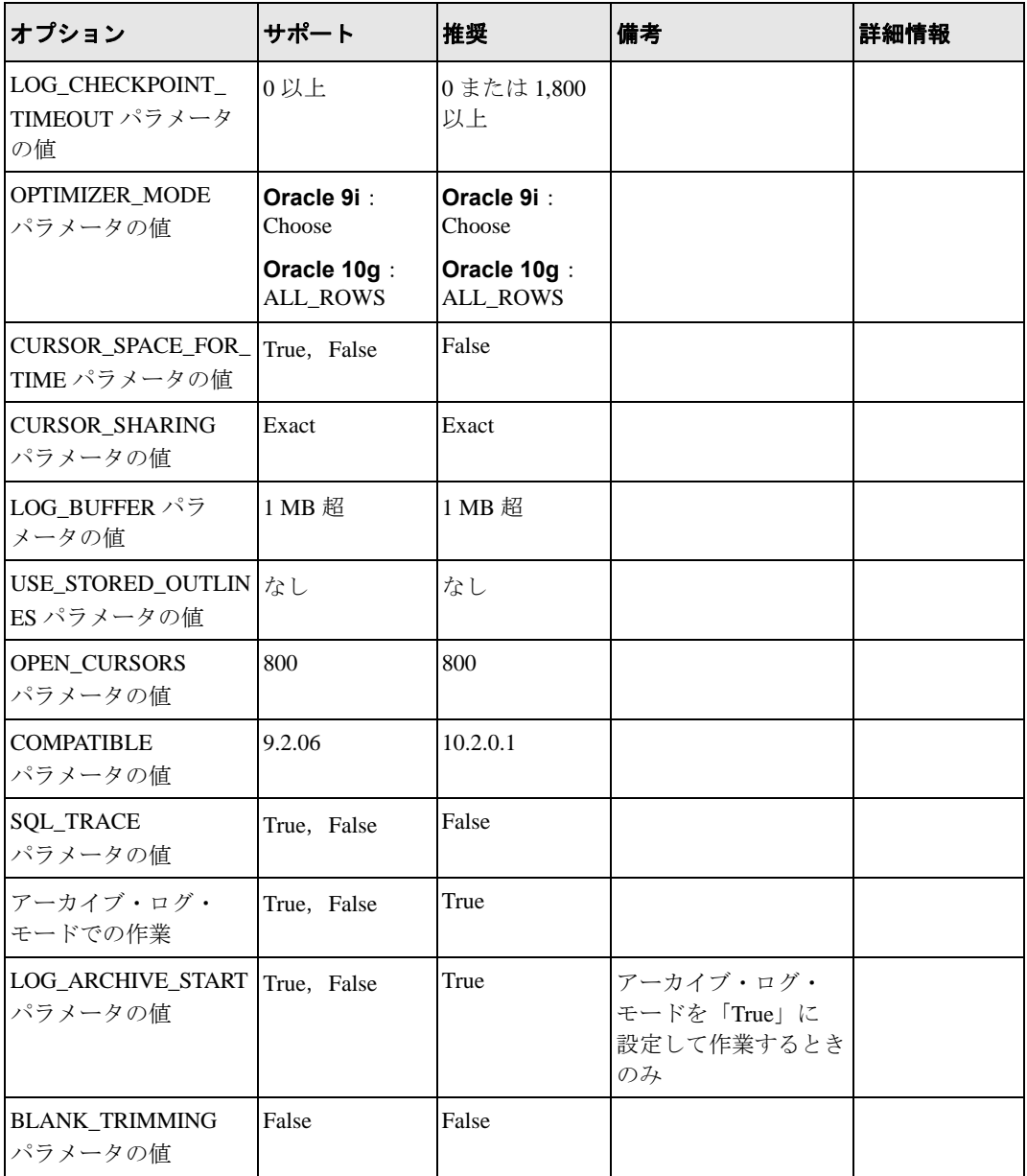

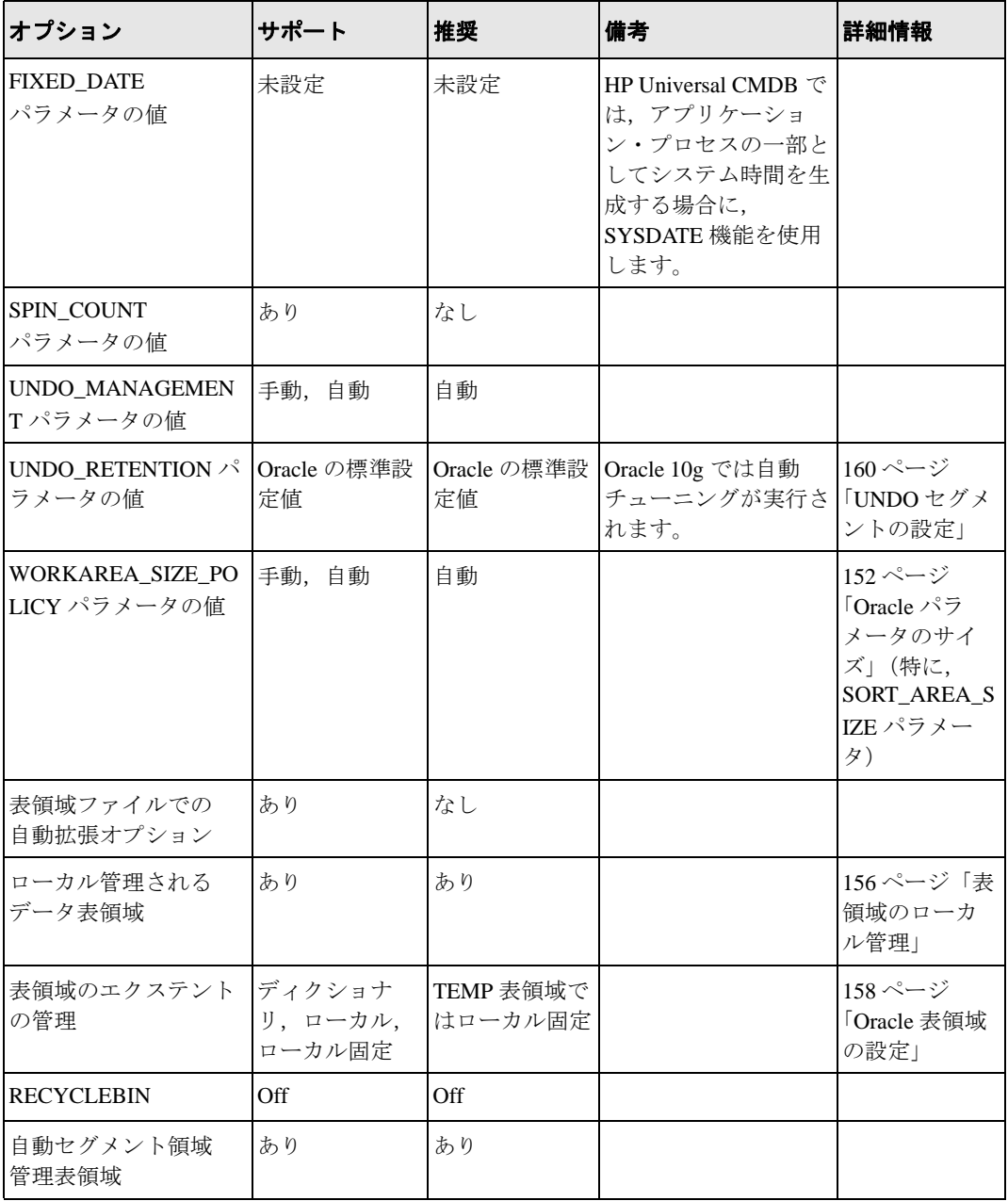

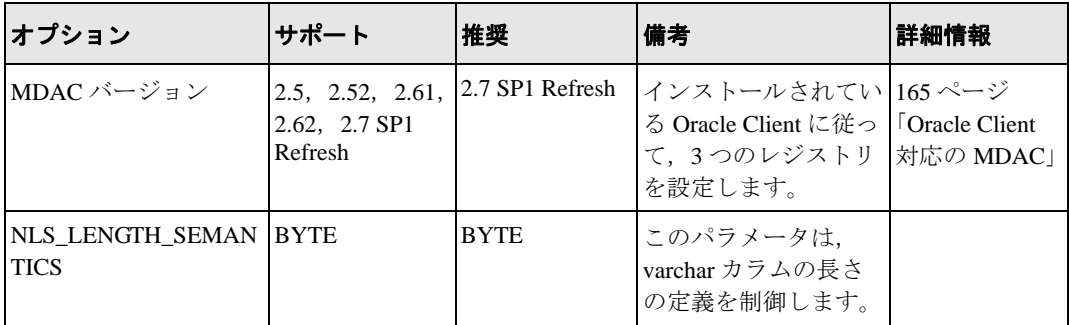

## <span id="page-171-0"></span>**Oracle** サーバとクライアントの要件

HP Universal CMDB で使用することがサポートおよび認定されている, Oracle サーバとクライアントのバージョンおよびオペレーティング・システムのプ ラットフォームの詳細については,123 [ページ「ソフトウェア要件」](#page-122-0)を参照し てください。

# 第 **IV** 部

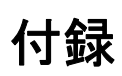

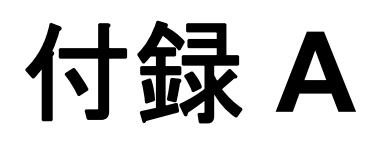

# **HP Universal CMDB** データベース・スクリプト

本付録では,HP Universal CMDB データベース・スクリプトについて説明します。

#### 本付録の内容

- ► HP Universal CMDB データベース・スクリプトについて (175 ページ)
- ▶ [データベース・ユーティリティ](#page-175-0) 場所 (176 ページ)
- ▶ データベース・ユーティリティ ー データベース・クライアント (176 ページ)
- ► [データベース・ユーティリティ](#page-175-2) Readme ファイル (176 ページ)

## <span id="page-174-0"></span> **HP Universal CMDB** データベース・スクリプトについて

データベース・スクリプトのディレクトリは,HP Universal CMDB データベー スのさまざまなオフライン管理タスクに使用する HP Universal CMDB サーバに デプロイされます。

たとえば,インデックスのフラグメンテーションをチェックしたり, HP Universal CMDB スキーマの統計情報を処理したりするのにスクリプトを利 用できます。

## <span id="page-175-0"></span>データベース・ユーティリティ 一 場所

データベース・ユーティリティの場所を次に示します。

- ➤ Oracle スクリプト:< **HP Universal CMDB** ルート・ディレクトリ> ¥**UCMDBServer**¥**J2F**¥**cmdb**¥**dbscripts**¥**oracle**
- ➤ SQL Server 2000 スクリプト:< **HP Universal CMDB** ルート・ディレクトリ> ¥**UCMDBServer**¥**J2F**¥**cmdb**¥**dbscripts**¥**ms\_2000**
- ➤ SQL Server 2005 スクリプト:< **HP Universal CMDB** ルート・ディレクトリ> ¥**UCMDBServer**¥**J2F**¥**cmdb**¥**dbscripts**¥**ms\_2005**

## <span id="page-175-1"></span>データベース・ユーティリティ - データベース・クライアント

データベース・スクリプトを実行するには,優れたデータベース・クライアン ト・ツール(Oracle では SQLPLUS,SQL Server 2000 では ISQL,および SQL Server 2005 では sqlcmd) が必要です。

HP Universal CMDB サーバ・マシンに優れたデータベース・クライアント・ ツールがない場合は,次の手順を実行して,すべてのスクリプトを,適切なク ライアントがインストールされている別のマシンに移動できます。

- ▶ 手順 1 ms ディレクトリ (SOL Server で作業する場合)または oracle ディ レクトリ (Oracle サーバで作業する場合)を,データベース・クライアント がインストールされているマシンにコピーします。
- ▶ 手順 2 環境ファイル内の SCRIPTS\_LOCATION を Oracle の場合は env\_cmdb.bat, SOL Server の場合は env\_cmdb\_ms.bat に変更します。

## <span id="page-175-2"></span>データベース・ユーティリティ - **Readme** ファイル

前提条件の詳細な説明,各ユーティリティの操作方法は,DB スクリプト・パ スで入手できる readme.txt ファイルに記載されています(Oracle の場合は readme.txt, SOL Server の場合は Readme\_ms.txt)。

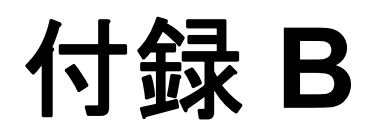

# データベース・スキーマの検証

本付録では,データベース・スキーマが適切に設定されていることを確認する ために,データベース・スキーマを検証する方法について説明します。

#### 本付録の内容

- ▶ 検証プロセスについて (177 ページ)
- ▶ 検証プロセスの実行 (179 ページ)
- ▶ 検証手続きのためのデータベース・ユーザの作成 (181 ページ)

## <span id="page-176-0"></span>検証プロセスについて

CMDB,CMDB 履歴,およびファウンデーション・スキーマは,データベー ス・スキーマ検証プログラムを使用して検証します。検証の処理中にシステム のダウンタイムは生じません。

HP Universal CMDB データベース・スキーマの検証に加え、検証プロセスでは, アップグレードできる新しいスキーマ・バージョンがあるかどうかも確認され ます。新しいバージョンのデータベース・スキーマが検出された場合、以後の アップグレード速度を低下させる可能性がある時間のかかる処理について、検 証プロセスによって通知されます。

検証プロセスの進行中,ユーザ名とパスワードの入力が求められます。これ は,一部のテスト(読み取りのみ)を実行するために必要です。DBA アカウン トのユーザ名とパスワードを使用したくない場合は,検証プログラムの操作に 必要な最低限の権限を持つユーザ名を作成できます。このユーザの作成方法の 詳細については,181 [ページ「検証手続きのためのデータベース・ユーザの作](#page-180-0) [成」](#page-180-0)を参照してください。

注: HP Universal CMDB では、検証プロセスで入力したユーザの資格情報は保 存されません。

#### 注意事項と制限事項

データベース・スキーマ検証プログラムを実行する場合,次の注意事項と制限 事項に注意してください。

➤ データベース検証プログラムを Oracle 10g スキーマに対して実行する際に, Oracle datapump ユーティリティを使って対象スキーマをインポートまたはエク スポートした場合は,対象スキーマに対してアクティブな datapump ジョブが実 行中でないことを確認してください。

ターゲット・スキーマに datapump テーブルがある場合,データベース・スキー マ検証プログラムを実行する前にドロップします。

管理者スキーマを割り当てて datapump 操作を実行し, HP Universal CMDB ス キーマをログインとして使用しないことをお勧めします。管理者スキーマを割 り当てて datapump 操作を実行することで,その他の権限を HP Universal CMDB スキーマに付与する必要がなくなり、datapump テーブルは管理者スキーマで作 成されます。

## <span id="page-178-0"></span>検証プロセスの実行

データベース・スキーマ検証プログラムを HP Universal CMDB サーバ・マシン から実行します。

## データベース・スキーマを検証するには、次の手順を実行します。

- **1** 使用しているオペレーティング・プラットフォームに対応した検証プログラム を実行します。
	- ▶ 検証プログラムを Windows プラットフォームから実行する場合は, < **HP Universal CMDB** ルート・ディレクトリ> ¥**UCMDBServer**¥**j2f**¥ **dbverify**¥**bin** ディレクトリに移動し,**cmdbDbVerify.bat** ファイルを実行し ます。
	- ▶ 検証プログラムを Solaris プラットフォームから実行する場合は、X ターミ ナル・ウィンドウを開き,< **HP Universal CMDB** ルート・ディレクトリ> **/UCMDBServer/j2f/dbverify/bin** ディレクトリに移動して、次のように入力 します。

./cmdbDbVerify.sh

データベース検証プログラムが起動されます。

- **2** 対象データベースへの接続に必要な詳細を指定します。
	- ▶ Microsoft SQL Server では、パラメータを指定する必要はありません。
	- ▶ ファウンデーション, CMDB, および履歴のスキーマが Oracle に存在する 場合:

ほとんどの場合,これら 3 つのスキーマが同じ Oracle インスタンスに存在する 場合,**cmdbDbUpgrade** を 2 つのパラメータ,すなわち管理者権限を持つデー タベース・ユーザのユーザ名(たとえば system)とパスワードだけで実行しな ければなりません。

ただし,ファウンデーション,CMDB,および履歴のスキーマが異なる Oracle インスタンスに存在する場合は,スキーマが存在する各 Oracle インスタンスに 管理者権限を持つユーザのユーザ名とパスワードを次の順序で指定しなければ なりません。

- ➤ ファウンデーション・スキーマ
- ➤ CMDB スキーマ

➤ 履歴スキーマ

注:データベース管理者アカウントのユーザ名とパスワードを使用しない場合 は,**cmdbDbUpgrade** ツールの操作に必要な最低限の権限を持つユーザ名を作 成できます。

#### ユーザを作成するには、次の手順を実行します。

Oracle サーバの場合:

CREATE USER dbv\_read IDENTIFIED BY admin;

GRANT SELECT\_CATALOG\_ROLE TO dbv\_read;

GRANT CONNECT TO dbv\_read;

このスクリプトは SYSTEM ユーザとして実行する必要があります。

 **3** データベース検証プログラムによって,データベースの検証が実行されます。検 証プロセスの進行状況は,コマンド・プロンプト・ウィンドウで確認できます。

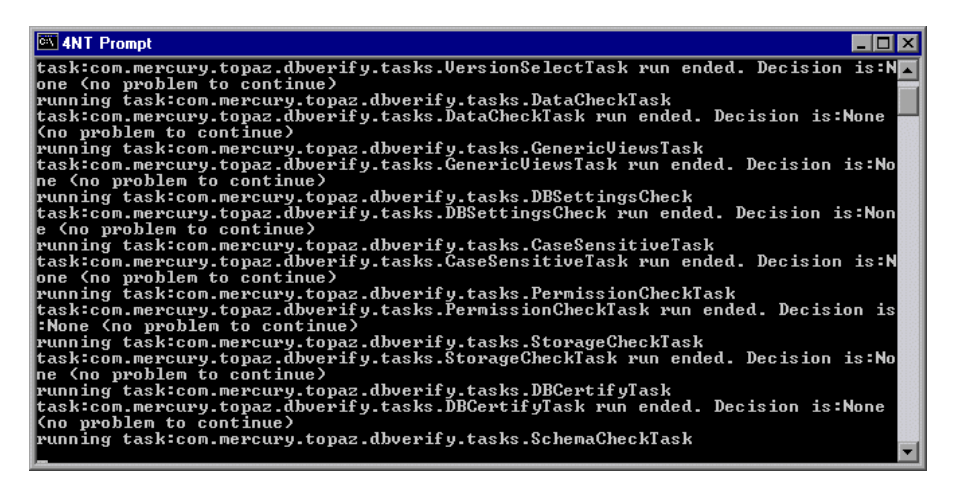

 **4** データベースの検証中に問題が発生した場合は,コマンド・プロンプト・ウィ ンドウに表示されます。
見つかった問題を修正し,データベース・スキーマ検証プログラムを再実行し てください。問題を修正できない場合は,HP ソフトウェア・サポートにお問 い合わせください。

エラーのログ・ファイルは,< **HP Universal CMDB** ルート・ディレクトリ> ¥**UCMDBServer**¥**j2f**¥**log** ディレクトリに配置されています。

 **5** データベース検証が正しく実行されると,コマンド・プロンプト・ウィンドウ とログにメッセージが表示されます。

注:データベース検証のトラブルシューティングの詳細については,HP [ソフ](http://h20230.www2.hp.com/selfsolve/documents) [トウェア・セルフ・ソルブ技術情報](http://h20230.www2.hp.com/selfsolve/documents)(h20230.www2.hp.com/selfsolve/documents) を参照してください。技術情報を利用するには, HP パスポート ID を使ってロ グインする必要があります。

# 検証手続きのためのデータベース・ユーザの作成

<span id="page-180-0"></span>データベース・スキーマ検証 / アップグレード・ユーティリティを実行すると きは,マスタ・データベースにアクセスできるユーザ名とパスワードの入力を 求められます。次のスクリプトの 1 つを実行することで,最低限の権限を持つ ユーザを作成できます。

#### **Microsoft SQL Server** の場合

**set** nocount **on use master** GO sp\_addlogin @loginame ='dbv\_read',@passwd = '  $\lt$  pass  $>$  ' GO sp adduser @loginame = 'dbv read', @name in db = 'dbv read' go grant select on syslogins to dbv\_read go **set** nocount off

注:このスクリプトは **sa** ユーザとして実行する必要があります。

**Oracle** サーバの場合 **CREATE** USER dbv\_read **IDENTIFIED BY** admin; **GRANT** SELECT\_CATALOG\_ROLE **TO** dbv\_read; **GRANT** CONNECT TO dbv\_read;

注:このスクリプトは SYSTEM ユーザとして実行する必要があります。

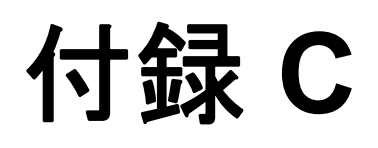

# **Oracle Real Application Cluster** のサポート

本付録では,HP Universal CMDB を Oracle Real Application Cluster とともに使用 するために実施する必要がある設定について説明します。本付録の情報は上級 ユーザのみを対象としています。

#### 本付録の内容

- ► [Oracle Real Application Cluster](#page-182-0) (RAC) について (183 ページ)
- ▶ Oracle RAC [のクライアント側の設定\(](#page-184-0)185 ページ)
- ▶ [サーバ側の設定\(](#page-187-0)188 ページ)
- ► HP Universal CMDB データベースの作成と接続 (189 ページ)

# <span id="page-182-0"></span>**Oracle Real Application Cluster**(**RAC**)について

<span id="page-182-2"></span><span id="page-182-1"></span>クラスタとは,1 つのサーバとしてエンド・ユーザとアプリケーションに表示 される,相互に接続されているサーバの集合のことです。Oracle Real Application Cluster (RAC) は、高可用性, スケーラビリティ, およびフォール ト・トレランスを実現するための Oracle のソリューションです。Oracle Real Application Cluster (RAC) は、同じストレージを共有するクラスタ・サーバに 基づいています。

Oracle RAC は、複数のハードウェア・サーバのクラスタにインストールされた 単一の Oracle データベースです。各サーバはデータベースのインスタンスを実 行し,すべてのインスタンスは同じデータベース・ファイルを共有します。

Oracle RAC を使用するには,データベースのバージョンが Oracle 10.2.0.1 以降 である必要があります。

Oracle RAC の詳細については、Oracle のオンライン・ドキュメントのサイト (http://www.oracle.com/pls/db102/to\_toc?pathname=rac.102%2Fb14197%2Ft oc.htm) を参照してください。

本付録では、次の Oracle RAC の例を使用します。

- ▶ Oracle RAC データベース名: UCMDBRAC
- ▶ マシン名: Server1, Server2
- ▶ 各マシンに, UCMDBRAC の Oracle インスタンスがあります。
	- $\triangleright$  Server1  $\oslash$  SID : RAC1
	- $\blacktriangleright$  Server2  $\oslash$  SID : RAC2
- ▶ 各マシンに, 仮想 IP があります (Server1-Vip および Server2-Vip):
	- ▶ Server1-Vip は Server1 に割り当てられます。
	- **► Server2-Vip は Server2 に割り当てられます。**

静的 IP に加えて仮想 IP がマシンに割り当てられます。

▶ 両サーバのリスナは、標準設定のポート 1521 をリッスンし、データベース· サービス UCMDBRAC をサポートします。

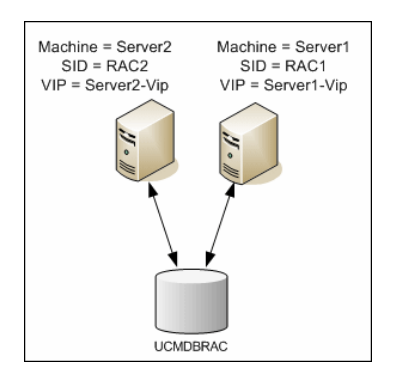

# <span id="page-184-0"></span>**Oracle RAC** のクライアント側の設定

<span id="page-184-1"></span>HP Universal CMDB では, DataDirect の JDBC ドライバを使用して, 通常の Oracle データベースおよび Oracle RAC データベースに接続します。

RAC データベースを使用する場合,関連する UCMDB データベース・スキーマ を作成せずに,サーバをインストールします(UCMDB スキーマの詳細につい ては,13 [ページ「データベース環境の準備について」を](#page-12-0)参照してください)。 クライアント側とサーバ側の RAC の設定が完了したら,189 [ページ](#page-188-0) 「HP Universal CMDB [データベースの作成と接続」で](#page-188-0)説明する方法でスキーマを 作成します。

HP Universal CMDB の設定ファイルで、次の変更を行います。

 **1** すべてのサーバで,< **HP Universal CMDB** ルート・ディレクトリ> ¥**UCMDBServer**¥**j2f**¥**conf**¥**ucmdb-tnsnames.ora** ファイルを作成します。

**ucmdb-tnsnames.ora** の形式は、Oracle tnsnames.ora ネットワーク設定ファイ ルの形式と同じです。

```
< DB サービス名> =
(DESCRIPTION =
 (ADDRESS_LIST =
  (ADDRESS = (PROTOCOL = TCP)(HOST = < 1 つ目のインスタンスの仮想 IP > ) 
   (PORT = < 1 つ目のインスタンスのリスナ・ポート> ))
  (ADDRESS = (PROTOCOL = TCP)(HOST = < 2 つ目のインスタンスの仮想 IP > ) 
   (PORT = < 2 つ目のインスタンスのリスナ・ポート> ))
  (... entry for each instance...)
  (LOAD_BALANCE = on)
  (FAILOVER = on)
 )
 (CONNECT_DATA =
  (SERVER = DEDICATED)
  (SERVICE_NAME = \lt DB サービス名> )
 )
)
```
ここで,

- **► <DB サービス名>**は、リスナでサポートしているサービスの名前です。この 名前は、CONNECT DATA の部分で使われているのと同じ名前です。
- ▶ ADDRESS LISTには、RAC 環境にある各ノードのアドレス・エントリが含ま れます。アドレスには,ノードに接続するのに必要な情報のすべてが含まれて います。
	- ▶ HOSTには、該当するインスタンスの仮想 IP が含まれます。すばやく障害 を検出するには、ノードの静的 IP ではなく, 仮想 IP を使用することが重要 です。
	- ▶ PORTは、リスナが特定のノードでリッスンするように設定されているポー トです。
- **► FAILOVER を on** に設定すると, ドライバはノードの1つへの接続に失敗した 後で、別のノードに接続することを試行できます。接続は、ノードの1つに接 続が正しく確立されるまで,またはアクセスできるノードがなくなるまで試行 されます。

ほかのノードへの接続は,現在のノードへの接続に失敗した場合のみ試行され ます。ノードによって接続が拒否された場合(たとえば,ノードへの通信は確 立されたが,接続が拒否された場合),別のノードに接続する試みは行われま せん。

重要:フェイルオーバは,接続の試みに対してのみ実施されます。データベー スのトランザクション中に接続に失敗した場合,トランザクションを別のマシ ンにフェイルオーバして,トランザクションを継続することは行われません。

- **▶ LOAD\_BALANCE を on** に設定すると, 単一のノードが過負荷になるのを避け るために,ドライバによって接続要求がノード間で分散されます。ドライバが ノードにアクセスする順序はランダムです。
- **► SERVER は, 使用する接続モードです。dedicated (専用) と shared (共有)** という 2 つの接続モードを利用できます。サポートするサーバの設定に従っ て,モードを設定します。
- ▶ SERVICE NAME は、リスナがサポートするサービスの名前です。この名前は, < DB サービス名>で指定したのと同じ名前です。

```
前述の例では,ucmdb-tnsnames.ora は,次のように設定されます。
```

```
UCMDBRAC =
(DESCRIPTION = 
(ADDRESS_LIST =
 (ADDRESS = (PROTOCOL = TCP)(HOST = Server1-Vip)(PORT = 1521))
 (ADDRESS = (PROTOCOL = TCP)(HOST = Server2-Vip)(PORT = 1521))
 (LOAD_BALANCE = on)
 (FAILOVER = on)
\lambda(CONNECT_DATA =
(SERVER = DEDICATED)
(SERVICE_NAME = UCMDBRAC) ))
```
- **2** すべてのサーバにおいて,< **HP Universal CMDB** ルート・ディレクトリ> ¥**UCMDBServer**¥**j2f**¥**conf**¥**jdbc.drivers.properties** ファイルを編集します。
	- **a #ddoracle** というセクションを探します。このセクションに, ddoracle.url=jdbc:mercury:oracle://\${host}:\${port};sid=\${sid} に似た ddoracle.url の行があります。
	- **b** この行を次の行のいずれかに置き換えます(オペレーティング・システムに よって異なります)。

#### ➤ **Windows**

ddoracle.url=jdbc:mercury:oracle:TNSNamesFile= < UCMDB\_HOME > ¥¥UCMDBServer¥¥j2f¥¥conf¥¥ucmdb-tnsnames.ora;TNSServerName=\${sid}

< UCMDB HOME > のパスでは、バックスラッシュ(¥)は2つずつ入 力されていることに注意してください。

➤ **UNIX**

ddoracle.url=jdbc:mercury:oracle:TNSNamesFile= < UCMDB\_HOME > /UCMDBServer/j2f/conf/ucmdb-tnsnames.ora;TNSServerName=\${sid}

# <span id="page-187-0"></span>サーバ側の設定

<span id="page-187-2"></span>Oracle RAC では、次のいずれかのアルゴリズムに従って、Oracle リスナによ り,常にノード間の接続負荷が分散されます。

- **► 負荷ベース (Load Based)** (標準設定): リスナにより, ノード上の実行 キューの長さに従って接続がリダイレクトされます。CPU に関して最も負荷の 少ないノードに接続されます。
- **► セッション・ベース (Session based)**: リスナにより, ノード間のセッショ ンの数が分散されます。

1 つ目のアルゴリズムは,短期間の接続のために最適化されており,接続プー ルを使用する接続などの長期間の接続用には最適化されていません。

負荷分散の全処理は接続時に実施され,接続後には行われません。つまり,接 続が確立したら,別のノードに移されることはありません。

#### 本項の内容

<span id="page-187-1"></span>▶ 188 ページ「HP Universal CMDB [データベースに関する推奨事項」](#page-187-1)

#### **HP Universal CMDB** データベースに関する推奨事項

HP Universal CMDB では接続プールを使用するため、セッション・ベースのア ルゴリズムを使用することをお勧めします。1 つの接続を複数の目的に使用し たり,長期間使用したりできます。

Oracle リスナでセッション・ベースのアルゴリズムを使用するには、次のよう にリスナのパラメータを各リスナの **listener.ora** パラメータ・ファイルに追加 する必要があります(各ノードには個々のリスナがあるため,この変更はすべ てのリスナに対して実施する必要があります)。

#### PREFER\_LEAST\_LOADED\_NODE\_ <リスナ名> =OFF

ここで,

<リスナ名> はリスナの名前です。標準設定では,LISTENER\_ <ノード名> です。

次に例を示します。

Server1 の標準設定のリスナ名は, LISTENER\_SERVER1 です。この場合, 以 下を Server1 の listener.ora ファイルに追加する必要があります。

<span id="page-188-1"></span>PREFER\_LEAST\_LOADED\_NODE\_LISTENER\_SERVER1=OFF

# <span id="page-188-0"></span>**HP Universal CMDB** データベースの作成と接続

Server and Database Configuration ユーティリティで、新しいデータベース・ス キーマを作成したり,既存のスキーマに接続したりする場合,『**HP Universal CMDB デプロイメント・ガイド』(PDF)の UCMDB Server Configuration で説明** したように,次を除くすべてのパラメータを指定します。

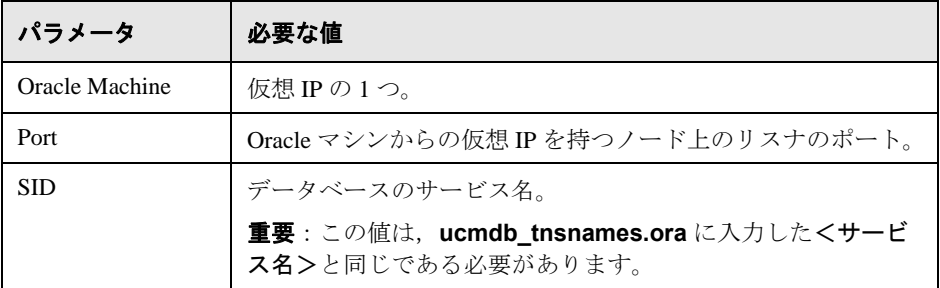

この例では、パラメータは次のようになります。

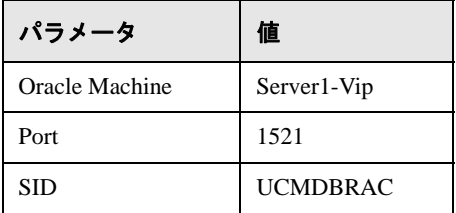

付録 **C** • Oracle Real Application Cluster のサポート

# 索引

#### **A**

[Authentication Mode]ダイアログ・ボッ クス [28](#page-27-0)

#### **C**

CMDB インデックスのフラグメンテーション, Microsoft SQL Server [108](#page-107-0) CMDB インデックス・フラグメンテーション, Oracle サーバ [142](#page-141-0) CMDB データベース・フラグメンテーション, Microsoft SQL Server [104](#page-103-0) CPU, Oracle  $+ - \times 133$  $+ - \times 133$ 

#### **D**

dbverify ユーティリティ [179](#page-178-0)

#### **H**

HP Universal CMDB Windows 認証のための有効化 [63](#page-62-0) データベース [13](#page-12-1) データベース・スクリプト [175](#page-174-0) HP Universal CMDB データベースの規模 [14](#page-13-0)

#### **I**

[Instance Name]ダイアログ・ボックス [24](#page-23-0)

#### **M**

MDAC Oracle Client [165](#page-164-0) Oracle サーバ [165](#page-164-1) Microsoft SQL Server CMDB インデックスのフラグメンテー ション [108](#page-107-0) インストール [23](#page-22-0) サイズ設定ガイドライン [117](#page-116-0) システム要件 [20](#page-19-0)

データベース・スキーマの概要 [59](#page-58-0) データベースの監視 [112](#page-111-0) データベースの手動での作成 [60](#page-59-0) データベースの整合性 [98](#page-97-0) データベースのバックアップ [93](#page-92-0) データベースのフラグメンテー ション [99](#page-98-0), [104](#page-103-0) データベースの保守 [93](#page-92-1) データベースの保守に関する参考 情報 [116](#page-115-0) デプロイメントの概要 [19](#page-18-0), [37](#page-36-0) 統計情報の更新 [111](#page-110-0) 統計情報の収集 [97](#page-96-0) 分散の統計 [110](#page-109-0) Microsoft SQL Server 2000 権限 [67](#page-66-0) システム・データベース [73](#page-72-0) 設定 [32](#page-31-0) データの配置 [69](#page-68-0) データ・ファイルの削除 [74](#page-73-0) データ・ファイルの追加 [74](#page-73-1) データ・ファイル・プロパティの変更 [74](#page-73-2) データベース権限 [67](#page-66-0) データベースの設定 [74](#page-73-3) データベースの設定オプション [75](#page-74-0) データベース・ファイルの設定 [74](#page-73-4) データベース・ファイルのレイ アウト [69](#page-68-1) データベース・プロパティ [70](#page-69-0) ファイル・グループ [71](#page-70-0) ファイル・プロパティ [70](#page-69-0) ログの配置 [69](#page-68-0) Microsoft SQL Server 2005 インストール [43](#page-42-0) 権限 [81](#page-80-0) サポートと認定のチェックリスト [42](#page-41-0)

システム・データベース [86](#page-85-0) 設定の確認 [53](#page-52-0) 設定の変更 [53](#page-52-0) データの配置 [83](#page-82-0) データ・ファイルの削除 [87](#page-86-0) データ・ファイルの追加 [87](#page-86-1) データ・ファイル・プロパティの 変更 [87](#page-86-2) データベース権限 [81](#page-80-0) データベースの設定 [87](#page-86-3) データベースの設定オプション [88](#page-87-0) データベース・ファイルの設定 [87](#page-86-4) データベース・ファイルのレイ アウト [82](#page-81-0) データベース・プロパティ [84](#page-83-0) ファイル・グループ [85](#page-84-0) ファイル・プロパティ [84](#page-83-0) ログの配置 [83](#page-82-0) Microsoft SQL Server のインストール [23](#page-22-0)

## **O**

Oracle アラート・ファイル [133](#page-132-1) インスタンス [124](#page-123-0) クエリ・パフォーマンスの 最適化 [134](#page-133-0), [138](#page-137-0) 表領域の設定 [158](#page-157-0) リカバリ・マネージャ(RMAN) [148](#page-147-0) Oracle Client MDAC [165](#page-164-0) インストール [164](#page-163-0) システム要件 [163](#page-162-0) 設定 [164](#page-163-1) Oracle Server Real Application Cluster Real Application Cluster を参照 [183](#page-182-1) Oracle サーバ CMDB インデックスのフラグメンテー ション [142](#page-141-0) CMDB に関する統計情報の収集 [138](#page-137-0) CPU [133](#page-132-0) RAID 構成 [160](#page-159-0) インスタンス [124](#page-123-0) 規模に関するガイドライン [151](#page-150-0) サポートと認定のチェックリスト [167](#page-166-0) システム要件 [122](#page-121-0) スキーマ・ユーザ権限の作成 [127](#page-126-0)

ディクショナリ管理表領域の合体 [134](#page-133-1) データベース・スキーマの概要 [126](#page-125-0) データベースのバックアップ [145](#page-144-0) データベースの保守 [131](#page-130-0) デプロイメントの概要 [121](#page-120-0) 入出力 [133](#page-132-0) パラメータのサイズ [152](#page-151-0) 表領域 [156](#page-155-0) 表領域の保守 [134](#page-133-2) 要件 [172](#page-171-0) Oracle サーバでのクエリ・パフォーマンス, 最適化 [134,](#page-133-0) [138](#page-137-0)

## **R**

RAID 構成, Oracle サーバ [160](#page-159-0) Real Application Cluster 管理データベースへの接続または作成 [189](#page-188-1) クライアントの設定 [185](#page-184-1) サーバの設定 [188](#page-187-2) はじめに [183](#page-182-2)

## **S**

[Select Components]ダイアログ・ボックス [26](#page-25-0) SID [164](#page-163-2)

## **T**

tempdb データベース Microsoft SQL Server 2000 [73](#page-72-1) Microsoft SQL Server 2005 [86](#page-85-1) Microsoft SQL での設定 [118](#page-117-0) tnsnames.ora 場所と設定 [164](#page-163-3)

#### **W**

```
Windows 認証
   HP Universal CMDB の有効化 63
```
#### あ

アーカイブ・ファイル,Oracle サーバ [133](#page-132-2) アラート・ファイル,Oracle サーバ [133](#page-132-1)

#### い

一時表領域 作成 [127](#page-126-1) インスタンス Oracle サーバ [124](#page-123-0) インストール Microsoft SQL Server 2000 [23](#page-22-1) Microsoft SQL Server 2005 [43](#page-42-0) Oracle Client [164](#page-163-0) インデックスのフラグメンテーション Microsoft SQL Server CMDB データベー ス [108](#page-107-0) インデックス・フラグメンテーション, CDMB Oracle サーバ [142](#page-141-0)

#### か

確認 Microsoft SQL Server 2005 の設定 [53](#page-52-0) データベース・スキーマ [177](#page-176-0)

# き

規模に関するガイドライン Oracle サーバ [151](#page-150-0)

## け

権限 Microsoft SQL Server 2000 [67](#page-66-0) Microsoft SQL Server 2005 [81](#page-80-0)

# さ

サーバの設定オプション Microsoft SQL Server [117](#page-116-1) Microsoft SQL Server 2000 [32](#page-31-1) Microsoft SQL Server 2005 [51](#page-50-0) サービスの設定オプション Microsoft SQL Server 2000 [32](#page-31-2) Microsoft SQL Server 2005 [51](#page-50-1) サイズ設定ガイドライン Microsoft SQL Server [117](#page-116-0)

## し

システム·グローバル領域 (SGA) Oracle サーバ [132](#page-131-0) システム・データベース Microsoft SQL Server 2000 [73](#page-72-0) Microsoft SQL Server 2005 [86](#page-85-0)

システム要件 Microsoft SQL Server [20](#page-19-0) Oracle Client [163](#page-162-0) Oracle  $\pm$   $\vee$  [122](#page-121-0) [照合順序の設定]ダイアログ・ボックス [29](#page-28-0)

# す

スキーマ 作成 [128](#page-127-0) スキーマ・オブジェクト 作成 [128](#page-127-0) スキーマ・オブジェクトの作成 [128](#page-127-0) スキーマの作成 [128](#page-127-0) スキーマ・ユーザ権限 作成 [127](#page-126-0)

## せ

[セットアップの種類]ダイアログ・ボッ クス [25](#page-24-0)

# ち

チェックリスト Microsoft SQL Server 2005 のサポートと 認定 [42](#page-41-0) Oracle サーバのサポートと認定 [167](#page-166-0)

# て

データの配置 Microsoft SQL 2000 Server [69](#page-68-0) Microsoft SQL Server 2005 [83](#page-82-0) データ・ファイル・プロパティ設定, Microsoft SQL Server [118](#page-117-1) データベース HP Universal CMDB [13](#page-12-1) Microsoft SQL Server 2000 での権限 [67](#page-66-0) Microsoft SQL Server 2000 での設定オプ ション [75](#page-74-0) Microsoft SQL Server 2000 でのファイル 設定 [74](#page-73-4) Microsoft SQL Server 2000 でのファイ ル・レイアウト [69](#page-68-1) Microsoft SQL Server 2000 のプロパ ティ [70](#page-69-0) Microsoft SQL Server 2005 での権限 [81](#page-80-0)

Microsoft SQL Server 2005 での設定オプ ション [88](#page-87-0) Microsoft SQL Server 2005 でのファイル 設定 [87](#page-86-4) Microsoft SQL Server 2005 でのファイ ル・レイアウト [82](#page-81-0) Microsoft SQL Server 2005 のプロパ ティ [84](#page-83-0) Microsoft SQL Server での監視 [112](#page-111-0) Microsoft SQL Server での整合性 [98](#page-97-0) Microsoft SQL Server でのフラグメン テーション [99](#page-98-0) Microsoft SQL Server の保守 [93](#page-92-1) Microsoft SQL Server の保守に関する参 考情報 [116](#page-115-0) Oracle サーバの負荷挙動 [132](#page-131-1) Oracle サーバの保守 [131](#page-130-0) スキーマの検証 [177](#page-176-0) ユーザの作成 [181](#page-180-0) 要件 [13](#page-12-2) データベース・スキーマの概要 Microsoft SQL Server [59](#page-58-0) Oracle サーバ [126](#page-125-0) データベース設定 Microsoft SQL Server 2000 [74](#page-73-3) Microsoft SQL Server 2005 [87](#page-86-3) データベースの手動作成 Microsoft SQL Server [60](#page-59-0) データベースの設定オプション Microsoft SQL Server 2000 [75](#page-74-0) Microsoft SQL Server 2005 [88](#page-87-0) データベース・ファイルの設定 Microsoft SQL Server 2000 [74](#page-73-4) Microsoft SQL Server 2005 [87](#page-86-4) データベース・ユーティリティ readme ファイル [176](#page-175-0) データベース・クライアント [176](#page-175-1) 場所 [176](#page-175-2) デプロイメント Microsoft SQL Server [19,](#page-18-0) [37](#page-36-0) Oracle サーバ [121](#page-120-0)

# と

統計 Microsoft SQL Server での収集 [97](#page-96-0)

Oracle サーバにおける CMDB の 収集 [138](#page-137-0) 統計情報の更新 Microsoft SQL Server [111](#page-110-0) トランザクション・ログ Microsoft SQL Server 2000 [69](#page-68-2) Microsoft SQL Server 2005 [82](#page-81-1) バックアップ [97](#page-96-1)

### に

認証

HP Universal CMDB 認証の有効化 [63](#page-62-0)

#### ね

[ネットワーク・ライブラリ]ダイアログ· ボックス [31](#page-30-0)

### は

ハードウェアの規模 [15](#page-14-0) バックアップ Microsoft SQL Server データベース [93](#page-92-0) Oracle サーバ・データベース [145](#page-144-0) パラメータのサイズ Oracle サーバ [152](#page-151-0)

## ひ

標準の表領域 作成 [127](#page-126-1) 表領域 Oracle サーバ [156](#page-155-0) 表領域, Oracle サーバ 保守 [134](#page-133-2) 表領域の設定,Oracle サーバ [158](#page-157-0) 表領域のローカル管理 Oracle サーバでの作成 [157](#page-156-0)

## ふ

ファイル・グループ Microsoft SQL Server 2000 [71](#page-70-0) Microsoft SQL Server 2005 [85](#page-84-0) ファイル・プロパティ Microsoft SQL Server 2000 [70](#page-69-0) Microsoft SQL Server 2005 [84](#page-83-0) ファイル・レイアウト Microsoft SQL Server 2000 [69](#page-68-1)

Microsoft SQL Server 2005 [82](#page-81-0) フラグメンテーション Microsoft SQL Server データ ベース [99,](#page-98-0) [104](#page-103-0) 分散の統計 Microsoft SQL Server [110](#page-109-0)

# ゆ

ユーザ データベース・スキーマ検証のために 作成 [181](#page-180-0)

## り

リカバリ・マネージャ(RMAN) Oracle リカバリ・マネージャ [148](#page-147-0)

# ろ

ログの配置 Microsoft SQL Server 2000 [69](#page-68-0) Microsoft SQL Server 2005 [83](#page-82-0)